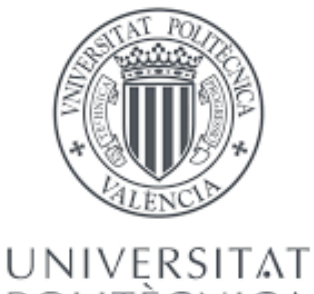

POLITÈÇNICA DE VALÈNCIA

Escuela Técnica Superior de Ingenieros Industriales

#### **Máster en Ingeniería Biomédica**

TRABAJO FIN DE MÁSTER

### **DISEÑO Y DESARROLLO DE FÉRULA INTELIGENTE PARA MONITORIZACIÓN DE FRÁCTURAS ÓSEAS**

### **SMART SPLINT DESIGN AND DEVELOPMENT FOR MONITORING BONE FRACTURES**

Autor: **José Blázquez Sánchez**

#### Tutor/es: **Juan Manuel Belda Lois**

Cotutor/es: **Pablo Andrés Cano**, **Alberto Olmo Fernández** 

Primera convocatoria

Curso 2020/2021

Página 1 | 99

### Resumen

La medicina y la tecnología son campos de la ciencia que cada vez más y más trabajan conjuntamente para avanzar en los métodos y aparatos médicos, como pueden ser férulas impresas en impresora 3D. Este proyecto se centrará en las férulas que son utilizadas para la inmovilización de fracturas.

Las fracturas son muy frecuentes en ancianos y niños, aunque nadie está a salvo de tener una mala caída y poder sufrir una en cualquier momento. Las más comunes son las de radio y/o cubito y las de la tibia o peroné.

Tradicionalmente, se ha utilizado una escayola para reducir e inmovilizar las fracturas, aplicando una regla de tres puntos de presión que favorece la inmovilización y por la tanto, la curación de dicha fractura. Hoy en día, el uso de las férulas va en aumento debido a su comodidad, a su facilidad de quitar y poner … Es decir, tiene muchas ventajas en comparación con la escayola la cual es mucho más tediosa de llevar, provocar picor y no se puede mojar.

El objetivo de este Trabajo de Fin de Máster es adaptar la regla de los tres puntos de presión, que se aplica tradicionalmente a las escayolas de manera manual por parte del traumatólogo, a una férula a través de sensores de fuerza. Otro objetivo es la monitorización de los valores de fuerza medidos por los sensores a través de una aplicación móvil, para facilitar una futura evaluación del traumatólogo.

En conclusión, se creará una férula a la cual le añadiremos tres tornillos que simularán la presión ejercida por el traumatólogo sobre la escayola cuando este aplica la regla de los tres puntos de presión, y esta presión ejercida por los tornillos será medida por unos sensores y monitorizada por una aplicación, dando lugar a la denominada "férula inteligente".

#### **Palabras clave: Férula, impresión 3D, presión, sensores, aplicación**

### Abstract

Medicine and technology are fields of science that more and more work continuously to advance medical methods and devices, such as splints printed on a 3D printer. This project will focus on splints that are used for immobilization of fractures.

Fractures are very common in the elderly and children, although no one is safe from having a bad fall and being able to suffer one at any time. The most common are those of the radius and / or ulna and those of the tibia or fibula.

Traditionally, a plaster cast has been used to reduce and immobilize fractures, applying a rule of three pressure points that favors immobilization and, therefore, the healing of said fracture. Nowadays, the use of splints is increasing due to its comfort, its ease of taking off and putting on ... That is, it has many advantages compared to plaster, which is much more tedious to wear, cause itching and does not can get wet.

The objective of this Master's Thesis is to adapt the rule of the three pressure points, which is traditionally applied to casts manually by the traumatologist, a splint through force sensors. Another objective is the monitoring of the force values measured by the sensors through a mobile application, to facilitate a future evaluation of the orthopedic surgeon.

In conclusion, a splint will be created to which we will add three screws that will simulate the pressure exerted by the orthopedic surgeon on the cast when he applies the rule of the three pressure points, and this pressure exerted by the screws will be measured by sensors and monitored by an application, giving rise to the so-called "smart splint".

#### **Key words: Splint, 3D impression, pressure, sensor, application**

## Índice

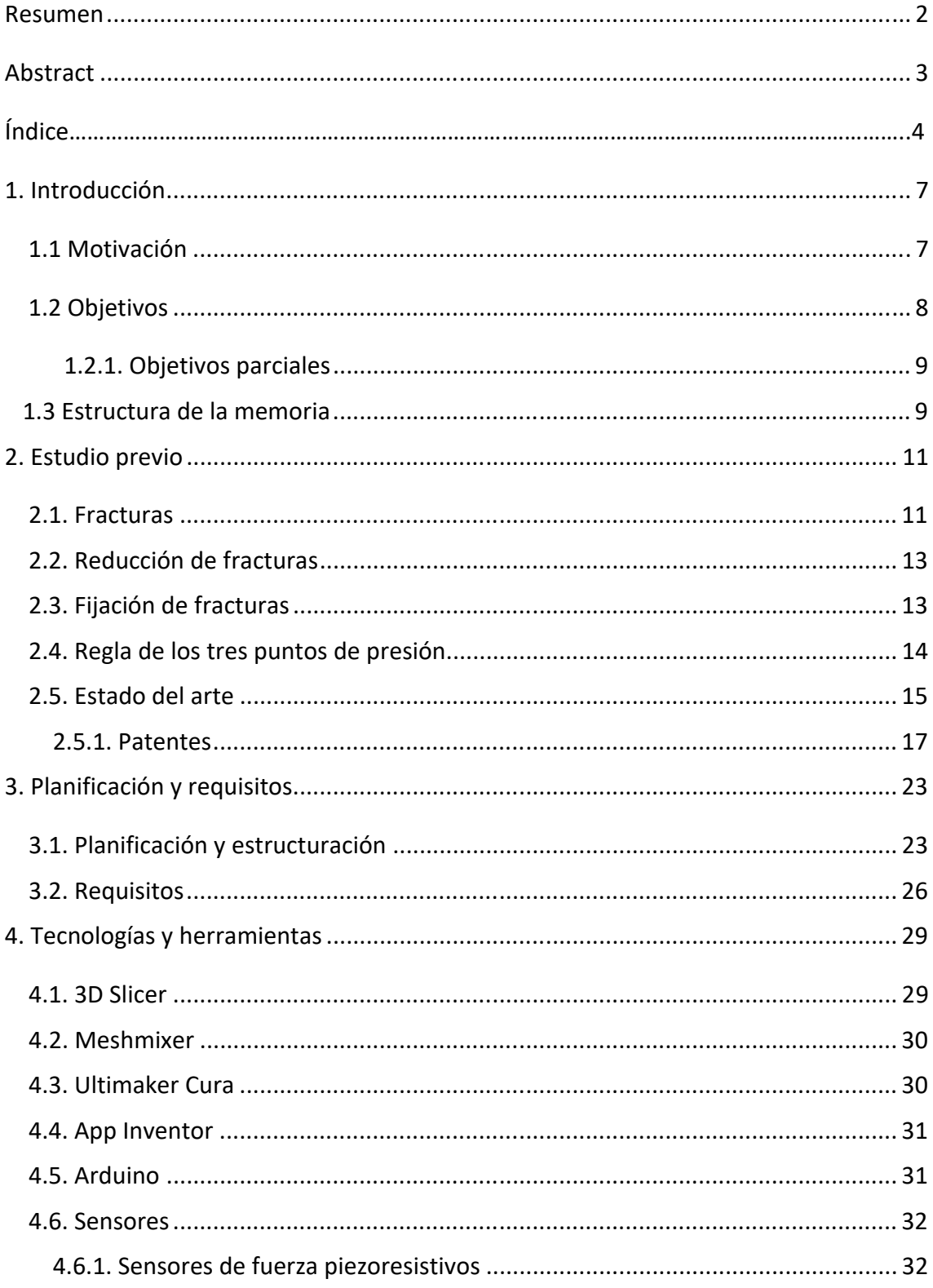

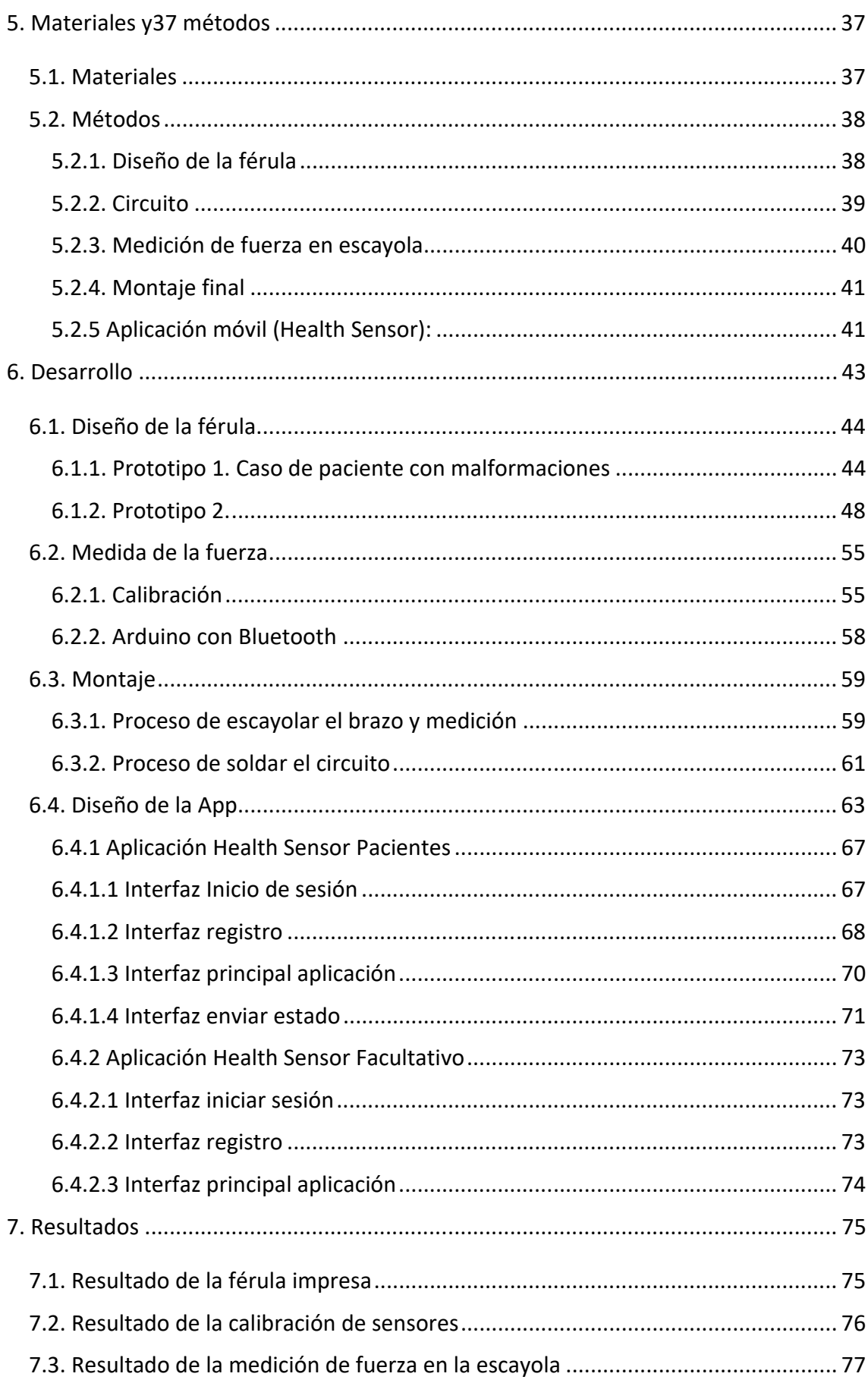

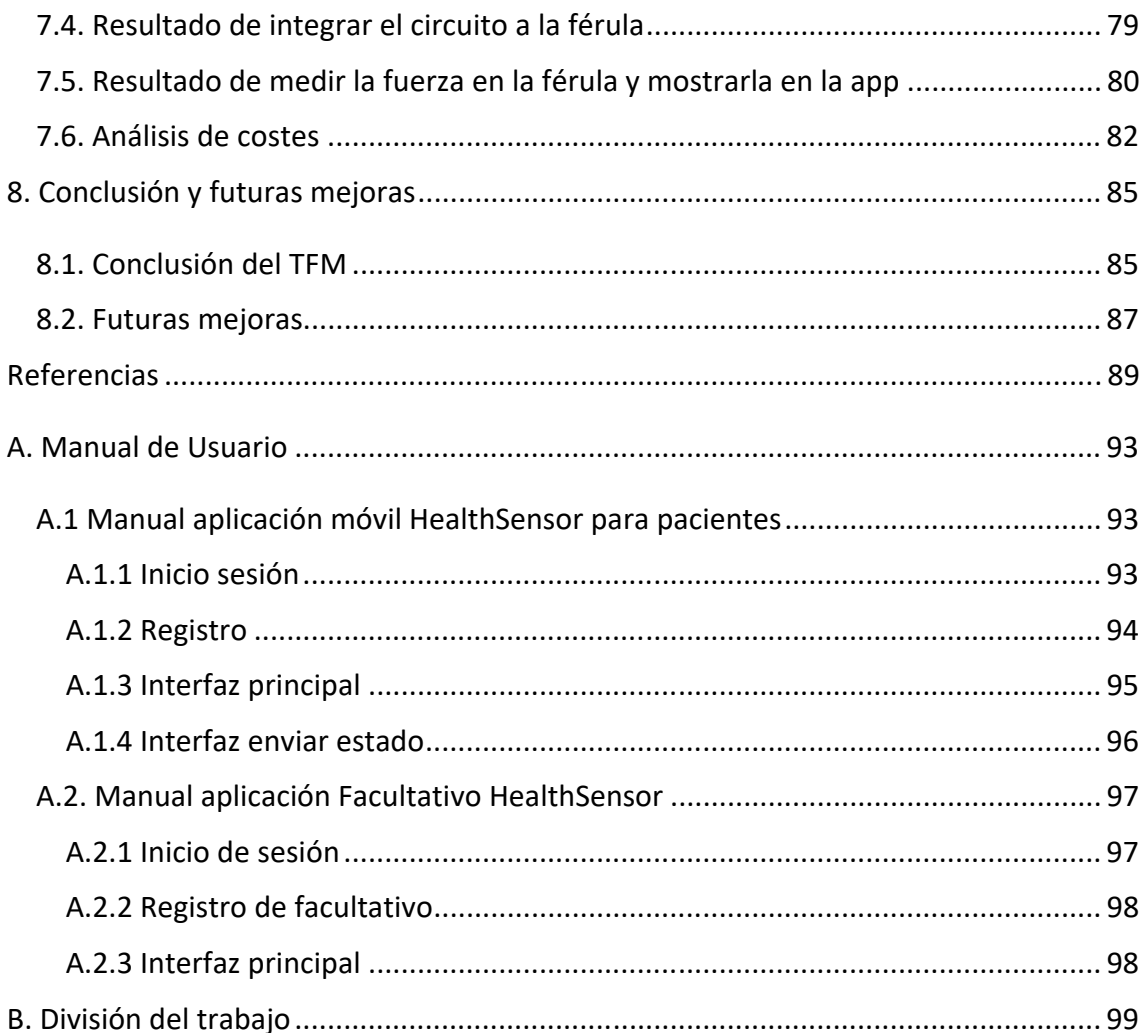

### Introducción

Durante este primer punto, se va a describir el desarrollo de este trabajo de fin de máster, explicando la motivación, los objetivos y la estructura de esta memoria.

#### **1.1 Motivación**

La principal motivación para realizar este proyecto es debido a la multitud de fracturas óseas que ocurren diariamente. Por ello, es interesante dar a conocer las férulas y sus ventajas para el tratamiento de las fracturas. Es cierto que cada vez son más utilizadas, pero muchas veces debido al precio o a que los traumatólogos únicamente confían en escayolas, las férulas no se utilizan.

Como se ha comentado anteriormente, las fracturas ocurren diariamente y afectan tanto a mayores como niños. Tradicionalmente, la recuperación de estas fracturas se ha realizado a partir de escayolas, las cuales son muy molestas, producen picor y no se pueden mojar. Otra desventaja es que en las revisiones de los traumatólogos éstos no pueden quitar la escayola para observar la zona de la fractura.

A los motivos mencionados anteriormente, hay que sumarle que las férulas se pueden crear de manera personalizada a partir de impresión 3D. La principal ventaja que tiene la escayola sobre la férula es la utilización de la regla de los tres puntos de presión, que se explicará en el punto 2.4. Por ello, este proyecto se centra en intentar simular la fuerza utilizada por el traumatólogo sobre la escayola en las férulas a partir de tornillos y sensores.

Además de la creación de la férula con tornillos y sensores, este proyecto se ha completado con una aplicación que permita monitorizar la fuerza aplicada sobre los tres puntos, permitiendo al facultativo poder controlar dichas fuerzas. También, a partir de esta aplicación el paciente podrá enviar una nota entre cero y diez de "bienestar" con un comentario para un mejor seguimiento por parte del facultativo.

Debido al grado de dificultad y a que se van a utilizar múltiples campos dentro de la ingeniería (modelado 3D, circuitos, sensores, software …) este proyecto se ha realizado con la colaboración de una compañera del máster de Ingeniería Biomédica y Salud Digital de la Universidad de Sevilla, Laura María García Guerrero. La división del trabajo está redactada en el punto 3.1.1.

De este modo todo el estudio y desarrollo de este proyecto se ha realizado de manera conjunta con la compañera mencionada y con la ayuda de los tutores, tanto el de la Universidad Politécnica de Valencia como el de la Universidad de Sevilla. Pero es importante mencionar que esta memoria ha sido desarrollada únicamente por el que firma la memoria, José Blázquez Sánchez.

#### **1.2 Objetivos**

El principal objetivo de este proyecto es el diseño e impresión de una férula personalizada a la cual se le va a añadir unos tornillos para que simulen la regla de los tres puntos que tradicionalmente ejerce el traumatólogo sobre la escayola. En los tres tornillos se colocarán sensores de fuerza conectados por un circuito a una placa de circuito. Dicha placa estará conectada a todo el circuito y podrá conectarse vía Bluetooth a una aplicación que se utilizará para la monitorización de los pacientes.

Esta férula inteligente será muy útil para los niños y ancianos los cuales son los que necesitan más ayuda y un mejor seguimiento. Por ello, se creará otra aplicación para facultativos que permita la monitorización de los valores registrados.

El valor más importante a tener en cuenta es la fuerza, la cual será medida por los sensores de fuerza. Este valor deberá ser lo más parecido posible a los que normalmente se obtiene cuando el traumatólogo aplica la regla de los tres puntos de presión sobre la escayola. Medimos la presión ejercida sobre los tres puntos a partir de los sensores los cuales nos lo muestra en Newtons, de ahí que les denominemos sensores de fuerza.

#### **1.2.1. Objetivos parciales**

Los objetivos que se mencionan a continuación son cada uno de los pasos que se va a tener que seguir para poder desarrollar este proyecto:

- ‐ Estudio de la teoría médica y requisitos necesarios
- ‐ Estudio del estado del arte
- ‐ Diseño y validación de prototipos de férulas
- ‐ Diseño y desarrollo de los sensores y circuito
- ‐ Diseño de la aplicación móvil
- ‐ Validación del proyecto.

#### **1.3 Estructura de la memoria**

La metodología utilizada en este trabajo se basa en el diseño incremental que consiste en el realizar un primer diseño y/o desarrollo, para posteriormente realizar una verificación, y si ésta última es correcta seguir con el siguiente paso.

El trabajo se puede dividir en los siguientes apartados:

- ‐ Obtención de un TAC de una fractura ósea
- ‐ Diseño y validación de la férula a partir del TAC
- ‐ Impresión y validación de la férula impresa
- ‐ Diseño, desarrollo y validación del circuito
- ‐ Medir fuerza aplicada en la regla de los tres puntos con el circuito sobre escayola con un traumatólogo

‐ Simular la fuerza obtenida anteriormente con los tornillos sobre la férula y medida con el mismo circuito

En cuanto a la memoria, ésta se divide en ocho apartados. El primero de ellos es la introducción en el cual se explican las principales motivaciones y objetivos que tiene este proyecto. En el segundo apartado se explica el estudio que se ha realizado sobre las fracturas, cómo inmovilizarlas y reducirlas y el estudio del arte de las férulas que más se asemejan a la que se quiere diseñar.

En el tercer apartado se explica los requisitos y la planificación del trabajo. Al realizar el desarrollo del trabajo con una compañera, en este punto se explica cómo se ha realizado todo el trabajo de manera conjunta, con memorias diferentes.

En el cuarto apartado se detallan todos los softwares y herramientas que se han utilizado, incluyendo los sensores. En el quinto, se describen los materiales y métodos que se van a aplicar al trabajo.

En el sexto apartado se explica el desarrollo de todo el trabajo, desde la creación del primer diseño de férula, pasando por el diseño del circuito hasta cada una de las mediciones que se han tenido que realizar para completar este trabajo.

En el séptimo apartado se comentan los resultados obtenidos en el apartado seis; y en el último, se realiza una conclusión de todo el proyecto y las futuras mejoras a incorporar.

# 2

### Estudio previo

Antes de comenzar con el análisis, sería de gran utilidad explicar algunas nociones básicas sobre fracturas, reducción, fijación y estado del arte.

#### **2.1. Fracturas**

Una fractura ósea es una solución de discontinuidad de un hueso. Las fracturas en general ocurren debido a múltiples causas: accidentes de tráfico, caídas, golpes o lesiones deportivas. Otras causas son la pérdida de masa ósea y la osteoporosis, que causa debilitamiento de los huesos.

Sabemos que el hueso ha de adaptar permanentemente su estructura y sus capacidades de resistencia. El desequilibrio entre las fuerzas aplicadas al hueso y su resistencia mecánica puede conducir a fracturas denominadas "por sobrecarga".

Las fracturas de fatiga se observan principalmente en el entorno militar o deportivo, las cuales se producen por una actividad repetida o sobrecarga mecánica en un hueso determinado.

Las fracturas por insuficiencia ósea aparecen sobre una osteopatía frágil, siendo la más frecuente la osteoporosis.

Según la topografía, existen fracturas de miembro inferior: pie, tibia, peroné y femoral. Las fracturas de miembro superior son mucho menos frecuentes, se dividen en: cúbito y radio.

Existen distintas formas de clasificarlas. Dependiendo del tipo de daño se clasifican de la siguiente manera:

- Fractura completa: El hueso se rompe en dos partes.
- Fractura en tallo verde: El hueso se rompe, pero no se separa en dos partes.
- Fractura simple: El hueso se quiebra por una parte.
- Fractura conminuta: El hueso se quiebra en más de una parte o se astilla.
- Fractura abierta: El hueso sobresale a través de la piel.
- Fractura cerrada: Hay rotura, pero no sobresale el hueso por la piel.

La persona que ha sufrido una fractura debe realizar el menor movimiento posible con ese miembro, ya que puede causarle más dolor e incluso complicaciones.

El médico realiza una radiografía para identificar el hueso fracturado y poder reducir los fragmentos óseos a su posición original excepto en aquellos casos en los que el hueso sea muy largo y se haya fracturado en más de un lugar, donde sería necesario realizar cirugía.

Una vez recolocado, se aplica una escayola sobre la parte afectada y no se retirará hasta que el hueso se haya soldado. Este proceso puede ser de entre una a dos semanas, o más, dependiendo de la gravedad de la fractura.

Los niños corren más riesgo de sufrir una fractura al no tener los huesos completamente desarrollados. De la misma forma, las personas mayores son más propensas a sufrir una fractura por la debilitación de sus huesos con el paso de los años.

Los objetivos necesarios para curar una fractura son:

- Reducción, que debe ser completa, o suficiente para que exista una correcta alineación de los fragmentos.
- Inmovilización para permitir la consolidación.
- Recuperación de la función.

#### **2.2. Reducción de fracturas**

La reducción de una fractura consiste en colocar los dos o más fragmentos óseos, que pertenecen a una fractura, de manera alineada o en contacto. Existen dos tipos de reducción de una fractura:

- ‐ Reducción cerrada: se realiza sin necesidad de cirugía, por lo tanto, se coloca el hueso fracturado en su posición natural sin tener que abrir la piel, lo que permite que la fractura se repare y crezca tejido óseo. Este método tiene mayor eficacia cuánto menos tiempo pase desde que se produce la fractura.
- ‐ Reducción abierta: se realiza a través de una cirugía. Este método es utilizado en fracturas más complejas en las que se piense que la reducción cerrada puede que no cure la fractura. No está indicado escayolar después de una intervención quirúrgica para reparar este tipo de fracturas, por la cicatriz que conlleva la intervención que en algunos casos fijan los huesos con clavos, placas y otras herramientas de sujeción.

La reducción cerrada la puede realizar un traumatólogo, un médico de urgencias o un sanitario de atención primaria. En cambio, la reducción abierta únicamente puede ser realizada por un cirujano ortopédico ya que es la única persona capacitada para realizar ese tipo de cirugías.

Este proyecto se centra en una fractura simple en la que se aplica la reducción cerrada, por lo que la inmovilización se realizaría normalmente con escayola.

#### **2.3. Fijación de fracturas**

La fijación de una fractura consiste en inmovilizar los fragmentos de la fractura. Existen múltiples formas y métodos de fijación, en los que se diferencian:

‐ Métodos no quirúrgicos: están altamente relacionados con la reducción cerrada. Para inmovilizar el hueso se puede utilizar un vendaje, el cual es muy útil para fracturas pequeñas; una escayola de yeso, la cual es muy utilizada en fracturas simples de huesos largos de miembros inferiores y superiores; y una férula, la cual cada vez es más utilizada debido a la relación entre comodidad y eficacia.

‐ Métodos quirúrgicos: está altamente relacionado con la reducción abierta. En este caso se utilizan distintas herramientas y piezas quirúrgicas para unir e inmovilizar los fragmentos de las fracturas. Los utensilios más utilizados son clavos, placas, tornillos y fijadores.

Este proyecto, al utilizar una reducción cerrada, tal y como se comentó en el punto anterior, se utilizará una férula para la fijación de la fractura. La férula es el método más cómodo de inmovilización, ya que el yeso tiene varias desventajas como el picor que puede generar, no se puede mojar y es muy difícil colocar sensores para controlar la recuperación. En cambio, la férula ofrece mayor comodidad ya que se puede utilizar dentro del agua, no provoca tanto calor y se le pueden colocar distintos sensores de manera más sencilla. Además, para los grupos más difíciles de tratar, que son los niños y ancianos, las ventajas ya comentadas resaltan más a pesar de que hoy en día el método usado sea la escayola, ya que es lo tradicional y más rápido, no apostando lo suficiente en las férulas, a pesar de ser más ventajosas.

#### **2.4. Regla de los tres puntos de presión**

Al enyesar un miembro fracturado se aplica una regla de fijación donde la presión es aplicada a los lados de la fractura para favorecer la sujeción e inmovilización, y maximizar la reparación de la fractura. Se pueden aplicar dos puntos de presión, pero diversos estudios, como por ejemplo (Fayez Nasr, y otros, 2017) han verificado que tres puntos, mejora la reducción y favorece la curación. Completando esta teoría, se piensa que dos fuerzas que actúan solas no pueden estabilizar una fractura; debe estar presente una tercera fuerza que es suministrada por la porción del yeso sobre la porción proximal de la extremidad con sobrereducción. El "puente" está bajo la mayor tensión y la reducción es aún más estable.

Estos tres puntos de presión se pueden observar en la Figura 1, y se aplican en la mayoría de las técnicas de inmovilización. Consiste en:

- Producir tensión en tejido blando intacto.
- Producir comprensión en los sitios de fractura para inmovilizar la fractura.

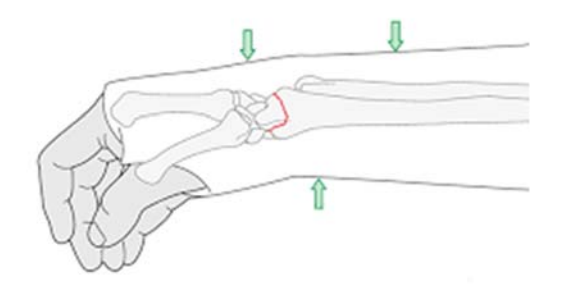

**Figura 1.** Regla de los tres puntos de presión [17]

Tradicionalmente, se ha utilizado yeso para inmovilizar la parte en la que se encuentra la fractura. Un yeso recto generalmente contendrá un hueso torcido, pero un yeso curvo generalmente contendrá un hueso bien alineado. Esta regla de los tres puntos se aplica moldeando de una manera similar a como se redujo inicialmente la fractura. Dos de estos tres puntos, se han aplicado tradicionalmente con las manos.

Esta regla es utilizada por los traumatólogos para asegurarse de que el yeso fija correctamente la fractura, reduciendo así la posibilidad de lesiones secundarias como puede ser el movimiento del hueso, agravar la fractura… Otra función que tiene aplicar la regla de los tres puntos es que si se aplica correctamente puede mejorar el tiempo y calidad de la recuperación, mejorando la osteointegración.

Este proyecto, al utilizar una férula en sustitución al yeso, se utilizan sensores de fuerza que nos ofrezcan un control en estos tres puntos de presión, los cuales mantienen su valor en el tiempo, para favorecer la reducción de la fractura. De este modo, se puede conocer si la fuerza ejercida es la más adecuada, y en caso de no serla, poder aumentar o reducir dichas presiones.

#### **2.5. Estado del arte**

Se han encontrado productos parecidos al que hemos diseñado. Entre ellos, podemos mencionar:

- El diseño realizado por Deniz Karasahin (Hipocratech, s.f.) cuya férula cuenta con un sistema de ultrasonido que repara el hueso de manera más eficaz.

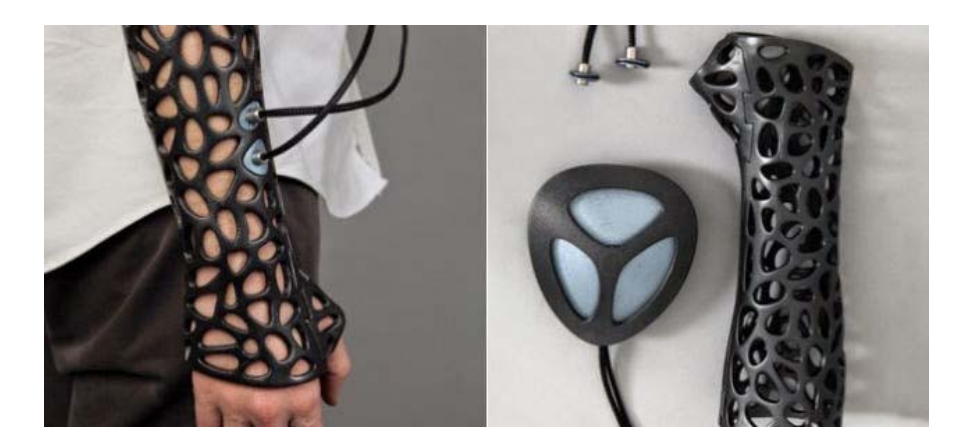

**Figura 2:** Diseño férula con ultrasonido [21]

Samsung ha realizado una férula que aún no es conocida, es totalmente digital y realiza vibraciones constantes que permiten que el hueso se repare más rápido.

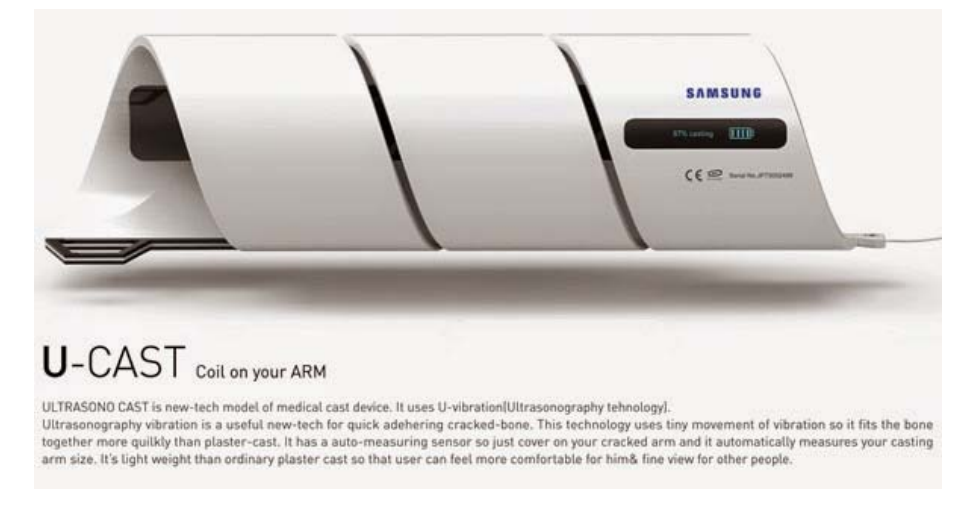

**Figura 3:** Diseño férula de Samsung [21]

- Algunos alumnos de New Jersey (Ruiz, de Vergara, Talha, & Zain), han realizado una férula inteligente que permite monitorizar el seguimiento de la reparación de la fractura.

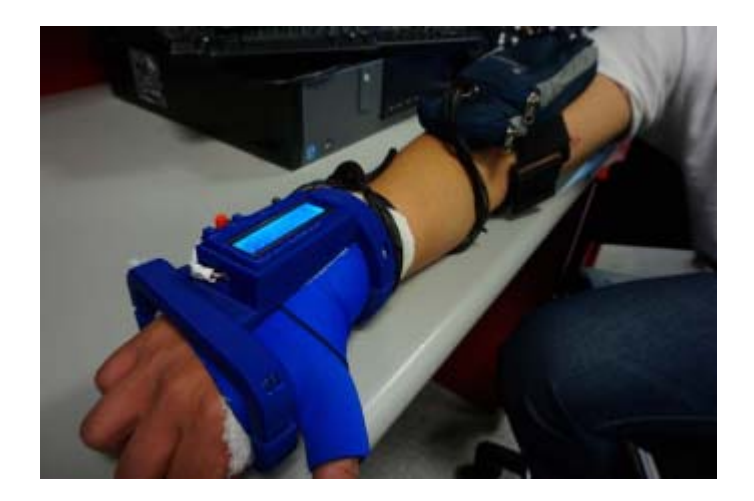

**Figura 4:** Diseño férula de monitorización [33]

- Existe una empresa española llamada Exovite que ha realizado algo muy parecido. Disponen de una férula impresa en 3D y de un dispositivo que monitoriza una electroestimulación, (como se puede ver en la figura 5), proporcionando información al paciente y al médico en una aplicación llamada ExoPad, la cual funciona mediante bluetooth.

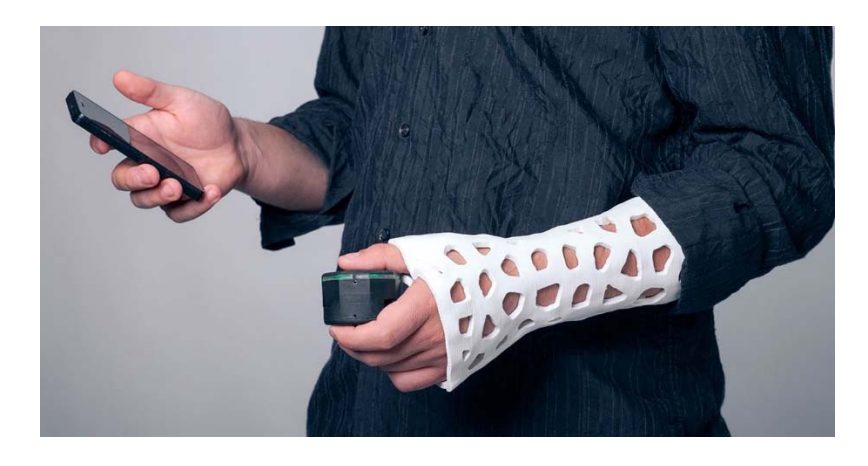

**Figura 5:** Diseño férula Exovite [35]

#### **2.5.1. Patentes**

A continuación, se va a explicar la evolución de las férulas por el paso del tiempo a partir de las patentes y estudios publicados.

En un inicio, las férulas se utilizaban como método para fijar un brazo o una pierna en una operación. De este modo, podían inyectar, operar y/o tratar al paciente y tener el miembro inmovilizado. Este tipo de férulas son explicadas por Ring Edward M (US4055171A∙1977‐10‐25) y Lonardo R (US3776225A∙1973‐12‐04) en sus patentes.

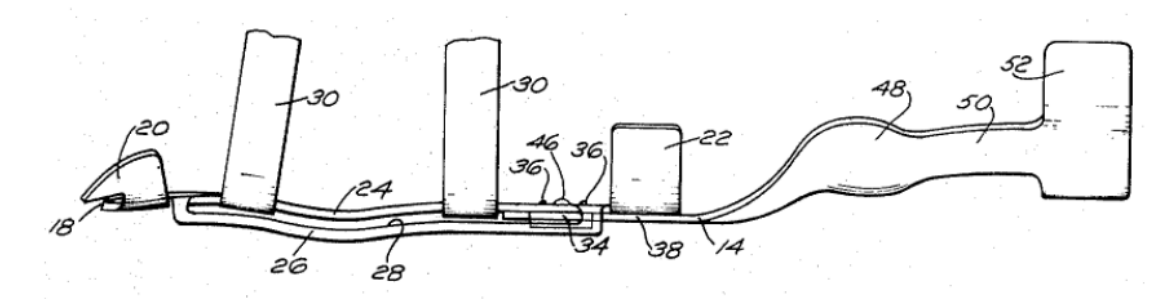

**Figura 6.** Patente 1 [14]

No fue hasta pasado el 2010, cuando se empezaron a crear las férulas actuales y que sustituyen a las escayolas cuando se quiere fijar una fractura ósea. Algunos ejemplos son la patente "Arm fracture splint" de la Universidad de Guangdong (CN207721948U∙2018‐08‐14) o "Arm Fracture Fixator" de la Universidad de Panzhihua (CN210205034U∙2020‐03‐31).

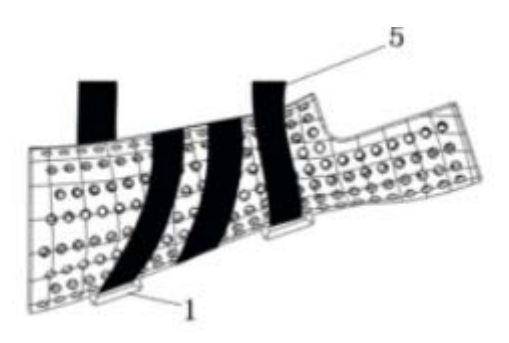

**Figura 7**. Arm Fracture Fixator [39]

Sobre el material de las férulas, no fue hasta el año 2010 aproximadamente, cuando se empezaron a imprimir a partir de impresión 3D. Aunque no fue pasados unos años, cuando la impresión 3D se expandió por todo el mundo, perfeccionándose e innovándose el diseño e impresión en 3D.

En la búsqueda de patentes de sensores utilizados sobre férulas, es importante destacar la patente SU1397022A1 la cual explica un método de cómo saber suspender la inmovilización de un miembro fracturado. Mediante diferentes sensores de aceleración con frecuencias de 0.5 a 100 Hz, estos sensores registran el temblor de extremidades enfermas y sanas, y mediante unos cálculos y un estudio del movimiento son capaces de sacar un porcentaje de "enfermedad" de una articulación. El porcentaje será alto si la extremidad puede moverse a la perfección, es decir, que no tenga ninguna fractura. Por el contrario, cuánto más grave sea una fractura, menor porcentaje se obtendrá en el estudio y se tendrá que inmovilizar. Una vez inmovilizada la extremidad, se recopilarán datos con acelerómetros cada cierto tiempo. Una vez que los sensores de aceleración de la articulación enferma e inmovilizada obtenga los mismos valores de temblor y movimiento que los de una extremidad sana, podrá dejarse de inmovilizar ya que la fractura se habrá osteointegrado perfectamente.

Otra patente sobre sensores es la RU2322208C1 la cual explica cómo mejorar la rehabilitación en pacientes con fracturas en extremidades inferiores. En esta patente crean un sistema con sensores de fuerza, ya que han estudiado que creando pequeños movimientos y deformaciones en el área de la fractura, se puede conseguir una aceleración en el tiempo y calidad de la osteointegración de la fractura. Como este estudio se realiza sobre las extremidades inferiores, los sensores de fuerza los colocan en la planta del pie para estudiar como la carga que soporta la extremidad con la fractura puede favorecer la curación. Esta patente está altamente relacionada con la regla de los tres puntos que se estudia en este proyecto. A continuación, se puede visualizar el diagrama de bloques utilizado en el estudio de esta patente.

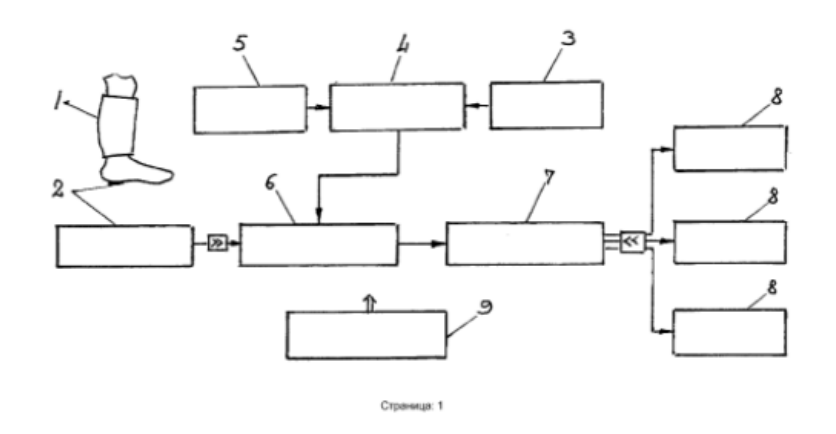

**Figura 8.** Diagrama de bloques de la patente RU2322208C1 [22]

Una patente muy interesante que relaciona los sensores con las escayolas es la RU2306961C2 (SEV G MED UNI SGMU [RU], 2007‐09‐27) que es un dispositivo de magneto‐terapia que beneficia la curación de una fractura a través de un sistema formado por varios sensores de señal electrónica, un controlador, un amplificador, un inductor y una batería. Los sensores de señal electrónica son electrodos y uno de ellos se coloca en el pecho a la altura del corazón. Atendiendo a la presión sanguínea, a partir del inductor se creará un campo magnético alrededor de la zona de la fractura antes de la aparición de la onda del pulso y hasta que se alcanza la presión máxima en la aorta y en los vasos de la zona de la fractura. Para ello, todo el sistema mencionado debe estar colocado por debajo de la escayola. Se ha estudiado que con estos campos magnéticos se mejora la calidad del hueso una vez que la fractura esté curada.

Otra patente muy relacionada con el desarrollo de este proyecto es la CN111419505A (BOE TECHNOLOGY GROUP CO LTD, 2020‐07‐17) que es un método de procesamiento de datos en una férula. En esta patente mencionan que las férulas no consiguen sujetar perfectamente la parte del cuerpo donde está la fractura, provocando lesiones secundarias como el movimiento óseo. Por ello, en esta patente utilizan un sistema de sensores que miden la fuerza que ejerce la férula sobre la parte del cuerpo en la que se encuentra la fractura. Estos sensores son de fuerza y al igual que los que se utilizaran en este trabajo, éstos devuelven un valor en voltaje por lo que, al igual que para realizar este proyecto, han tenido que calcular ese cambio de voltaje a fuerza en Newtons. También, utilizan una vejiga hidráulica que contiene un líquido caliente, el cual se aplica sobre la fractura y beneficia la circulación sanguínea y por lo tanto la recuperación.

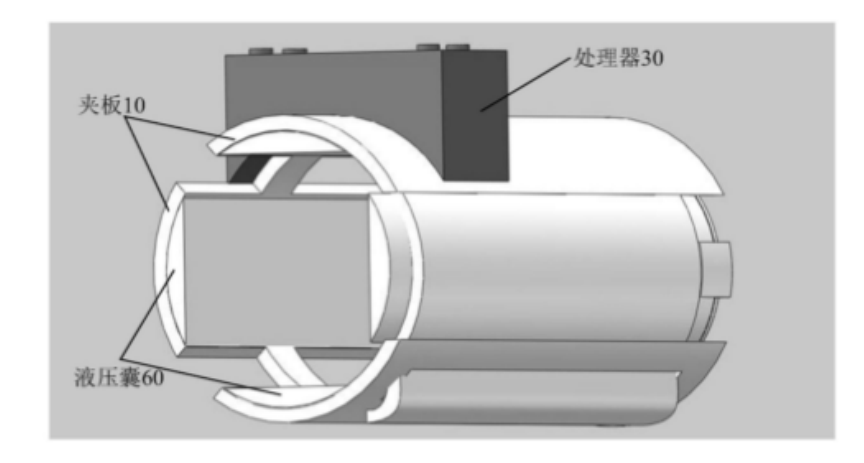

**Figura 9.** Férula con sensores de presión [36]

Otra patente que relaciona férulas y sensores es la CN111671564A (HANGZHOU FUYANG HOSPITAL OF TRAUMATOLOGY AND ORTHOPEDICS OF TRADITIONAL CHINESE MEDICINE; 2020‐09‐18). Esta patente consta de dos férulas principales, dos férulas auxiliares y un sistema de sensores de presión. El mecanismo consiste en que los sensores miden la presión del aire que hay dentro de la férula y atendiendo a este valor, mediante unos mecanismos electrónicos, abren o cierran determinadas válvulas que permiten la entrada o salida de aire, jugando así con la presión ejercida sobre la parte de la fractura.

Para terminar, es muy interesante mencionar el siguiente artículo: "Cast versus splint in children with minimally angulated fractures of the distal radius: a randomized controlled trial", por Kathy Boutis, Andrew Willan, Paul Babyn, Ron Goeree and Andrew Howard en 2010. En este artículo, comparan en niños la utilización de escayolas con férulas prefabricadas. Los resultados fueron bastantes sorprendentes ya que aunque la escayola se crea de manera específica para cada paciente y las férulas que estudiaban iban por tallas, no obtuvieron ninguna diferencia en cuanto a la función física y el grado de movimiento.

Observando el último artículo comentado, en el cual obtuvieron grandes resultados en férulas prefabricadas, se puede llegar a pensar que las férulas personalizadas y adaptadas a cada uno de los pacientes puede llegar a lograr mejores resultados, mejorando así a la escayola y a las mencionadas férulas prefabricadas.

# 3

## Planificación y requisitos

Durante este punto se detallarán toda la estructuración y planificación del desarrollo de todo el proyecto. Además, se comentarán los principales requisitos que se pretenden obtener una vez terminado este trabajo de fin de máster.

#### **3.1. Planificación y estructuración**

Se ha utilizado el diagrama de Gantt para visualizar en un gráfico el tiempo previsto para cada una de las fases que consta el proyecto. A continuación, se muestra dicho gráfico.

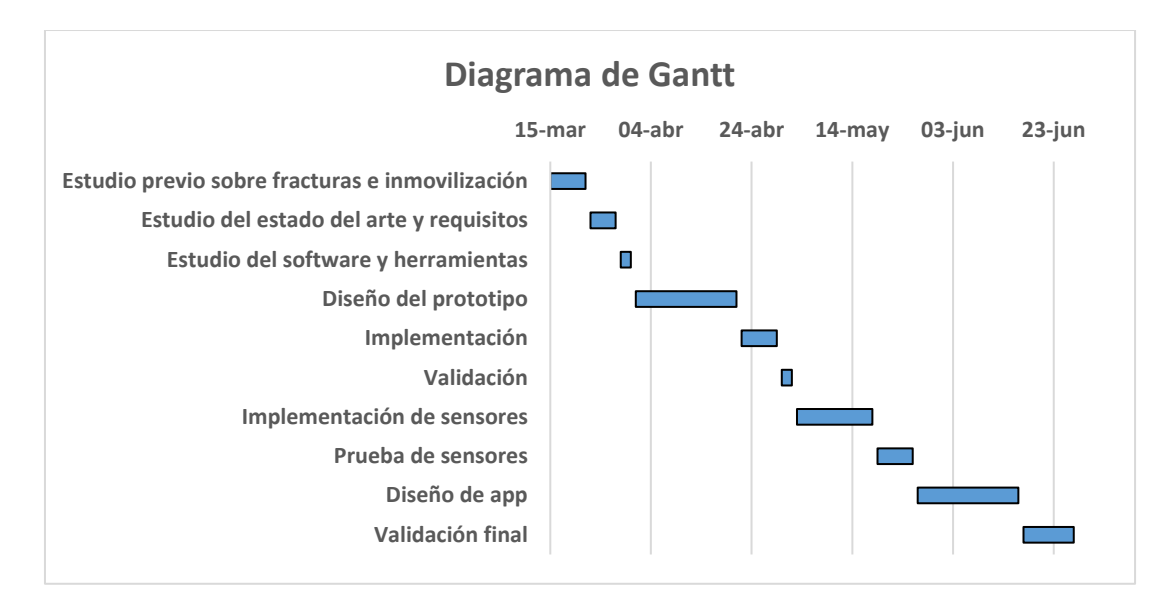

**Figura 10:** Diagrama de Gantt

En el siguiente párrafo, se van a explicar cada una de las tareas mencionadas en el diagrama:

- Estudio previo sobre fracturas e inmovilización: esta tarea se calculó que se tardaría aproximadamente una semana, y durante la misma, se debería recopilar información sobre qué es una fractura, los tipos que existen y los principales métodos de inmovilización.
- Estudio previo sobre estado del arte y requisitos: para esta tarea se estimó que se tardarían entre cuatro y cinco días. En estos cinco días se debería recopilar información sobre los distintos tipos de férulas inteligentes que existen actualmente, las patentes vigentes y los requisitos que debería cumplir la férula que desarrolla este proyecto.
- Estudio previo del software y herramientas: para esta tarea se calculó que se tardaría dos días para poder recopilar información sobre los distintos softwares que se fueran a utilizar.
- Diseño del prototipo: para esta tarea se estimó dos semanas ya que está compuesta por tareas más pequeñas:
	- Página 24 | 99 o Búsqueda de TC de pacientes con fractura: en esta pequeña tarea, se pretendía buscar un TC de un paciente real que tuviera una

fractura para crear una férula que fuera funcional y lo más real posible, por ello la intención de buscar un TC de paciente real.

- o Diseño del primer prototipo: este diseño corresponde al TC del paciente que se había obtenido en la tarea anterior.
- o Validación del prototipo: con la colaboración y ayuda de un traumatólogo del Hospital Comarcal de Antequera (Málaga), el cual validaría la férula o no. En caso de no validar el prototipo se debería repetir este proceso hasta conseguir una férula funcional y consistente.
- Implementación: se calculó que en unos siete días se podría implementar el circuito para que éste funcionara correctamente.
- Validación: se estimaron dos días para la validación del circuito integrado en la férula.
- Implementación de sensores: al circuito ya creado se debería incorporar tres sensores, para lo cual se estimaron unas dos semanas, ya que había que calibrarlos y posteriormente integrarlos en el circuito.
- Prueba de sensores: se estimó una semana para validar el funcionamiento del circuito y los sensores integrados en la férula.
- Diseño de la aplicación: se calculó que en tres semanas se debería crear la aplicación para los pacientes y otra para los facultativos; y que ésta funcionará y se conectará correctamente a la placa que se encuentra en el circuito y en la férula.
- Validación final: se estimó una semana para validar todo el trabajo realizado, y así poder corregir cualquier error y/o implementar cualquier mejora que se estimara oportuna.

#### **3.1.1. División de tareas**

Este trabajo se ha realizado en colaboración con una compañera del Máster de Ingeniería Biomédica y Salud Digital de la Universidad de Sevilla, Laura María García

Guerrero. Debido a esta colaboración conjunta, y por la petición por parte de los tutores, se decidió repartir los puntos del proyecto entre ambos, tal y como se muestra en la tabla.

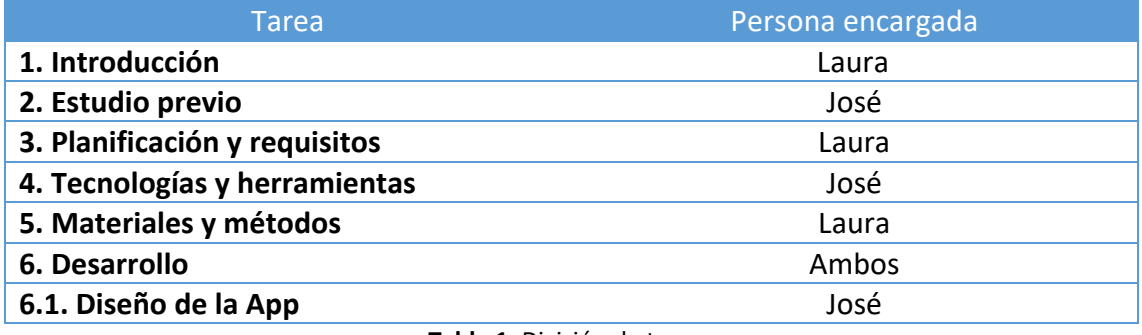

**Tabla 1.** División de tareas

Aun así, todo el trabajo se ha realizado en una colaboración a partes iguales durante el estudio previo y el desarrollo del proyecto, con una eficiente colaboración entre ambos. Únicamente, el desarrollo de la memoria del trabajo de fin de máster se ha realizado de manera individual y personalizada. Por lo tanto, se tuvieron que hacer dos memorias acordes a cada uno de los colaboradores del trabajo.

#### **3.2. Requisitos**

Es necesario determinar una serie de criterios y requisitos que debe tener la férula, que son imprescindibles para el desarrollo de este proyecto.

Se distinguen entre requisitos funcionales y técnicos:

Requisitos funcionales:

Están mayormente relacionados con la férula que se va a crear. Si se cumplen estos requisitos, la férula será funcional y podrá ser utilizada por pacientes. Aunque la mayoría de los requisitos dependen de la férula, todos ellos van a ser monitorizados y guardados a partir de la aplicación móvil que también se ha desarrollado.

> o Presión y fuerza: este es el principal requisito, ya que el objetivo de este TFM es comprobar si la regla de los tres puntos de presión que se aplica tradicionalmente sobre la escayola se puede aplicar sobre la férula a

través de unos tornillos y los valores medidos por los sensores de presión. Estos sensores miden la fuerza ejercida por los tornillos en Newtons.

- $\circ$  Dolor: en la aplicación móvil, el paciente podrá subir en su perfil un número significativo del nivel de dolor que está sintiendo en ese momento con una pequeña explicación. Tanto el nivel de dolor como la explicación podrá ser vista por un médico o facultativo. El nivel de dolor puede medirse de la siguiente manera: 0. Sin dolor, 1‐2. Dolor leve, 3‐4. Dolor moderado. 5-6 Dolor severo, 7-8. Dolor muy severo, 9-10. Dolor extremo.
- o Movilidad: una vez que la férula ha sido diseñada y colocada al paciente sobre la fractura, ésta no debe poder moverse ni agitarse ya que el principal objetivo de la férula es reducir y proteger, reducir e inmovilizar la fractura; y si ésta se mueve puede provocar que no cumpla con lo mencionado anteriormente.
- o Adaptabilidad: la férula debe ser personalizada para cada paciente a partir de un TC de la fractura. De este modo, la férula se adaptará a la zona del cuerpo donde el paciente tenga la fractura.
- o Intrusismo: aunque la férula está abierta ya que tiene muchas aperturas, dentro de ella no debe entrar ningún objeto ya que éste se puede colocar entre la piel y la férula y no ser beneficioso para el paciente.

#### Requisitos técnicos:

Los requisitos técnicos que se exponen a continuación se corresponden a cómo deben ser los sensores, que debe tener el circuito que está integrado sobre la férula, de que material debe estar hecha la férula…

o En cuanto a la férula, ésta debe ser impresa en PLA (ácido poliláctico), debe ser rígida para poder inmovilizar la parte del cuerpo donde se encuentra la fractura y ésta debe ser creada de manera personalizada a partir de un TC.

- o Sobre los sensores de fuerza, éstos deben ser pequeños para poder colocarlos justamente sobre los tornillos y deben poder medir hasta 10N.
- o Sobre el circuito, éste debe estar diseñado para ser integrado sobre la férula y debe estar alimentado por una pila o batería.
- o Sobre la aplicación, los pacientes deben poder mandar los datos de la fuerza ejercida por los tornillos sobre los sensores en cualquier momento, además del grado de dolor. A parte, los facultativos deben poder visualizar todos los datos guardados del paciente, tanto los recogidos por los sensores como el nivel de dolor.

### Tecnologías y herramientas

En este apartado explicaremos las herramientas que se van a utilizar en el proyecto, entre ellas: 3D Slicer, Meshmixer, Ultimaker Cura, AppInventor y Arduino.

Además, se explicarán los sensores que se van a usar en el diseño de la férula.

#### **4.1. 3D Slicer**

3D Slicer es un software de código abierto gratuito y se utiliza para el tratamiento y procesamiento de imágenes médicas a partir de una pestaña de visualización tridimensional.

Algunas de las aplicaciones del 3D Slicer son: estudio de intervenciones asistidas por robot de la empresa Kuka, estudio de tractografías mediante el módulo UKFTractography, ultrasonido de seguimiento para la guía de la aguja, herramientas de radioterapia adaptativa con la extensión SlicerRT, reconstrucción de una ecografía en 3D en tiempo real, entre otros.

En este proyecto se ha utilizado 3D Slicer para visualizar el TC o las imágenes DICOM de un paciente con una fractura, a partir de la cual, se pueden segmentar las imágenes y utilizar únicamente los tejidos óseos y la piel. Además, esta aplicación permite guardar estos tejidos segmentados en formato STL para poder abrirlos en un software distinto.

Se ha elegido este software por ser gratuito y muy intuitivo de utilizar. Había sido utilizado por ambos componentes del proyecto en otros trabajos y se había conseguido un buen resultado haciendo uso del mismo.

#### **4.2. Meshmixer**

Es un software 3D gratuito creado por Autodesk que permite modelar e imprimir en 3D cualquier objeto. Ofrece muchas opciones para analizar y diseñar.

Algunas de sus funciones o utilizaciones pueden ser: mezclar mallas de objetos 3D, esculpir y estampar sobre una figura, convertir una figura a sólido robusto, utilizar guías y patrones, optimización y diseño de la empaquetación para la cama de impresión, utilización de pivotes ...

El objetivo de la utilización de este software es poder abrir el archivo STL que contiene la piel y hueso del paciente proveniente de la segmentación del 3D Slicer. A partir de este objeto, se crea una férula que recubre la piel del paciente, para finalmente crear un nuevo archivo STL que se pueda imprimir con la impresora 3D.

En este caso, se ha decidido usar Meshmixer ya que se adapta bastante bien a la estructura real del paciente y es bastante versátil. También se podría haber usado SolidWorks.

#### **4.3. Ultimaker Cura**

Ultimaker Cura es una aplicación diseñada para impresoras 3D, en la que se pueden modificar parámetros de impresión y después transformarlos a código G.

Su funcionamiento consiste en dividir el archivo adjunto del modelo de usuario en varias capas, generando un código G para la impresora 3D. Cuando ya se ha finalizado el proceso, el código G se envía a la impresora por medio de un dispositivo o vinculando la impresora con el software, para que después la impresora fabrique el objeto físico.

Este software es de código abierto compatible con gran cantidad de impresoras 3D que puedan trabajar con archivos más comunes como STL, OBJ, X3D, entre otros.

Es otro software gratuito parecido a Ultimaker Cura, el cual es muy conocido y utilizado para imprimir objetos.

#### **4.4. App Inventor**

App Inventor es un desarrollador de aplicación móviles para Android creado por Google Lab. A partir de este entorno, es posible crear una aplicación editando cada una de las interfaces, pudiendo desarrollar y especificar qué hace cada uno de los elementos de la aplicación. Además, este entorno web permite crear la aplicación online, y a partir de un código QR, la aplicación creada puede ser descargada por cualquier usuario con escáner QR.

Para este Trabajo Fin de Master, se creó una aplicación que pueda buscar un dispositivo mediante Bluetooth, se conecte y a partir de este punto, que pueda enviarnos información. Este dispositivo será una esp32 a la que tendrá conectado unos sensores de fuerza. Los valores de estos sensores se mostrarán en la pantalla de la aplicación.

En un principio se pensó en usar Matlab, ya que ofrece una gran variedad de utilidades para crear una App, pero al investigar se confirmó que AppInventor podía resultar más fácil de usar y tenía la misma utilidad que con Matlab. Además, la conexión con Arduino resultaba más sencilla e intuitiva.

#### **4.5. Arduino**

Arduino es una comunidad de código abierto basada en hardware y software que facilita la escritura de código y su carga en la placa. Para su uso, es necesario conectar el ordenador donde se tenga instalado el software con una placa de Arduino. Esta placa puede tratarse de cualquier tipo.

A través del software, puede decirle a la placa de Arduino qué hacer escribiendo el código en el lenguaje de programación Arduino y utilizando su entorno de desarrollo. De esta forma, la placa detecta entradas y puede poseer sensores o actuadores, que dependiendo del código funcionarán de una u otra manera.

#### **4.6. Sensores**

Los sensores de fuerza, también conocidos como transductores de fuerza o células de carga, son dispositivos capaces de medir la fuerza que se ejerce en un punto determinado.

Todos los sensores poseen de un transductor que es capaz de convertir una variable física en otra variable distinta. El sensor que se utilizó tiene un transductor de salida para poder manejar los datos más fácilmente durante el sensado.

La mayoría de los sensores devuelven señales eléctricas analógicas o digitales, y normalmente hay que programar para traducir el cambio de señal eléctrica que devuelve en sensor en la variable que se pretende medir.

Los sensores que van a ser utilizados en este proyecto son sensores de fuerza piezoresistivos ya que se medirá la fuerza ejercida por los tornillos de la férula, para así comprobar si se puede ejercer la misma fuerza que en la escayola por un traumatólogo. En el siguiente apartado se explicarán con más detalles que tipos de sensores van a ser utilizados para la realización de este proyecto.

#### **4.6.1. Sensores de fuerza piezoresistivos**

Los sensores de fuerza piezoresistivos son aquellos que están constituidos por un puente Wheatstone con base de silicio, y son utilizados para medir presiones estáticas, como la que ejerce el dedo del traumatólogo sobre la escayola al aplicar la regla de los puntos.

El método de funcionamiento del sensor es a través del chip, el cual detecta la presión a través de una membrana y aceite de silicona no comprensible. De este modo, el chip cuando detecta dicha presión provoca un cambio de voltaje, que será la salida en V.

A continuación, se muestran algunos sensores que se estudiaron para utilizarlos en este proyecto.

- FlexiForce Sensor:

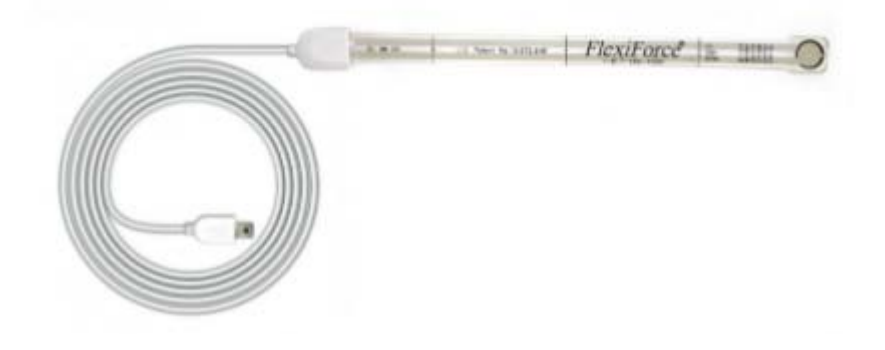

**Figura 11.** FlexiForce Sensor [9]

Las características de este sensor son las siguientes:

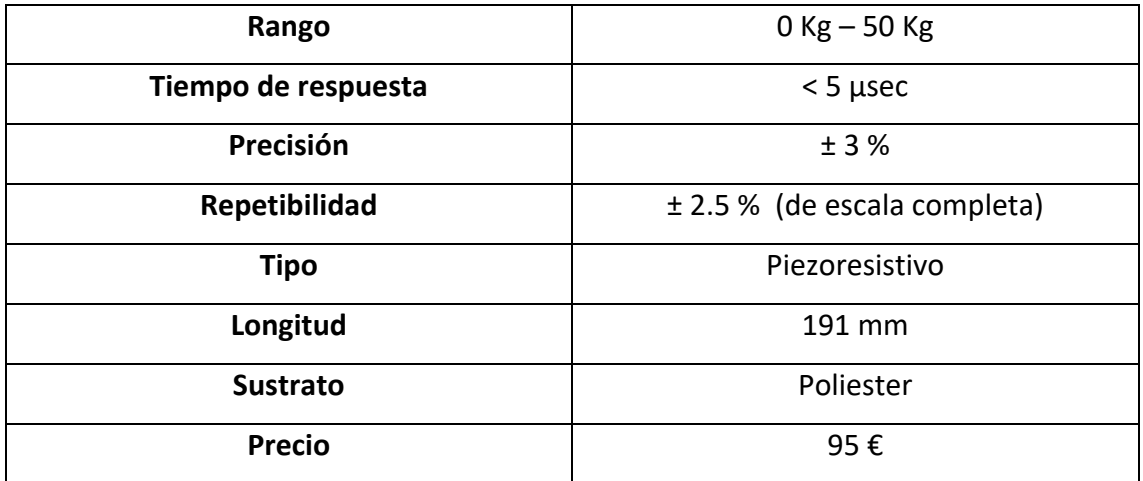

Sensor IMS-C20:

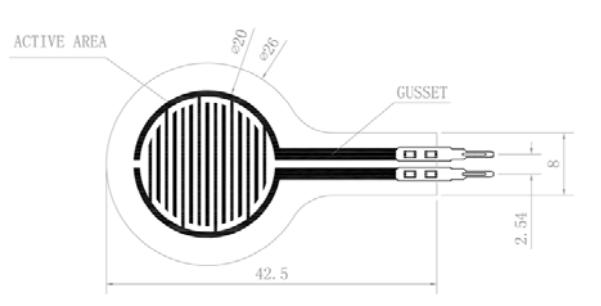

**Figura 12.** Sensor IMS‐C20 [34]

Las características de este sensor son las siguientes:

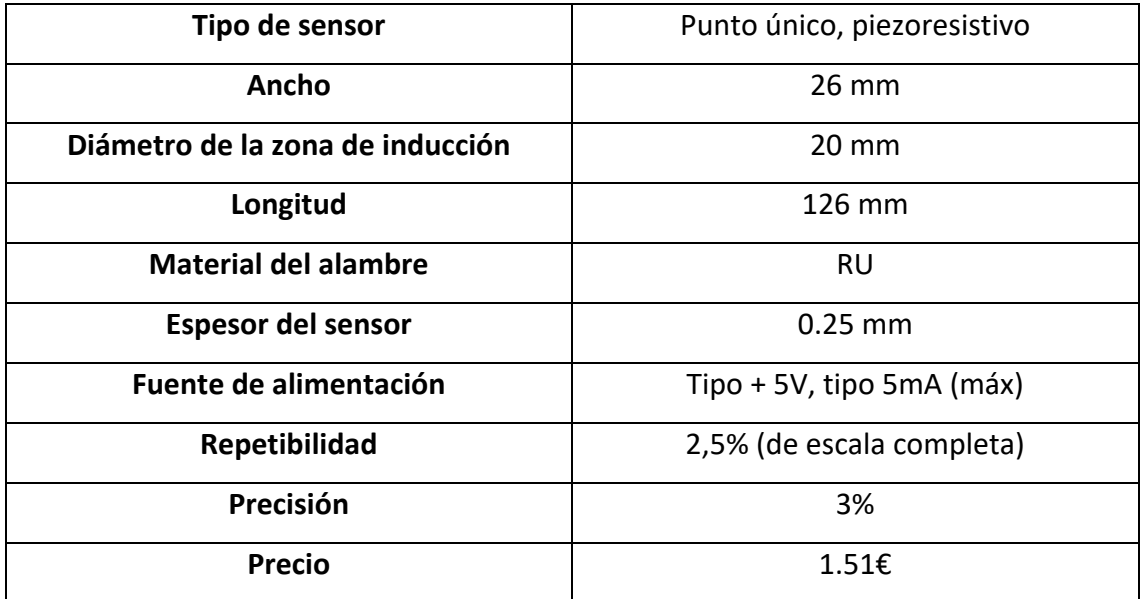

Debido a la gran diferencia de precio que había entre ambos sensores, se decidió utilizar el sensor IMS‐C20, y comprar sensores de rangos distintos (5N, 10N y 20N) e ir probando para saber cuál era el más conveniente.

A continuación, se muestra una gráfica que representa la relación entre resistencia, conductividad y presión. Esta gráfica ha sido muy útil para poder calibrar el sensor ya que este al devolver la presión en voltaje, se tenía que traducir dicho cambio de voltaje a fuerza en Newtons.

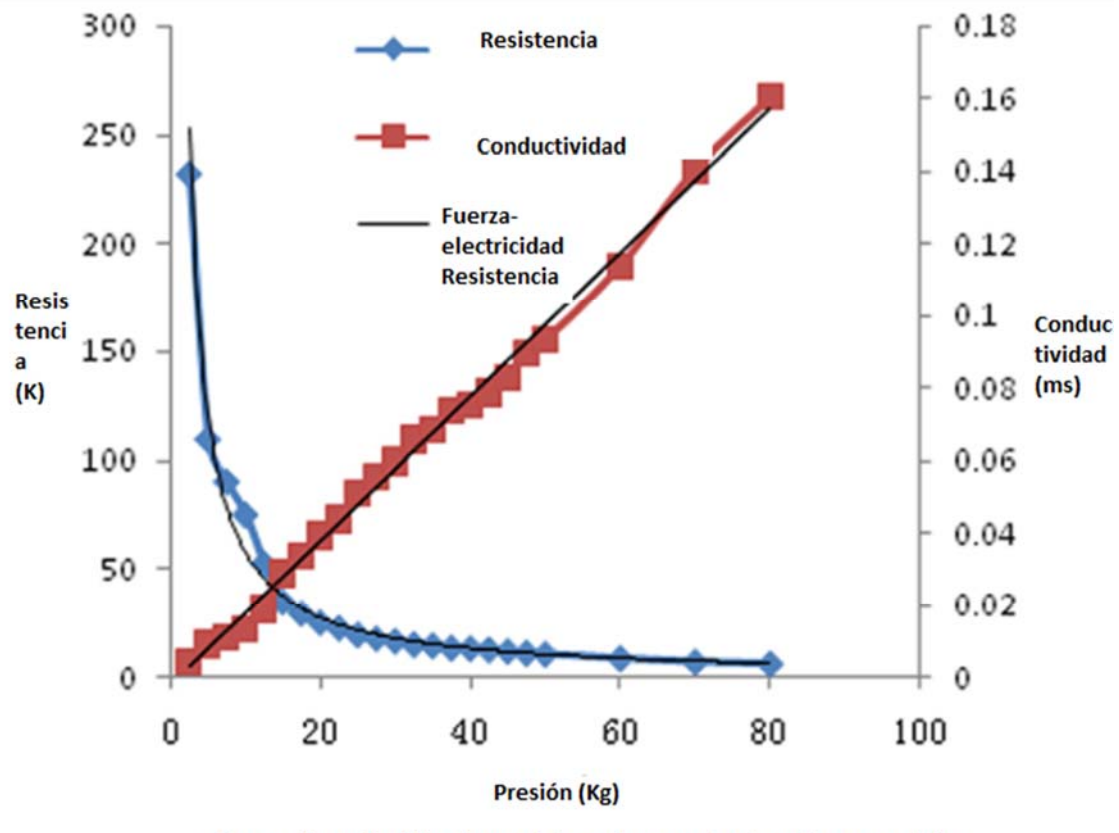

Curva de relación de resistencia, conductancia y presión

**Figura 13.** Gráfico de relación de resistencia, conductancia y fuerza del sensor [34]
## 5

### Materiales y métodos

Durante este punto de la memoria, se va a explicar los materiales que van a ser utilizados durante todo el proyecto y los métodos utilizados para desarrollar la férula y el circuito de manera correcta.

### **5.1. Materiales**

Los materiales se han dividido atendiendo a la parte del proyecto en la que han sido utilizados.

- Férula:
	- o Impresora Ender 3
	- o Impresora Artillery SideWinder x1
	- o Filamento PLA rojo
	- o Filamento PLA negro

La utilización de las dos impresoras 3D y de dos filamentos de PLA distintos se debe a que la impresión de la férula se realizó en dos lugares distintos.

Página 37 | 99

### Circuito:

- o 3 sensores fuerza IMS‐C20 (10N)
- o 3 sensores fuerza IMS‐C20 (20N) (se utilizó en pruebas, no incluido en el circuito final)
- o 3 resistencias de 10 kΩ
- o Cables dupont (conectar elementos del circuito entre sí)
- o Cable USB 2.0 tipo A/B
- o Placa Arduino Mega 2560
- o Protoboard (se utilizó en pruebas, no incluido en el circuito final)
- o Placa Arduino WeMos ESP‐WROOM 32
- o Soldador
- o Alambre y pasta para soldar
- o Batería con pilas

### **5.2. Métodos**

### **5.2.1. Diseño de la férula**

Para poder realizar el diseño de la férula es necesario tener una imagen 3D del hueso fracturado y la piel sobre la que se va a colocar la férula. Un tipo de imagen 3D es el TC, que es una tomografía computarizada (también es conocido como TAC) y está formada por miles de imágenes en 2D que unidas en un mismo archivo forman una imagen 3D de la piel y el hueso del paciente.

Se realizó una búsqueda de un TC de un paciente real. En este proceso de búsqueda se contó con la ayuda del traumatólogo Alberto López García del Hospital Comarcal de Antequera, el cual interesado en el proyecto brindó su ayuda más tarde con otros apartados del mismo. De este TC se obtuvo la autorización por parte del traumatólogo y paciente para realizar un prototipo de férula a partir de su TC, pero debido a que el TC no mostraba toda la muñeca, no se pudo crear una férula que pudiera cerrarse adecuadamente.

Comentar que es difícil conseguir una TC de una fractura de brazo que incluya la mano. Se debe contar con la colaboración de un paciente (por la protección de datos) y la del

técnico de rayos y/o traumatólogo que lleve el caso. El segundo intento de encontrar un TC, surgió gracias a una técnica de rayos del Hospital Universitario Carlos Haya de Málaga, quien nos proporcionó un TC de un paciente, pero debido a que en este TC no se mostraba la muñeca y que no podíamos conseguir la autorización del paciente, este TC fue descartado. Por lo tanto, esta imagen se tuvo de rechazar.

Finalmente, una compañera que realizó un TFG llamado "Diseño de una férula para fractura de escafoides con dispositivo TENS para mejorar la rehabilitación", llamada Berta Domínguez López, proporcionó su imagen en 3D de su brazo y muñeca. Esta imagen 3D al mostrarse la muñeca completa y gran parte del brazo permitió crear una férula que cerrase de manera adecuada por ambos lados. Además, este prototipo fue validado por el traumatólogo de Antequera.

Lo ideal hubiera sido haber encontrado un TC de un paciente real de un hospital, para intentar que la férula que se creara pudiera servir posteriormente para este paciente. Debido a la imposibilidad de encontrar uno, se utilizó el TC de esta compañera ya que éste cumplía con los requisitos.

La imagen 3D fue abierta en MeshMixer, para crear la férula que para que se ajustara perfectamente al brazo que se recibió en la imagen 3D.

Una vez diseñada, a la férula se le añadieron tres tuercas en las tres posiciones en las que se aplicaría la regla de los tres puntos. Como se ha mencionado anteriormente, una vez terminado el diseño e impresión de la férula, esta fue validada por el traumatólogo Alberto López y por el cotutor de trauma 3D.

### **5.2.2. Circuito**

La primera parte del circuito se utilizó la placa de Arduino Mega 2560, ya que ésta es muy fácil de utilizar. Posteriormente, esta placa fue intercambiada por la WeMos ESP‐ WROOM 32 que permitió la conexión vía Bluetooth a la propia placa.

Con la placa Mega y con el lenguaje de Arduino, se pudo calibrar los sensores y traduciendo la salida de los sensores de Voltios a Newtons.

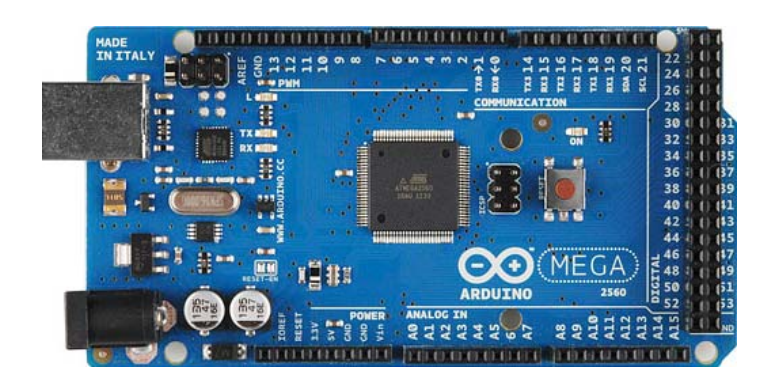

**Figura 14.** Placa de Arduino Mega 2560 [4]

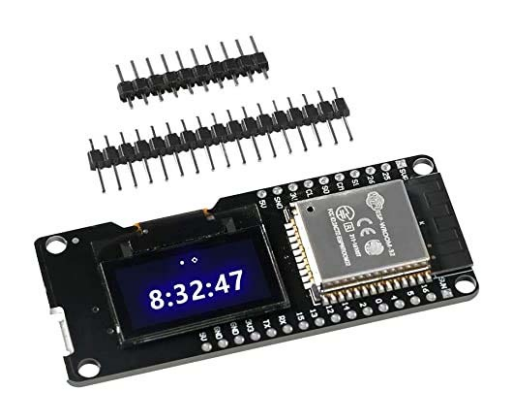

**Figura 15.** Placa Arduino WeMos ESP‐WROOM‐32 [30]

Posteriormente, se realizó una primera validación. Cuando se comprobó que funcionaba correctamente, se traspasó todo el circuito de la placa Arduino Mega 2560 a la placa WeMos ESP‐WROOM 32 y se soldaron todos los elementos a dicha placa.

### **5.2.3. Medición de fuerza en escayola**

El objetivo del proyecto es intentar simular la fuerza ejercida por el traumatólogo sobre la escayola cuando realiza la regla de los tres puntos en una férula a través de unos tornillos.

Por ello, con la ayuda del traumatólogo Alberto López, mi propio brazo fue escayolado con los tres sensores colocados donde dicho traumatólogo haría presión. Se midió la fuerza ejercida del traumatólogo sobre la escayola y ésta sobre los sensores. Posteriormente, enroscando los tornillos de la férula sobre la piel del paciente intentaremos obtener la misma fuerza que se ha registrado con la escayola.

### **5.2.4. Montaje final**

Una vez realizada la medición de fuerza sobre escayola, se implementó el mismo circuito sobre la férula. El circuito, al poseer de una pila como fuente de alimentación, pudo implementarse en la férula sin tener que estar conectado a ningún ordenador.

Una vez implementado el circuito sobre la férula se colocaron los sensores sobre los tornillos que girarían sobre las tuercas que se encuentran sobre la propia férula.

Para conseguir la misma fuerza registrada por el traumatólogo únicamente se tendría que girar los tornillos. Al girar los tornillos, estos ejercen una fuerza sobre la piel de la persona que tiene la férula de manera similar a la fuerza ejercida sobre la escayola cuando se aplica la regla de los tres puntos por el traumatólogo.

### **5.2.5 Aplicación móvil (Health Sensor):**

La aplicación se ha creado desde cero a partir de App Inventor y la base de datos Firebase. El único propósito que tiene esta aplicación es ofrecer una vía en la que el paciente pueda visualizar los valores de los sensores en su móvil. También permite una comunicación entre el paciente y un facultativo, para que este último pueda visualizar también los valores de fuerza y dolor que guarda el paciente a lo largo del tiempo.

# 6

### Desarrollo

En este apartado se va a explicar detenidamente el desarrollo que se ha llevado a cabo para la realización completa del proyecto.

Como se ha explicado anteriormente en el punto 5.2.1. la metodología que se ha seguido ha sido la siguiente:

- Se ha intentado buscar un TC de un paciente con alguna fractura y realizar una férula a partir del mismo. Para ello, se solicitó a un traumatólogo que nos cediera la imagen de algún paciente que tuviera una fractura. Se descartó tras no resultar un buen modelo, debido a que el TC no contenía todas las zonas que interesaban (mano, muñeca y brazo). Así, el primer prototipo no es válido (apartado 6.1.1).
- Se buscaron alternativas para obtener una imagen en 3D, para poder diseñar una férula aunque no se tratase de un paciente con ninguna fractura. Se realizó un prototipo de la imagen cedida una compañera y resultó válido (apartado 6.1.2).

Se comenzará explicando el diseño de cada prototipo y posteriormente el estudio e implementación del sensado final en el último prototipo.

### **6.1. Diseño de la férula**

Se realizaron varios modelos de férula hasta terminar obteniendo el prototipo final que se va a usar en el proyecto. En este apartado, se explicarán los prototipos que se han realizado. Para el primer prototipo se han usado los softwares 3D Slicer y Meshmixer. Para el segundo prototipo, solamente se ha usado el último software mencionado.

### **6.1.1. Prototipo 1. Caso de paciente con malformaciones**

El Hospital Comarcal de Antequera de Málaga facilitó un TC correspondiente a un niño, el cual sufría múltiples fracturas debido a una enfermedad. A partir del TC, se realizó la segmentación en 3D Slicer de la piel y los huesos para realizar la férula.

En 3D Slicer, es muy sencillo segmentar estas partes, tan solo usando la herramienta "Threshold" disponible en la ventana Segment Editor. Con esta herramienta, lo único que ha de hacer, es seleccionar el rango de Threshold adecuado para cada uno de los tejidos.

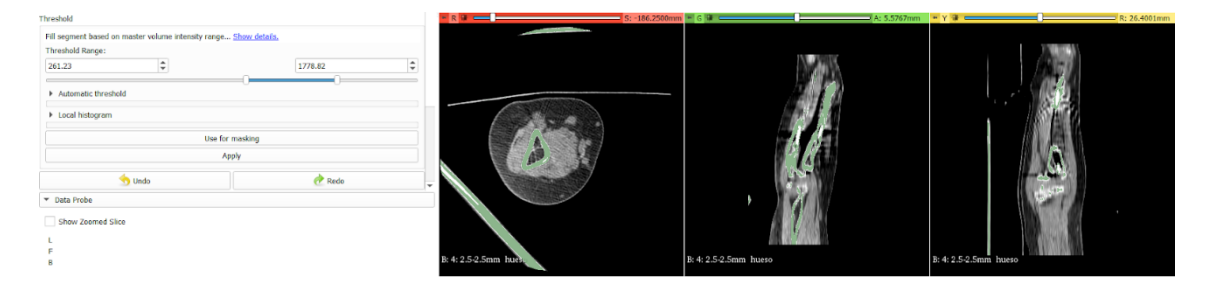

**Figura 16.** Herramienta Threshold segmentación ósea

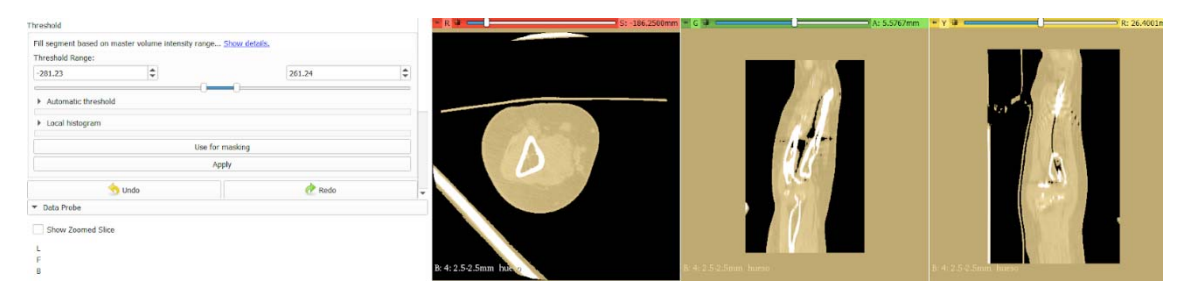

**Figura 17.** Herramienta Threshold segmentación tejido blando

Una vez diferenciado los tejidos, únicamente se ha de pulsar Show 3D, y mostrará en la ventana 3D todo el tejido bien diferenciado y segmentado. Como se puede ver en la segmentación ósea (figura 18), se aprecia la pseudoartrosis congénita en radio que sufre el paciente.

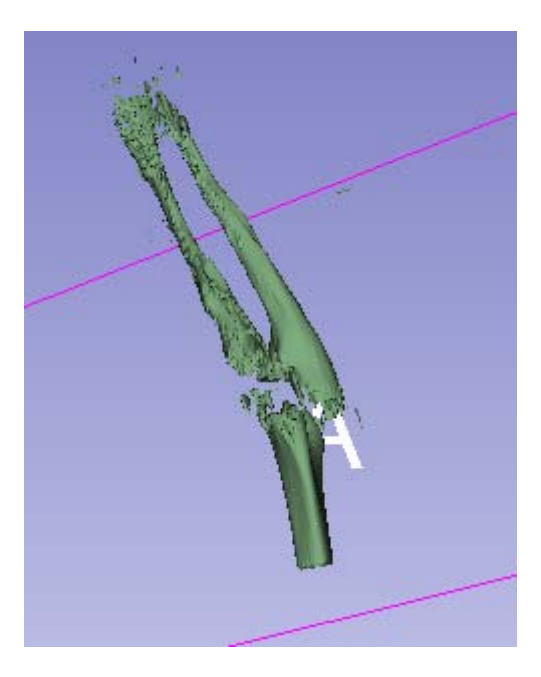

**Figura 18.** Resultado de la segmentación ósea en 3D Slicer

Al igual que con la segmentación ósea, hay que seguir los mismos pasos para la segmentación del tejido blando.

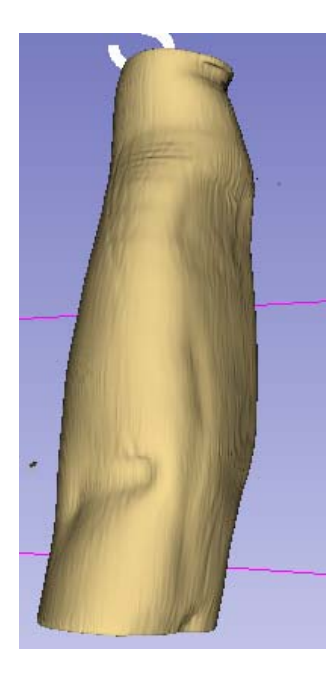

**Figura 19.** Resultado de la segmentación de tejido blando visualizado en 3D Slicer

Una vez obtenido estos dos modelos de piel y hueso bien diferenciados, se guardan cada uno de ellos como archivo .STL para poder abrirlo desde el software Meshmixer.

El siguiente paso es cargar los dos archivos STL, que se han obtenido de la segmentación del 3D Slicer, en Meshmixer, para poder crear una férula personalizada y adecuada para el paciente.

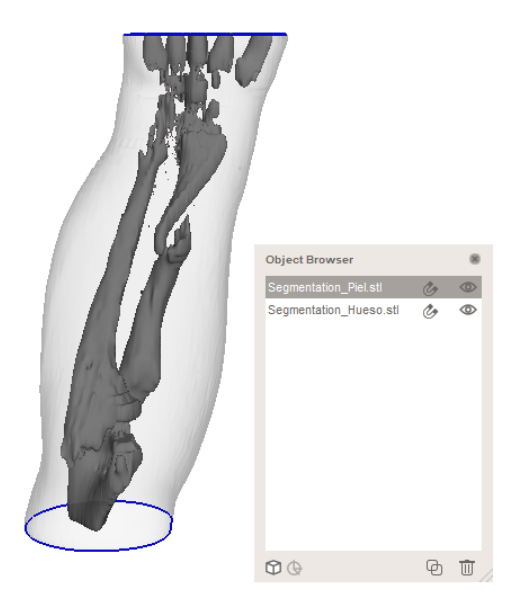

**Figura 20.** Resultado de la segmentación visualizado en Meshmixer

El principal problema que se puede observar en el TC facilitado por el hospital, es que éste terminaba en la muñeca, y para poder realizar la férula, debía bordear el pulgar.

Para realizar la férula, primero hay que extruir la piel, para que la férula tuviera algo de separación con la misma. Para ello se selecciona toda la piel "Select" $\rightarrow$ "Edit" $\rightarrow$ "Extrude". Seleccionando un grosor de 0.3 mm.

Posteriormente, se selecciona la zona dónde se quiere colocar la férula (de nuevo con "Select", separando esa selección ("Edit" $\rightarrow$  "Separate"). Se visualiza el modelo pulsando "View"  $\rightarrow$  "Show Wireframe", donde se ve una malla de triángulos sobre el modelo. Se selecciona toda la zona de nuevo (con "Select") y se pulsa "Edit" $\rightarrow$ "Reduce". En este caso se quiere agrandar esos triángulos para que la férula tenga esa forma. Una vez agrandados, se pulsa "Sculpt" y en la ventana "Brushes" se selecciona "Refine". Con esta herramienta se puede seleccionar la parte lisa de la férula dibujando sobre ella.

Finalmente, se pulsa en la ventana "Edit" $\rightarrow$ "Make Pattern" $\rightarrow$ "Dual Edges". De esta manera se obtiene la férula creada.

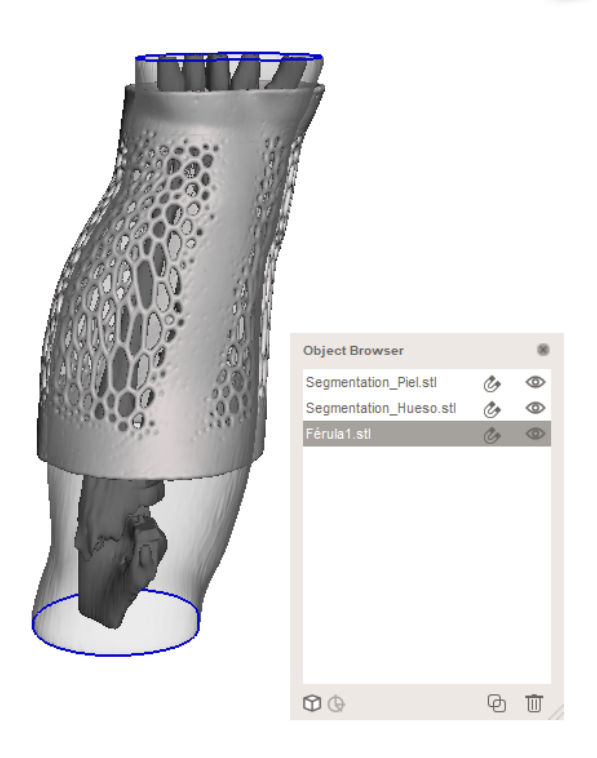

**Figura 21.** Prototipo 1

Como se ha mencionado anteriormente, se decidió que éste no podía ser el prototipo final, ya que la férula no terminaba en el pulgar y por lo tanto no iba a poder inmovilizar todo el miembro.

### **6.1.2. Prototipo 2.**

En este caso, tras buscar imágenes de pacientes con algún tipo de fractura y no obtener ninguna que fuera útil para el trabajo, una antigua compañera llamada Berta Domínguez López, cedió su modelo de brazo realizado en imagen 3D. Este modelo lo usó para hacer su TFG, el cual se llama "Diseño de una férula para fractura de escafoides con dispositivo TENS para mejorar la rehabilitación". Este modelo cumplía con los requisitos, criterios que se estableció para realizar el prototipo (que la imagen tuviese mano y brazo).

Normalmente en Meshmixer, es mucho más habitual el uso de archivos en formato .stl, sin embargo, en este caso se tenía un archivo en formato .obj, por lo tanto había que hacer unos pasos previos para poder trabajar con el mismo.

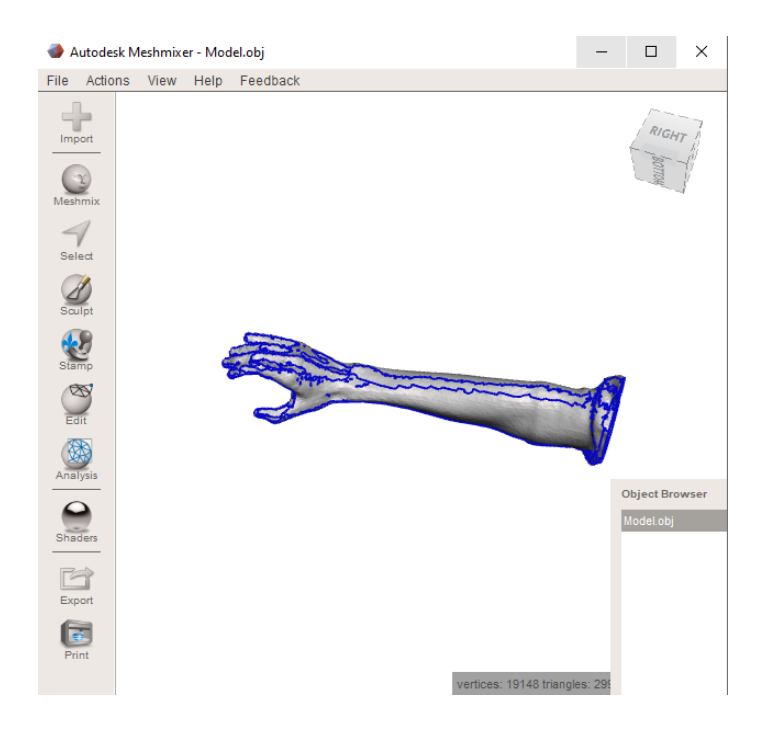

**Figura 22.** Archivo .obj abierto en Meshmixer

Se puede ver la cantidad de líneas azules que tiene en la figura 23 en forma de roturas. Para solucionarlas, simplemente se pulsa "Edit" > "Close Cracks"

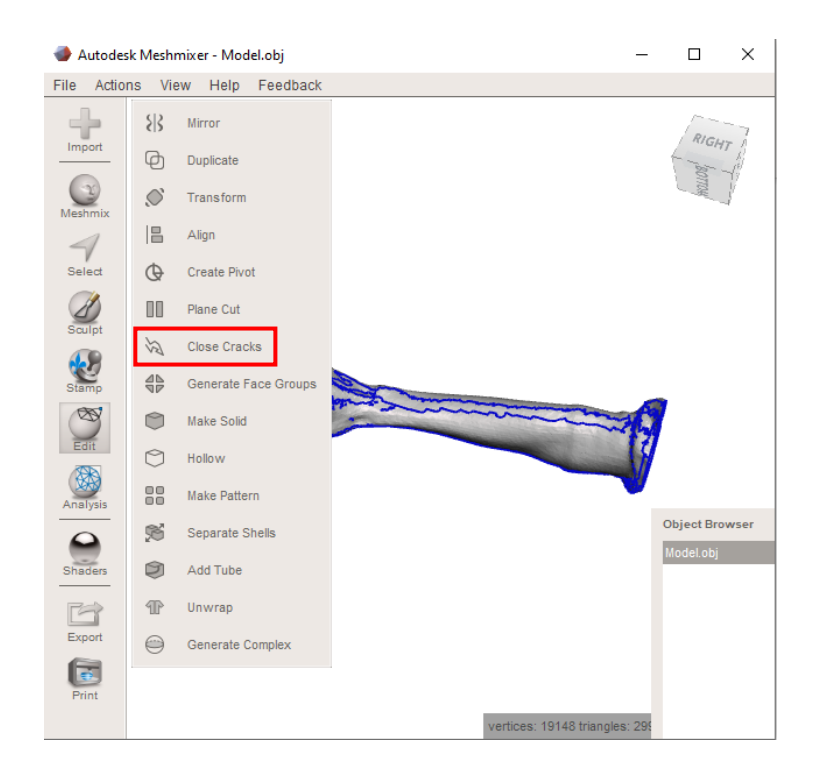

**Figura 23.** Botón Close Cracks

Una vez pulsado, aparecen pequeñas fracturas que se resuelven pulsando "Analysis" $\rightarrow$ "Inspector"  $\rightarrow$  "Auto Repair All"  $\rightarrow$ "Done".

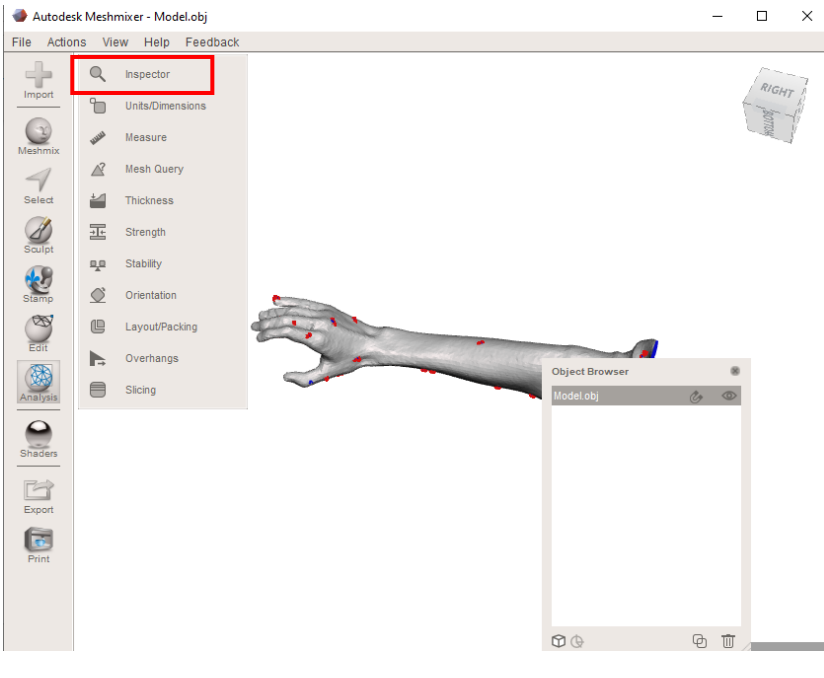

**Figura 24.** Botón Inspector

El siguiente paso, es hacer la figura sólida, para ello se pulsa "Edit" $\rightarrow$ "Make Solid" $\rightarrow$ "Update" $\rightarrow$ "Accept". En este paso aparece un nuevo objeto en la ventana "Object Browser".

Se extruye la figura para que la férula tenga un poco de separación con la piel, pulsando "Select", se clica dos veces sobre la figura para seleccionar toda su superficie y posteriormente se pulsa "Edit" > "Extrude" > "Accept"

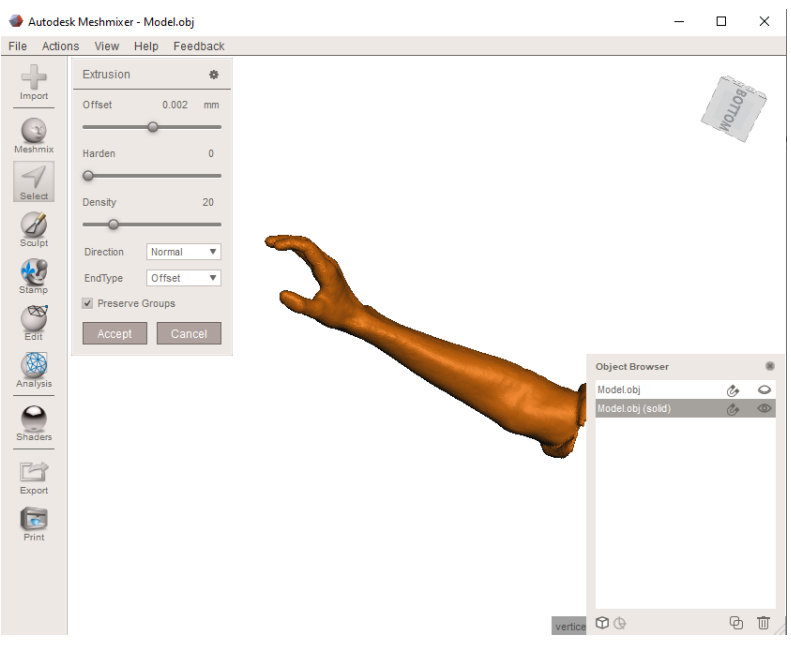

**Figura 25.** Resultado de extruir la figura

Se realiza una serie de cortes correspondientes con la forma que se quiere que tenga la férula. Para ello se pulsa "Edit" $\rightarrow$ "Plane Cut" y se selecciona el corte deseado, antes de pulsar "Accept", hay que recordar poner la opción "Fill Type" como "No Fill" para que la figura quede hueca.

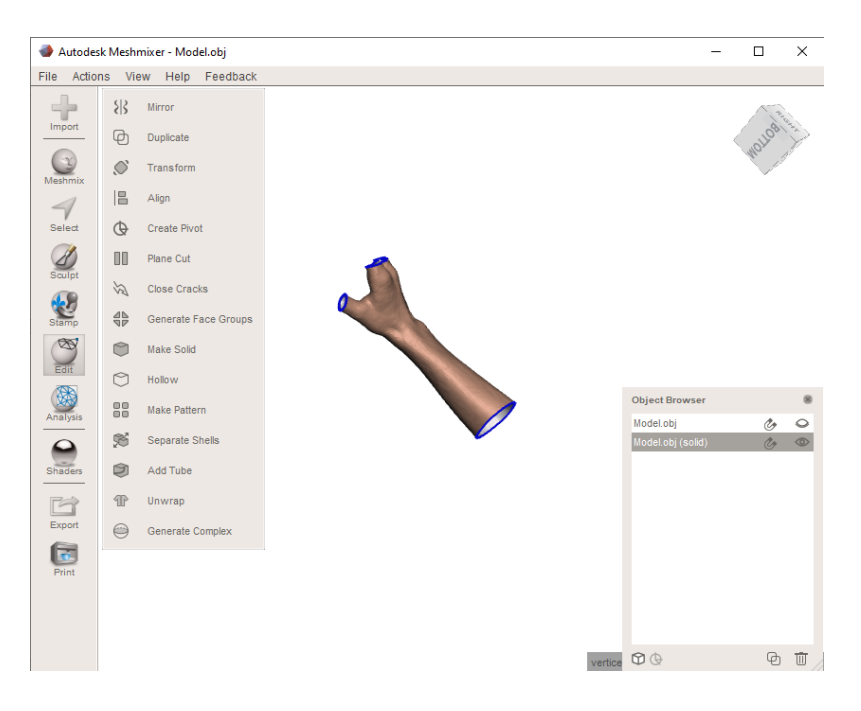

**Figura 26.** Resultado tras el corte

Después, hay que seleccionar en la ventana "View"→"Show Wireframe" para poder ver la malla en forma de triángulos que forman la figura.

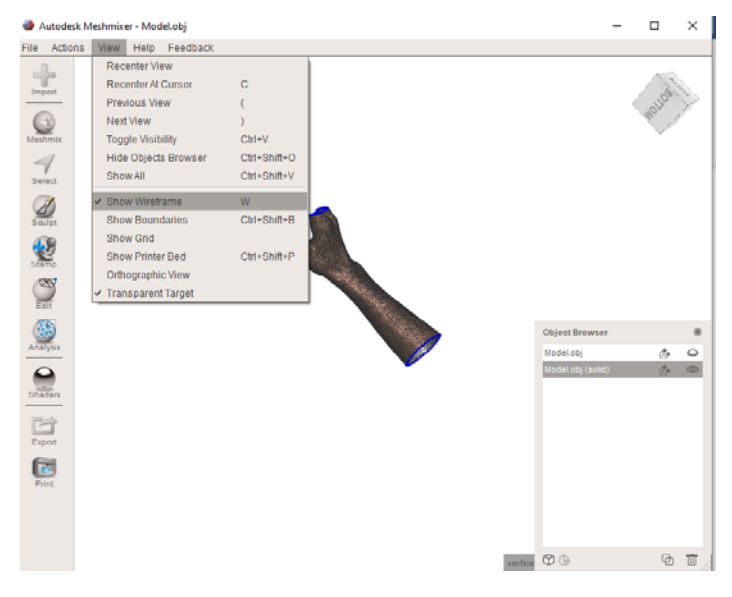

**Figura 27.** Botón Wireframe

Posteriormente, se pulsa el botón "Select", y se hace doble clic sobre la superficie de la figura para poder seleccionarla completamente, se pulsa "Edit" $\rightarrow$ "Reduce" y se escoge aproximadamente un 94% y se pulsa "Accept". Esto hará que esos triángulos, que serán los que realicen la forma de la férula, se hagan más grandes.

|                                                                                | Autodesk Meshmixer - Model.obj |                         |                        |             |  |                         | $\Box$            | X       |
|--------------------------------------------------------------------------------|--------------------------------|-------------------------|------------------------|-------------|--|-------------------------|-------------------|---------|
| File Actions View                                                              | Help                           | Feedback                |                        |             |  |                         |                   |         |
|                                                                                | Edit                           | Þ                       | Erase & Fill           | F           |  |                         |                   |         |
| Import                                                                         | Convert To                     | Þ                       | Discard                | $\mathbf x$ |  |                         |                   |         |
|                                                                                | Deform                         | ы                       | Reduce                 | $Shift+R$   |  |                         |                   |         |
| Meshmix                                                                        | Modify                         | Þ                       | Remesh                 | R           |  |                         |                   |         |
| $\prec$                                                                        |                                |                         | Extrude                | D           |  |                         |                   |         |
| Select                                                                         | Select                         | 春<br>$\triangle$        | Extract                | Shift+D     |  |                         |                   |         |
| Sculpt                                                                         | <b>Brush Mode</b>              |                         | Offset                 | $Ctrl + D$  |  |                         |                   |         |
|                                                                                | Sphere Brush                   | $\overline{\mathbf{v}}$ | <b>Tube Handle</b>     |             |  |                         |                   |         |
| $\begin{array}{c}\n\bullet \\ \bullet \\ \bullet \\ \text{Stamp}\n\end{array}$ | <b>Size</b>                    | 55                      | <b>Bridge</b>          | $Ctrl + B$  |  |                         |                   |         |
| Y                                                                              |                                |                         | Join                   | J           |  |                         |                   |         |
| Edit                                                                           | Symmetry                       | $\chi$                  | <b>Weld Boundaries</b> |             |  |                         |                   |         |
| 弱                                                                              | Filters                        | $\blacktriangle$        | Separate               | Y           |  | <b>Object Browser</b>   |                   | œ       |
| Analysis                                                                       | <b>Expand Mode</b>             | right-dick-drag         | Plane Cut              |             |  | Model.obj               | Co                | $\circ$ |
|                                                                                | Geodesic Distance              | $\overline{\mathbf{v}}$ | Align To Target        |             |  | Model.obj (solid)       | $\mathcal{C}_{P}$ | $\circ$ |
| Shaders                                                                        | Allow Back Faces               |                         | Attract To Target      |             |  |                         |                   |         |
| Pì                                                                             | Crease Angle Thres             | $\mathbf{0}$            | <b>Flip Normals</b>    |             |  |                         |                   |         |
| Export                                                                         |                                |                         | Fit Primitive          | P           |  |                         |                   |         |
| $\begin{array}{ c } \hline \hline \hline \end{array}$ Print                    | Clear Selection                |                         |                        |             |  |                         |                   |         |
|                                                                                |                                |                         |                        |             |  |                         |                   |         |
|                                                                                |                                |                         |                        |             |  |                         |                   |         |
|                                                                                |                                |                         |                        |             |  | $-1$ $\otimes$ $\wedge$ |                   | 品 而     |
|                                                                                |                                |                         |                        |             |  |                         |                   |         |

**Figura 28.** Botón Reduce

Se pulsa el botón "Sculpt" con las opciones que aparecen en la figura 29 y se selecciona aquellas zonas que se desean sin relieve que tenga la férula.

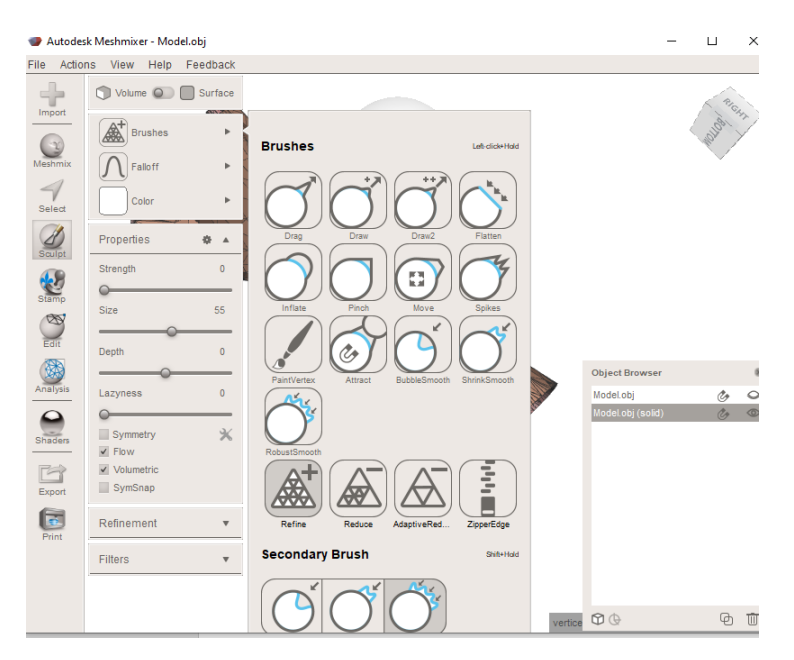

**Figura 29.** Opciones botón Sculpt

Para terminar, se pulsa "Edit" > "Make Pattern" y se selecciona las opciones de la figura 30, se pulsa "Update" > "Accept" y se obtiene la forma de la férula deseada.

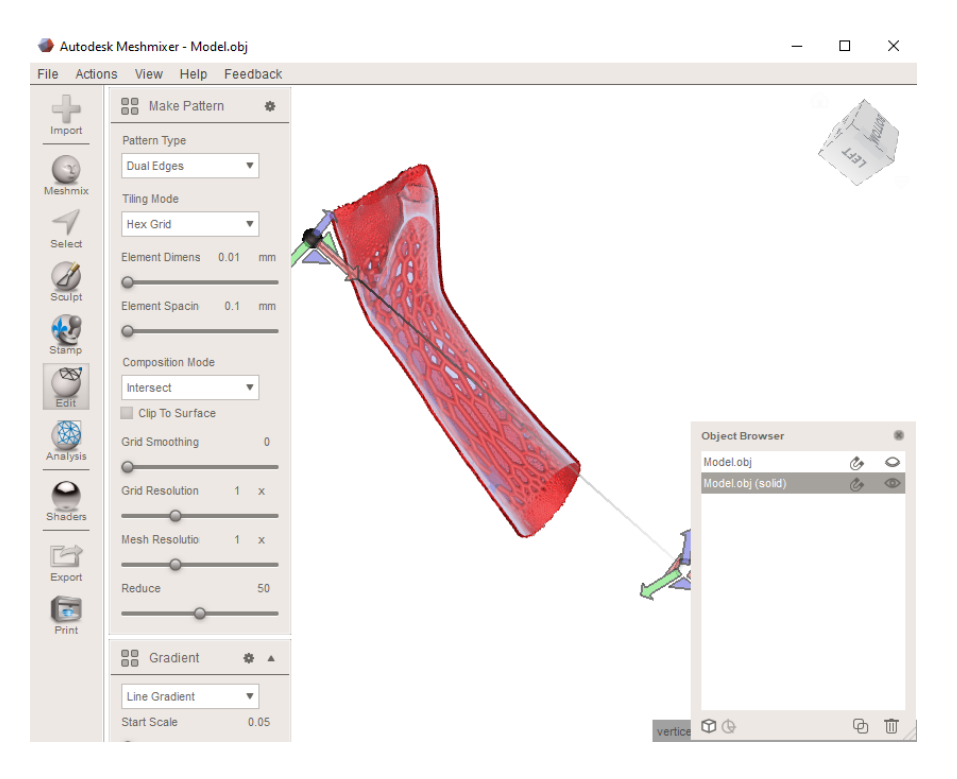

**Figura 30.** Opciones Make Pattern

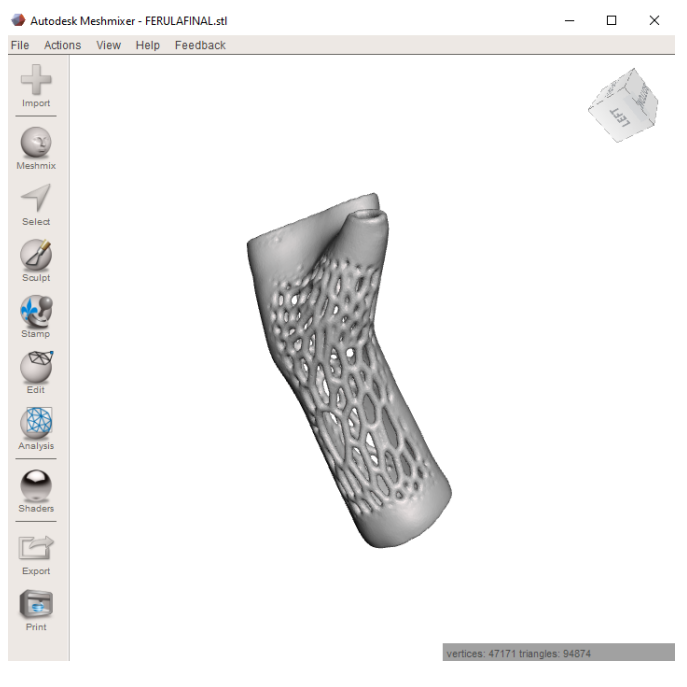

**Figura 31.** Resultado de la férula

Lo siguiente que se ha hecho, es cortar la férula en dos mitades y colocar los cierres realizados en Catia.

Para cortarla, se vuelve a hacer el procedimiento anterior pulsando "Edit" $\rightarrow$ "Plane Cut" y se seleciona el corte deseado, antes de pulsar "Accept", hay que recordar poner la opción "Fill Type" como "No Fill".

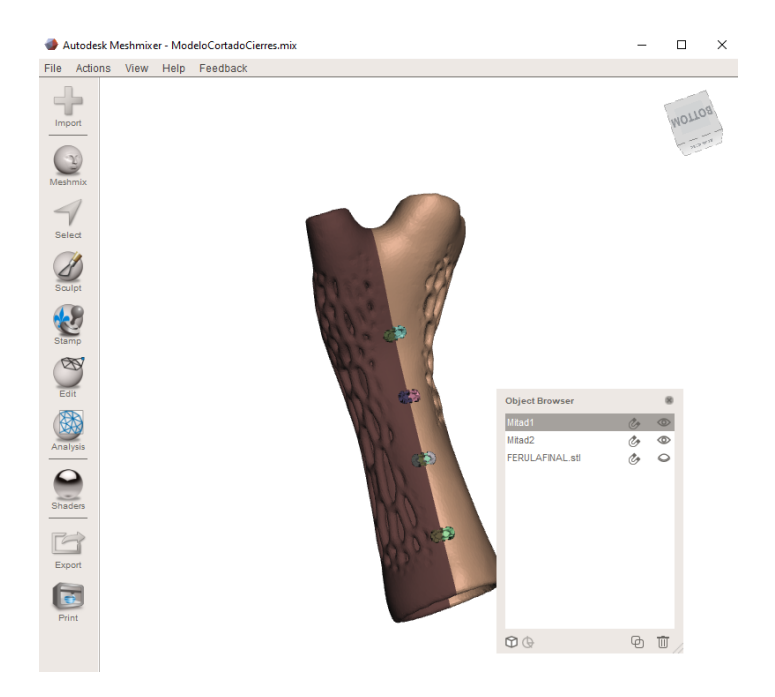

**Figura 32.** Modelo final cortada con cierres

Para poder aplicar los tres puntos de presión, se añadió a la férula tres zonas concretas en las que se le pudiera aplicar una fuerza. Para ello, se diseñó un tornillo con sus respectivas tuercas, las cuales fueron añadidas a la férula. De esta manera, esos tres tornillos funcionarían igual que los dedos del traumatólogo cuando ejerce una fuerza sobre la escayola.

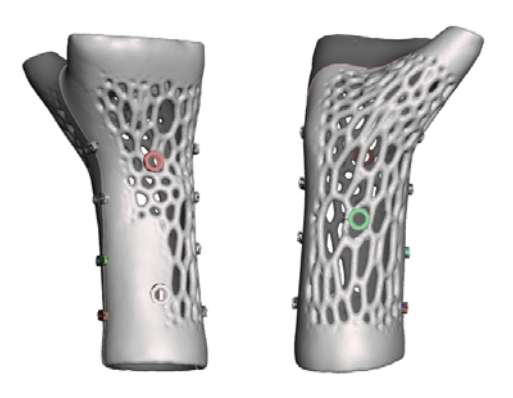

**Figura 33.** Modelo final con tornillos

### **6.2. Medida de la fuerza**

En este apartado se explicará el procedimiento realizado para el sensado de la fuerza. Primero, se comprobó que el sensor funcionase bien y se hizo el calibrado para que la medición de fuerza apareciera en pantalla en valores de Newtons

### **6.2.1. Calibración**

La forma más fácil de leer el sensor es conectarlo con una resistencia de valor fijo para crear un divisor de voltaje. Para ello ha de conectarse según aparece en la figura 34.

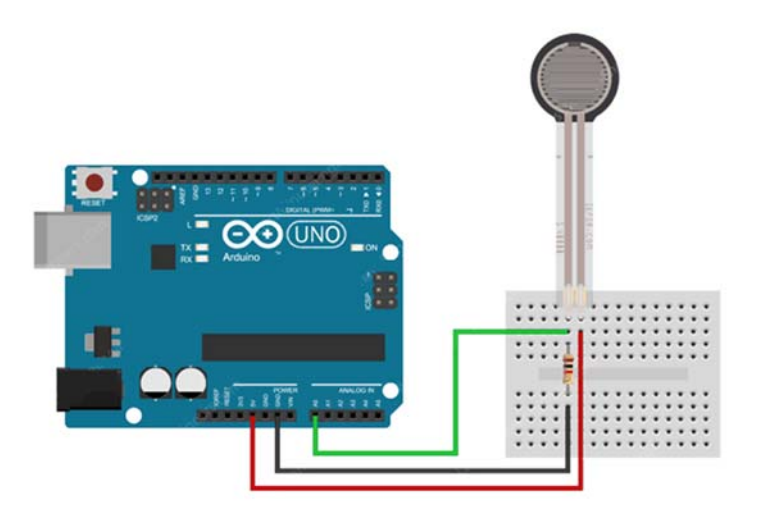

**Figura 34.** Ilustración circuito con un sensor realizado en TinkerCad

De esta manera, se puede crear una salida de voltaje variable, que puede leerse mediante la entrada ADC de un microcontrolador.

El voltaje de salida que mide es la caída de voltaje a través de la resistencia desplegable, no a través del sensor.

La salida de la configuración del divisor de voltaje se describe mediante la ecuación:

$$
V_o = V_{cc} \frac{R}{R + FSR}
$$

De este modo, el voltaje de salida aumenta al aumentar la fuerza.

En concreto en las pruebas realizadas, si se tomara un suministro de 5V y una resistencia de 10 K, cuando no hay presión, la resistencia del sensor es muy alta (aproximadamente 10 MΩ), dando como resultado el siguiente voltaje de salida:

$$
V_o = 5V \frac{10k\Omega}{10k\Omega + 10M\Omega} = 0.005 V \approx 0 V
$$

Si se presiona fuerte en el sensor, la resistencia bajará aproximadamente 250Ω dando como resultado el siguiente voltaje de salida:

$$
V_o = 5V \frac{10k\Omega}{10k\Omega + 250\Omega} = 4.9 V \approx 5 V
$$

Como se puede ver, el voltaje de salida varía de 0 a 5 V, dependiendo de la cantidad de fuerza aplicada al sensor.

En el código realizado en Arduino, se realizan los siguientes pasos:

- 1. Lectura analógica del sensor
- 2. Conversión de la lectura analógica a voltaje
- 3. Conversión del voltaje en resistencia, medida en Omhios
- 4. Cálculo de la conductancia
- 5. Cálculo de la fuerza en gramos
- 6. Cálculo de la fuerza en Newtons

Para el cálculo de la conductancia y fuerza, se ha usado la siguiente gráfica, que muestra la relación típica entre fuerza y resistencia.

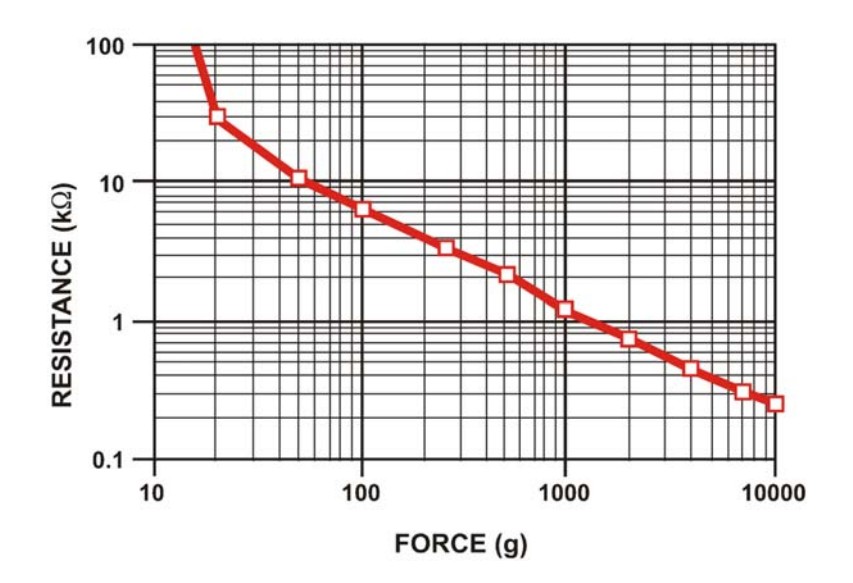

**Figura 35.** Relación Fuerza/Resistencia [24]

Por último, se añadieron dos sensores más correspondientes a los tres puntos de presión como muestra la figura 36.

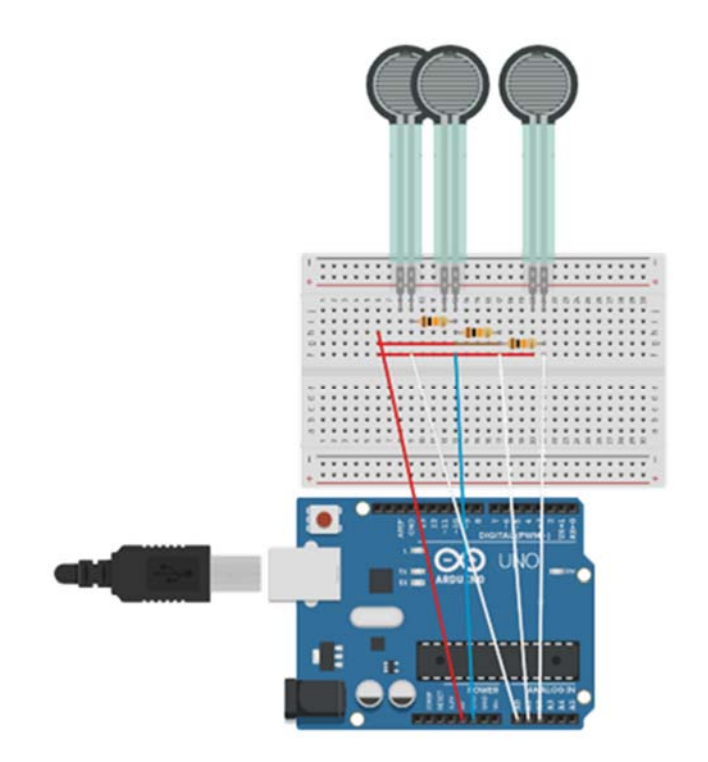

**Figura 36.** Ilustración montaje con tres sensores realizada en TinkerCad

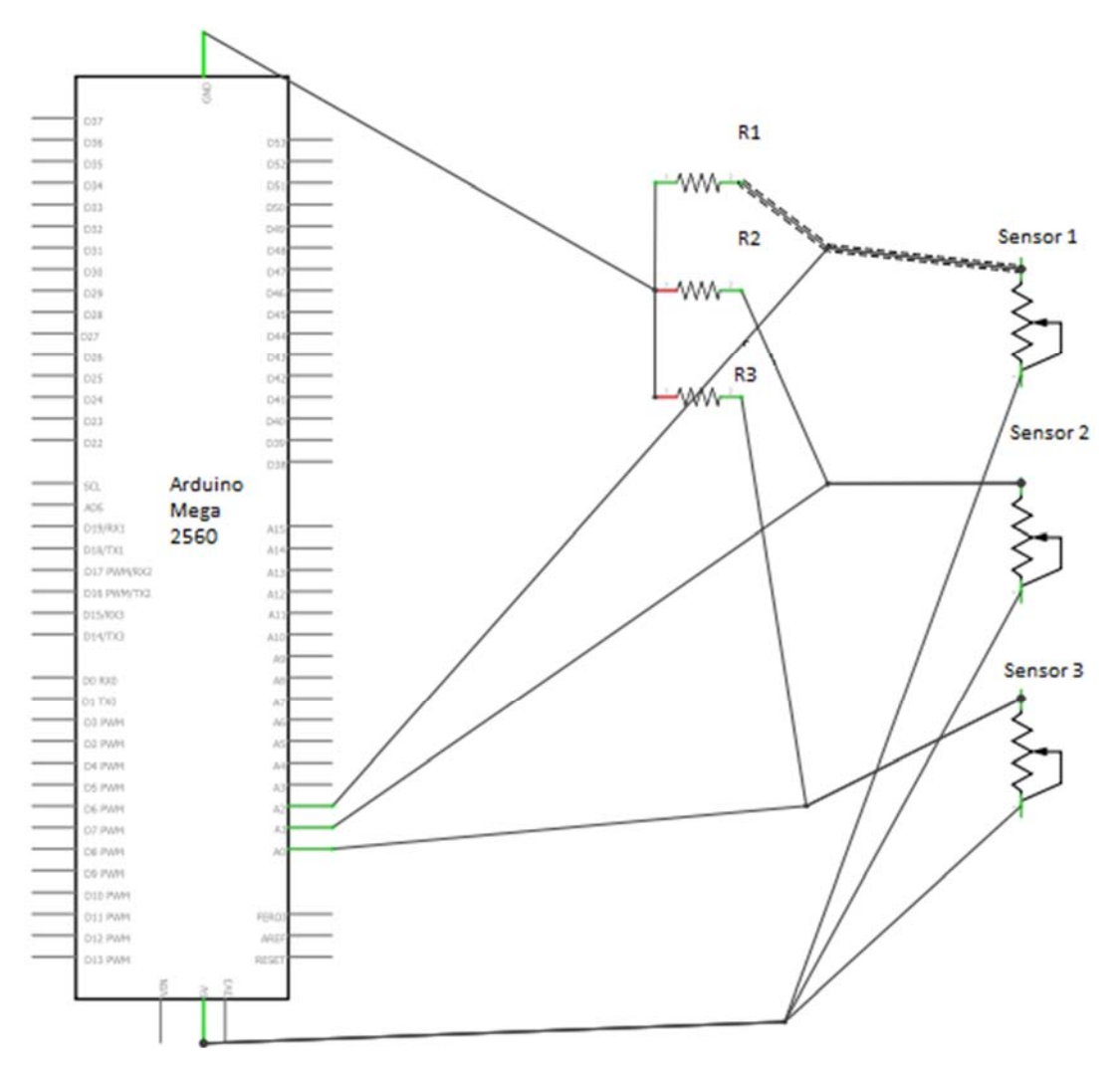

**Figura 37**. Esquemático del circuito realizado en Fritzing

La validación del circuito y los sensores se puede observar en el punto 7.2, en el cual a partir de un objeto con un peso conocido, una botella de agua, se pudo verificar el correcto funcionamiento de los sensores, y por lo tanto del circuito.

### **6.2.2. Arduino con Bluetooth**

El último paso a realizar, era trasladar todo el trabajo anteriormente descrito, a una placa de Arduino que tuviese bluetooth para poder conectarla a una aplicación móvil.

Para ello, se usó la placa Arduino WeMos ESP‐WROOM‐32.

El primer paso es descargar en Arduino las placas esp32 para que se puedan trabajar con ellas. Para ello, hay que ir a github y descargar unos archivos que habrá que pegar más tarde en la carpeta donde se encuentran los documentos de Arduino. El siguiente paso, es entrar en el programa de Arduino, ir a selector de placas, buscar esp32 y descargar un paquete extra que Arduino no tiene instalado por defecto. Una vez instalado, en la opción de placas se puede seleccionar casi cualquier placa esp32 del mercado.

Una vez que en Arduino podemos utilizar cualquier placa esp, es necesario que ahora programemos nuestra placa. Únicamente debemos crear un programa para que la placa esp sea capaz de conectarse y desconectarse de cualquier dispositivo vía Bluetooth y que pueda ser capaz de enviar datos a ese mismo dispositivo.

De esta manera, la placa será capaz de conectarse a un móvil, y todos los datos de los sensores se podrán enviar a este mismo móvil, donde se mostrará al usuario. Para ello, será necesario que la placa esté soldada con todo el circuito que contienen los tres sensores de fuerza, el cual se explica en el apartado 6.3.2.

### **6.3. Montaje**

En el montaje final de la férula, necesitábamos saber principalmente la fuerza que debe ejerce un traumatólogo en una escayola para poder trasladarla a la férula, a través de los tornillos que le hemos incorporado.

Para ello, contactamos con un traumatólogo de Málaga, el cuál escayoló la mano de uno de nosotros y ejerció la fuerza correspondiente, la cual fue medida con nuestros sensores.

### **6.3.1. Proceso de escayolar el brazo y medición**

Lo primero que se hizo fue poner los sensores en los tres puntos dónde se iba a ejercer fuerza. Normalmente, en las escayolas, se pone una capa de algodón, otra de papel y la última la propia escayola.

Para la puesta en marcha del proceso planteado para llevar a cabo el trabajo y para que los sensores no se vieran afectados, se aplicó una primera capa de papel, otra de algodón, de nuevo una capa de papel, y por último la de escayola.

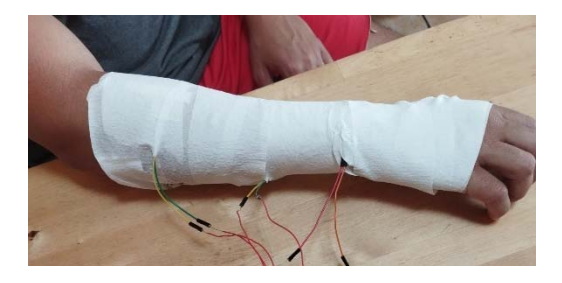

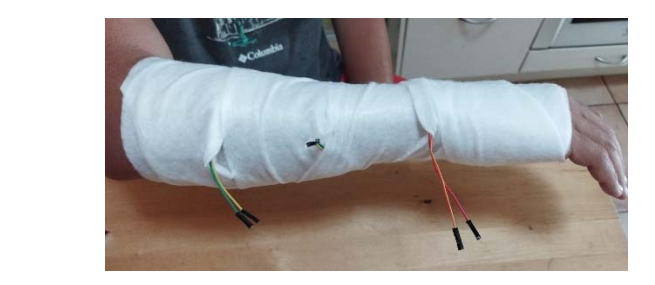

**Figura 38.** Primera capa de papel **Figura 39.** Segunda capa de algodón

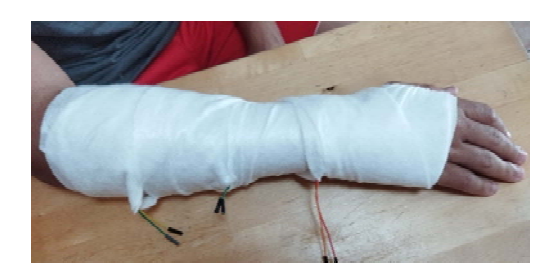

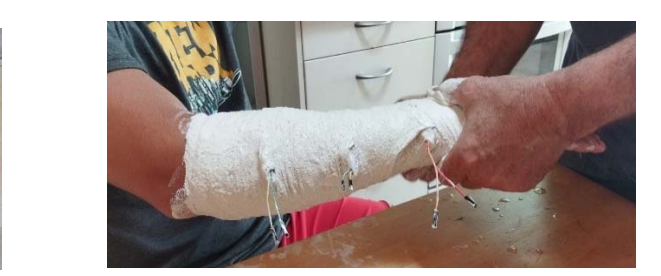

**Figura 40.** Tercera capa de papel **Figura 41.** Última capa de escayola

Al principio los sensores estaban conectados, pero, como se ve en las imágenes se desconectaron para que el traumatólogo tuviese mayor facilidad para escayolar.

Posteriormente, el traumatólogo, cuando estaba la escayola moldeable, realizó fuerza en los tres puntos, como se muestra en la figura 42. La mano derecha del traumatólogo hace fuerza hacia abajo sobre el primer sensor, que se encuentra ubicado en la parte superior de la supuesta fractura. La mano izquierda hace fuerza hacia arriba justo donde estaría situada la fractura. Finalmente, el último punto de fuerza no puede ser ejercido por el traumatólogo, por lo que ese punto de presión es ejercido por la articulación del codo. En casos normales, si el traumatólogo observa que la articulación del codo no va a ejercer suficiente fuerza para cumplir la regla de los tres puntos, llamará a otro médico para que ejerza más fuerza sobre ese punto de manera manual.

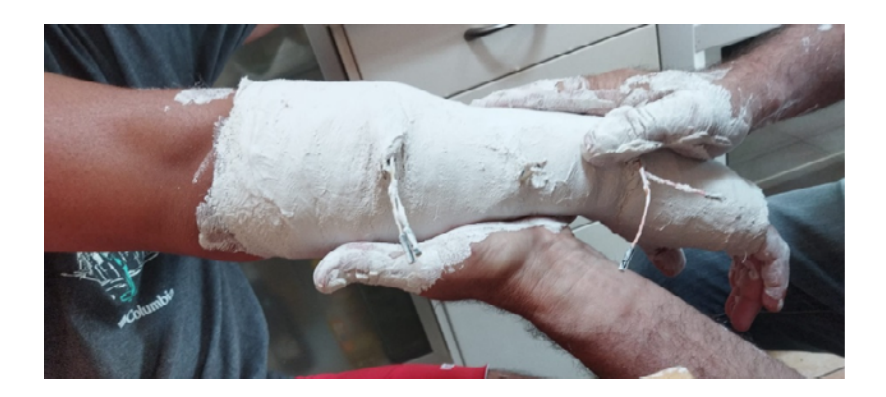

**Figura 42.** Fuerza ejercida en la escayola

Por último, se dejó secar y se conectaron los sensores que se habían desconectado posteriormente para medir la fuerza entre la escayola y la piel.

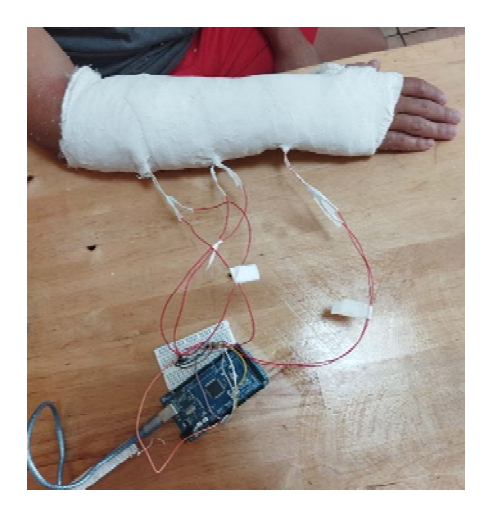

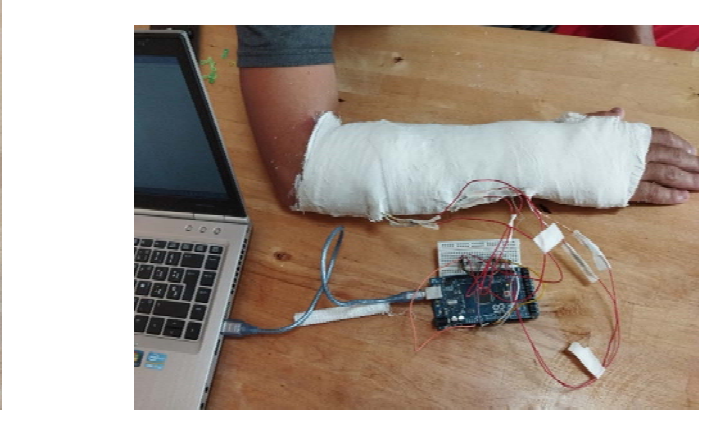

**Figura 43.** Conexión de sensores a la placa **Figura 44.** Conexión de sensores a la placa

Los resultados obtenidos, se discuten en el punto 7.3.

### **6.3.2. Proceso de soldar el circuito**

En este proceso, en lugar de usar la placa de Arduino Mega 2560, se ha decidido usar la placa de Arduino WeMos WROOM‐ESP32, ya que ésta se puede conectar mediante Bluetooth y Wifi a otros dispositivos.

Las principales diferencias entre ambas placas de Arduino es la conectividad y el tamaño, ya que la esp32 es bastante más pequeña, por lo que se puede poner encima de la férula más fácilmente. Otra diferencia entre ambos circuitos es que en el circuito de prueba

donde se usa Arduino Mega, se ha utilizado una protoboard donde se ha colocado los sensores y las resistencias. Como la placa ESP32 va a estar encima de la férula, se ha decidido eliminar también la protoboard por lo que las resistencias van directamente conectadas desde la placa al sensor soldando todo el circuito.

El primer paso consiste en saber todas las terminales de la ESP32 que se van a utilizar, ya que difiere un poco con la que anteriormente se estaba usando (Arduino Mega 2560).

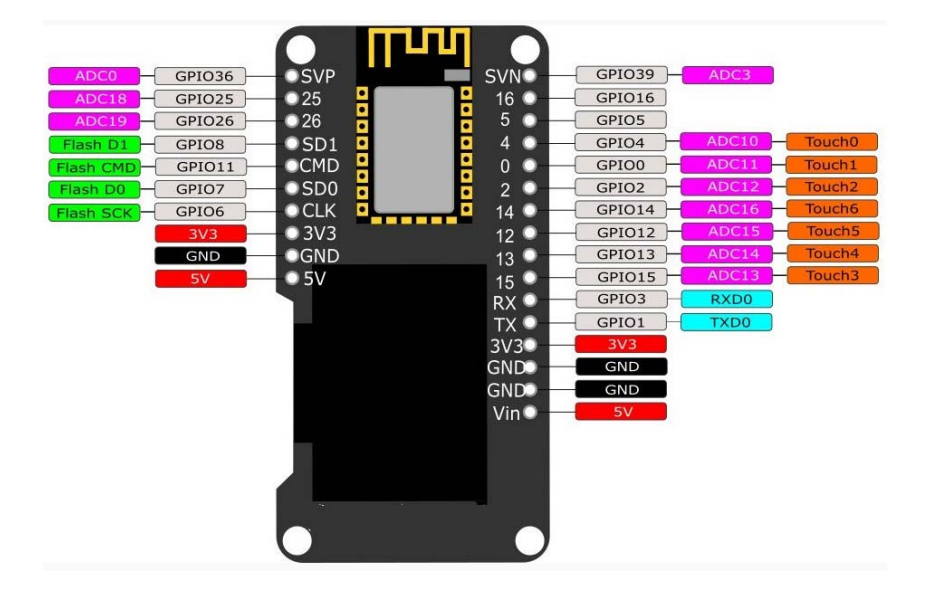

**Figura 45.** Terminales de la placa Arduino WeMos ESP‐WROOM‐32 [15].

La terminal 5V se conecta a una de las patas de cada sensor. La otra pata del sensor va a ir unida a una resistencia y a una salida analógica (las salidas analógicas son las que vienen señaladas como "ADC" en la figura 45). Cada una de las resistencias que salen de cada pata, deben estar unidas y conectadas a tierra. Esta pequeña explicación se va a repetir para cada uno de los sensores.

En definitiva, las soldaduras se realizan en cada sitio de unión correspondiente al circuito visto anteriormente en la figura 37.

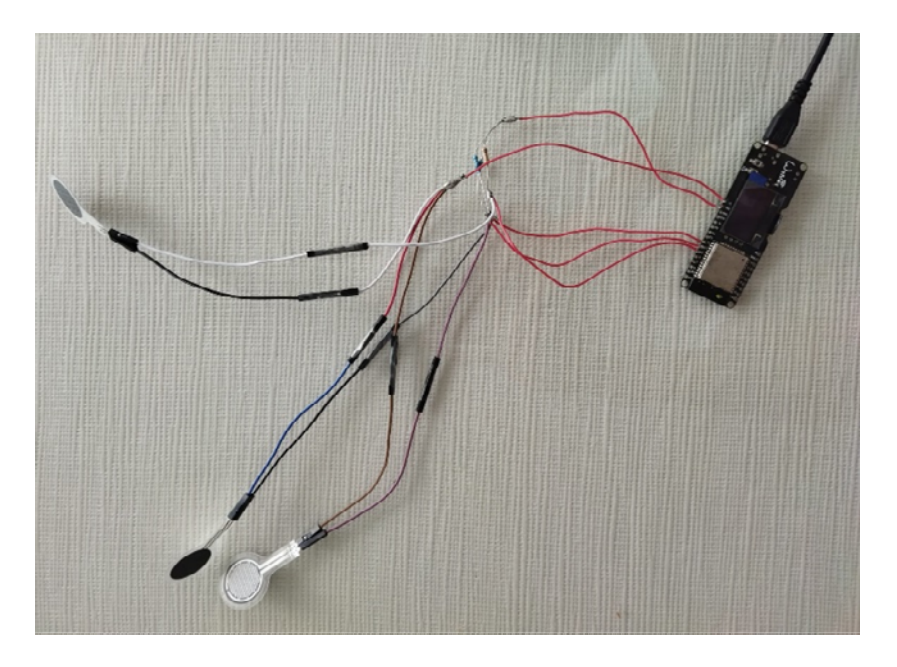

**Figura 46.** Circuito soldado

Finalmente, se ha de integrar el circuito soldado en la férula.

### **6.4. Diseño de la App**

Para la creación de la aplicación, se va a utilizar App Inventor. El primer paso, es añadir el número de screens o interfaces que se quiere que tenga las aplicaciones que se van a desarrollar. Se va a dividir el diseño en dos aplicaciones, una perteneciente a los pacientes y otra para los facultativos.

Esta aplicación se ha denominado HealthSensor, la cual se dividirá en HealthSensor Pacientes y HealthSensor Facultativos.

En la aplicación para los pacientes se distinguen las siguientes interfaces:

- Interfaz iniciar sesión
- Interfaz registro de usuario
- Interfaz principal (se muestran los valores de los sensores de fuerza)
- Interfaz enviar estados a los facultativos

En la aplicación para los facultativos se distinguen las siguientes interfaces:

- Interfaz inicio sesión
- Interfaz registro de usuario
- Interfaz principal (buscar y mostrar los datos enviados por un paciente determinado)

Una vez pensadas las interfaces hay que colocar cada uno de los elementos en el lugar que se quiere que se encuentren dentro de la aplicación. Estos elementos son etiquetas, campos de textos, botones … En la siguiente imagen se puede observar el funcionamiento de la colocación de elementos en la App Inventor.

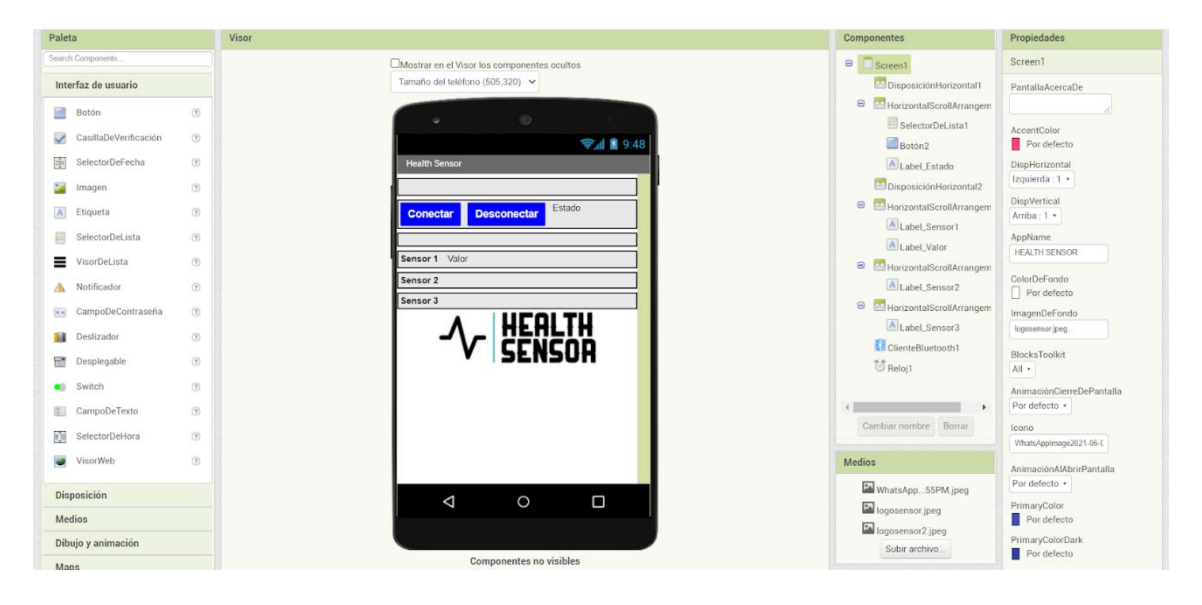

**Figura 47.** Interfaz App Inventor colocación de bloques

En la izquierda de la pantalla en App Inventor se puede buscar cualquier elemento y colocarlo donde sea conveniente en el móvil. La imagen del móvil, que se encuentra en la parte central, va a simular como se verán todos los elementos. En el lado derecho, se puede editar el funcionamiento y la estética de todos estos elementos (Figura 47).

Para acabar, una vez que se tienen todos los elementos colocados, en la pestaña de bloques de App Inventor, se pueden programar las acciones, procedimientos y funciones de los elementos. Esta pestaña se puede observar en la siguiente imagen.

| <b>APP INVENTOR</b>                                                                                                    | Proyectos +<br>Settings -<br>View Trash Guia Informar de un problema<br>Español -<br>pepillobs@gmail.com -<br>Conectar -<br>Generar +<br>Ayuda -<br>Mis proyectos                                                                                                    |
|----------------------------------------------------------------------------------------------------|----------------------------------------------------------------------------------------------------|
| <b>BT</b>                                                                                                    | Publish to Gallery<br>Añadir ventana Eliminar ventana<br>Screen1 ·<br>Diseñador Bloques                                                                                                    |
| <b>Bloques</b>                                                                                                    | Visor                                                                                                    |
| <b>B</b> Integrados<br>Control<br>Lógica<br>Matemáticas<br>$\Box$ Texto<br>Listas<br><b>Dictionaries</b><br>Colores<br>Variables<br>Procedimientos<br>$\blacksquare$<br>Screen1<br>A Etiqueta1<br>CampoDeTexto1<br>A Etiqueta2<br>en CampoDeContraseña1<br>Disposición Horizontal<br>A Estado_1<br>$\Box$ <sub>IS 1</sub><br>Cambiar nombre Borrar<br>Medios | cuando IIS 1 Clic<br>$\boxed{0}$ si<br>$\circ$<br>ejecutar<br>CampoDeTexto1 3 Fexto 3 2 3 3 9 1 V 3<br>CampoDeContraseña1 ·<br>$\text{Texto}$ $\rightarrow$ $\neq$ $\rightarrow$<br>llamar FirebaseDB1 > ObtenerValor<br>entonces<br>$\boxed{0}$ unir<br>CampoDeTexto1 ·<br>Texto ·<br>etiqueta<br><i>Contraseña</i><br>valorSiEtiquetaNoExiste<br>poner Estado 1 -<br>Texto como<br>Usuario y/o contraseña incorrectos<br>sino<br>cuando FirebaseDB1 ObtenerValor<br>⊙<br>value<br>etiqueta<br>$\boxed{0}$ si<br>elecutar<br>$\bigoplus_{i=1}^n$<br>tomar value . E.<br>CampoDeContraseña1 ·<br>Texto ·<br>abrir otra pantalla Nombre de la pantalla<br>Screen Sensores<br>entonces<br>poner Estado 1 -<br>Usuario y/o contraseña incorrectos!!<br>Texto como<br>sino<br>$\triangle$<br>△<br>$\odot$<br>$\triangle$ o<br>$\overline{\nabla}$<br>$\triangledown$<br>Mostrar avisos<br>cuando FirebaseDB1 · FirebaseError |

**Figura 48.** Interfaz App Inventor funciones elementos

Uno de los elementos a destacar es FirebaseDB, el cual permite conectar la aplicación con una base de datos en tiempo real. Para ello, el primer paso es colocar el elemento de FirebaseDB en el móvil en App Inventor. El siguiente paso, es entrar en la página web de Firebase. Una vez allí, se ha creado un proyecto, y tras ello, se ha obtenido una base de datos en tiempo real.

A continuación, se muestra la página web Firebase y cómo está organizada la base de datos en tiempo real. La gran ventaja de este tipo de base de datos es que a medida que se introducen, modifican o eliminan datos, se muestran automáticamente en esta pestaña.

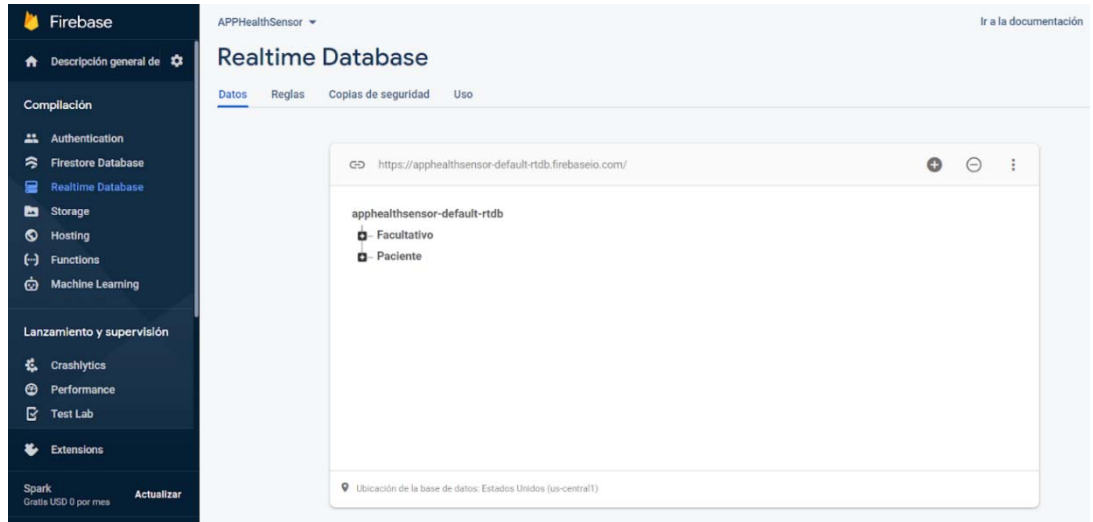

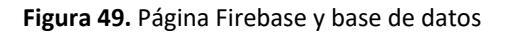

Para terminar de conectar la base de datos a la aplicación, únicamente hay que pegar la URL de la base de datos en el elemento FirebaseDB en App Inventor. Entre las dos aplicaciones, se utiliza la misma base de datos pero dentro de ésta se separan los usuarios pacientes de los usuarios facultativos. Por lo tanto, ningún facultativo con su usuario y contraseña podrá acceder a la aplicación de los pacientes y viceversa.

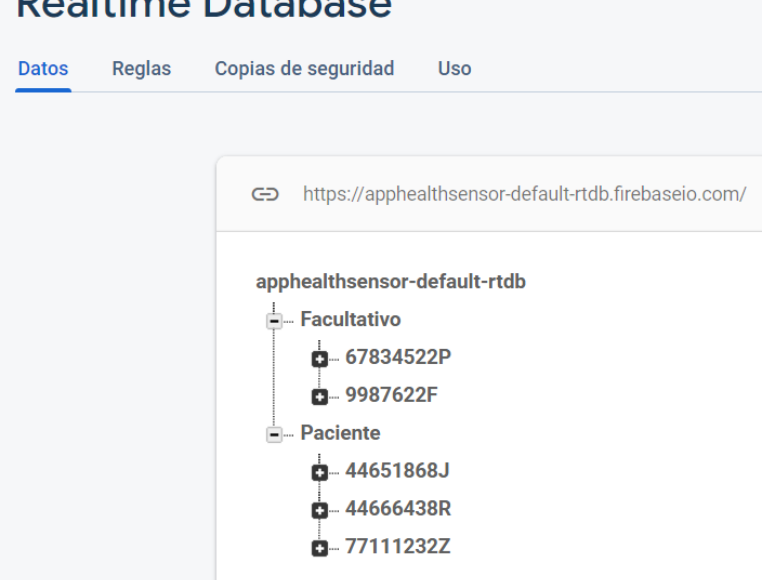

### **Realtime Database**

**Figura 50.** Base de datos

Una vez que tenemos la aplicación creada, se utiliza la función de Generar App a partir de un QR en App Inventor, y mediante una aplicación de escáner QR en cualquier móvil, se puede descargar e instalar la aplicación.

|                                                                                                    | Screen_Cara . Añadir ventana Eliminar ventana Publish to Gallery                                            |                                                      | Diseñador<br>Bloques                                                        |
|----------------------------------------------------------------------------------------------------|----------------------------------------------------------------------------------------------------|------------------------------------------------------|-----------------------------------------------------------------------------|
| Paleta                                                                                                    | Visor                                                                                                    | Componentes                                          | Propiedades                                                                 |
| Search Components<br>Interfaz de usuario                                                                                                    | CMostrar en el Visor los componentes ocultos<br>Tamaño del teléfono (505,320) ~<br>Enlace de código para BT | <b>B</b> Screen_Cara<br>A Etiqueta4<br>Campo_Fecha   | FirebaseDB1<br>FirebaseToken<br>evJ0eXAlOURV1QLCJhbf                        |
| 國<br>$\langle \widehat{\tau} \rangle$<br>Botón<br>$\checkmark$<br>$\circledR$<br>CasillaDeVerificación<br>题<br>$\left( \overline{\tau }\right)$<br>SelectorDeFecha<br>$\circledR$<br>Imagen | Fecha (dd mm aa)                                                                                            | A Etiqueta5<br>Campo_DNI<br>Etiquetal<br>Campo_Dolor | FirebaseURL<br>https://apphoalthsensor-do<br><b>Ouse Default</b><br>Persist |
| <b>Sep</b><br> A <br>$\circ$<br>Etiqueta<br>曲<br>$^{\circ}$<br>SelectorDeLista                                                                                                    | DNI<br>Rango dolor (0-10)<br>http://ai2.appinventor.mit.edu/b/39h5                                          | Imagen1<br>A Etiqueta2<br>Campo_Comentarios          | $\Box$<br>ProjectBucket<br>Paciente                                         |
| ≡<br>VisorDeLista<br>$\circled{r}$<br>$\circledR$<br>Notificador<br>ж<br>(7)<br>$\alpha$ $\alpha$<br>CampoDeContraseña                                                                      | Aceptar<br>Nota: Este código será válido las dos<br>próximas horas. Consultar el FAQ                        | A Etiqueta3<br>Boton_Enviar<br>Boton_Volver          |                                                                             |
| Deslizador<br>$\circ$<br>48<br>$\left( \widehat{\mathcal{V}}\right)$<br>F٦<br>Desplegable<br>$\left( \widehat{\tau}\right)$<br>Switch<br>œ)                                                 | para más información<br>Summer Common Common Line<br><b>Comentarios</b>                                     | G FirebaseDB1                                        |                                                                             |
| $\circledR$<br>面<br>CampoDeTexto<br>阀<br>$\langle \overline{\Psi} \rangle$<br>SelectorDeHora<br>$\sigma$<br>o<br>VisorWeb                                                                   | Enviar                                                                                                    | Cambiar nombre Borrar<br>Medios                      |                                                                             |

**Figura 51.** Generar código QR

### **6.4.1 Aplicación Health Sensor Pacientes**

### **6.4.1.1 Interfaz Inicio de sesión**

Al iniciar la aplicación esta interfaz será la que se cargue (Figura 52). En ella se pueden encontrar dos campos de textos, en los que el usuario deberá escribir su DNI y contraseña. Si no hay ningún error al escribirlos, y el usuario presiona el botón "Iniciar sesión", el usuario accederá a la aplicación.

Al intentar iniciar sesión, la aplicación buscará por toda la base de datos un usuario que tenga exactamente ese DNI y contraseña.

Si no está registrado o ha habido algún error al escribir el DNI o el usuario, aparecerá una etiqueta mostrando el error. Además, por problemas de conectividad o de informática, puede haber errores a la hora de iniciar sesión por la base de datos, en la cual también los mostrará a partir de la etiqueta mencionada anteriormente.

Si el usuario no está registrado, podrá pulsar el botón "Registrarse" para acceder a un formulario de registro.

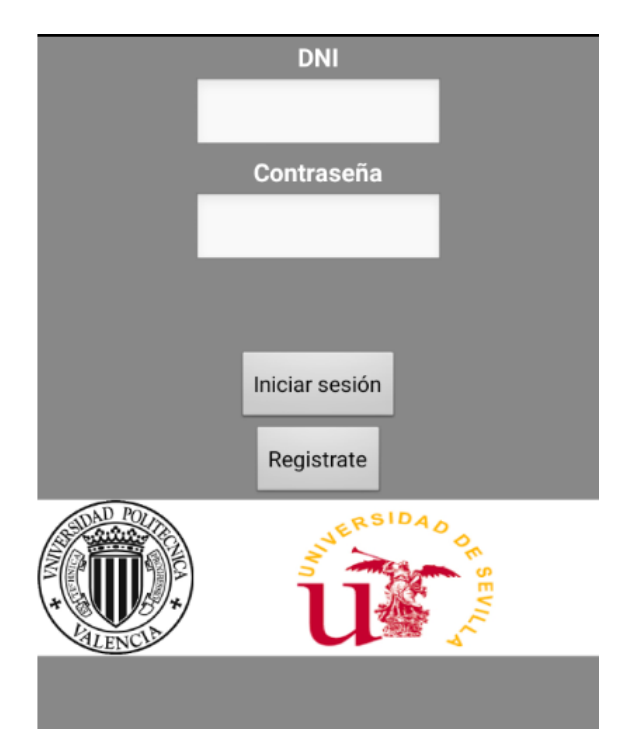

**Figura 52.** Inicio sesión Pacientes

### **6.4.1.2 Interfaz registro**

Esta interfaz corresponde a un formulario formado por tres campos de texto: nombre completo, DNI y contraseña. Si todos los campos de textos están rellenos, al cliquear sobre el botón "Registrar usuario", la aplicación introducirá en la base de datos el nuevo usuario con sus datos.

Si el usuario no escribe en uno de los campos de textos, al pulsar sobre el botón de registrar aparecerá una etiqueta mostrando el error. Si se registra el usuario correctamente, esta misma etiqueta lo notificará.

Una vez registrado, el usuario deberá volver a la página de inicio de sesión a través del botón "Volver a inicio".

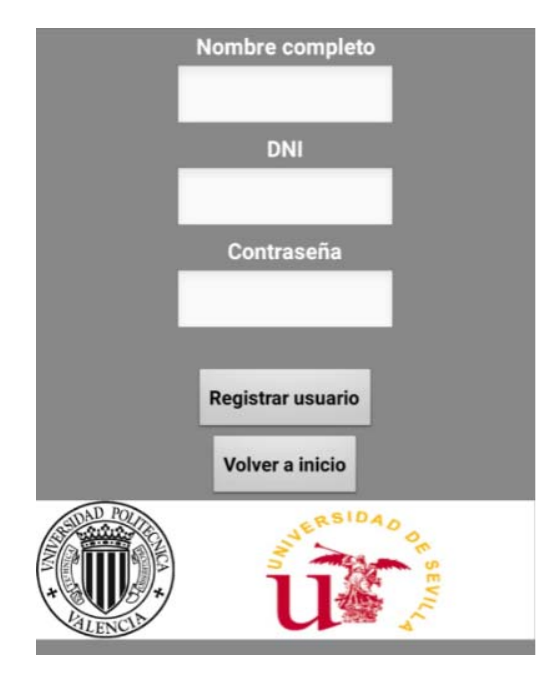

**Figura 53.** Registro Pacientes

Cuando se registra un usuario, la aplicación primero busca que no haya un usuario que tenga el mismo DNI que el que se está intentando introducir. Si no hay ninguno, se insertará este nuevo usuario dentro de la base de datos. Si por el contrario ya existe, la aplicación lo notificará a partir de una etiqueta.

En la siguiente figura, se muestra cómo se guardan cada uno de los usuarios dentro de la base de datos que corresponde. El DNI será la clave, ya que esté no se puede repetir y nunca habrá dos usuarios con el mismo.

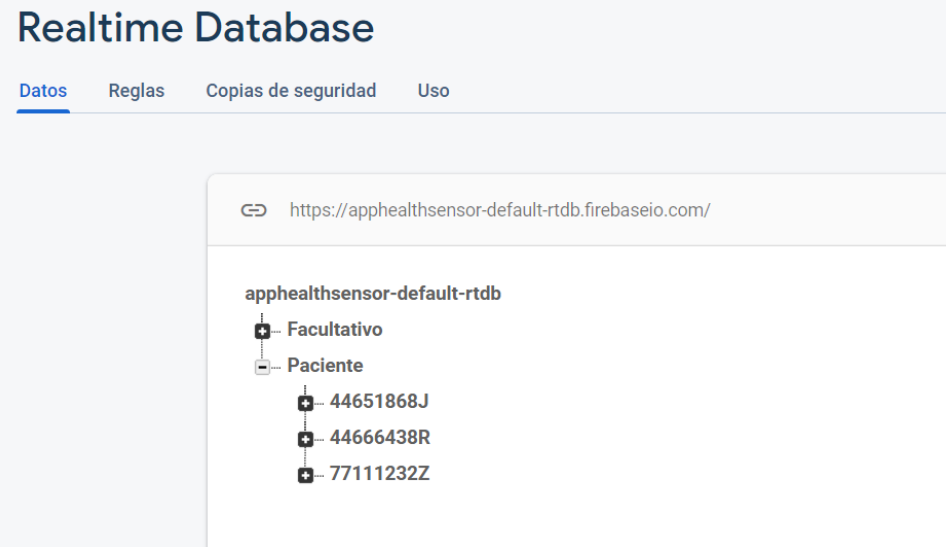

**Figura 54.** Base de datos

### **6.4.1.3 Interfaz principal aplicación**

Una vez que se ha iniciado sesión, aparecerá la interfaz principal de la aplicación, la cual está formada por dos botones en la parte superior, que permiten conectar y desconectarse a otros dispositivos por Bluetooth; tres etiquetas, que muestran el valor de fuerza que perciben los sensores de fuerza; y un botón, que al cliquear redirecciona al paciente a una interfaz para enviar el estado del propio paciente a un facultativo.

Para poder utilizar los botones de Bluetooth, es necesario que el usuario tenga activado el Bluetooth en los ajustes de su móvil. Una vez activado, si el usuario cliquea sobre el botón "Conectar", aparecerán todos los dispositivos a los que se puede conectar. Sólo tendrá que cliquear sobre el dispositivo de la placa (en nuestro caso se llama esp32) y se conectará automáticamente.

Si quiere dejar de estar conectado a ese dispositivo, sólo tendrá que cliquear sobre el botón "Desconectar". A parte de estos botones, hay una etiqueta que muestra el estado de conexión Bluetooth: mostrará "Conectado" o "Desconectado".

En la parte central de esta interfaz, se ubican tres etiquetas al lado de las palabras: Sensor 1, Sensor 2 y Sensor 3. Estas etiquetas muestran el valor que recogen los tres sensores de fuerza puestos sobre el paciente.

En la parte inferior, se encuentra un botón que, al cliquear sobre él, se abrirá una nueva pestaña en la que el usuario podrá enviar su estado actual a un facultativo.

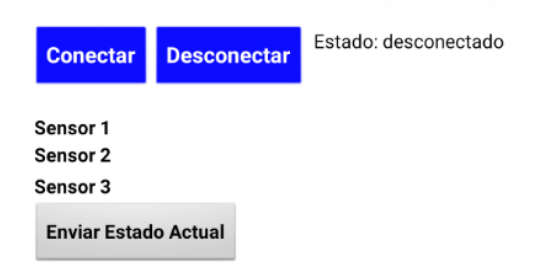

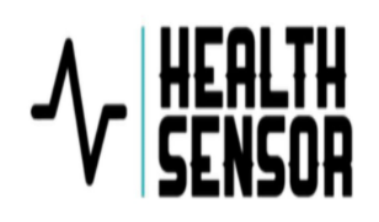

**Figura 55.** Interfaz principal Pacientes

### **6.4.1.4 Interfaz enviar estado**

Esta interfaz únicamente se va a cargar cuando se presione el botón "Enviar estado" desde la interfaz principal de la aplicación.

Una vez cargada, en la pantalla se mostrará un formulario con 4 campos de textos para introducir la fecha actual, el DNI, un número del uno al diez indicando el grado de dolor que siente el paciente y unos comentarios.

Si todos los campos de textos están escritos y se presiona el botón "Enviar", se cargará este formulario en una base de datos donde un facultativo podrá más tarde visualizar. Además, una vez se envíen los datos, aparecerá una etiqueta mostrando que los datos han sido enviados correctamente.

Si, por el contrario, hay algún campo vacío o los datos no se pueden enviar por problemas de conexión o con la base de datos, en la etiqueta mencionada anteriormente aparecerá el error a corregir.

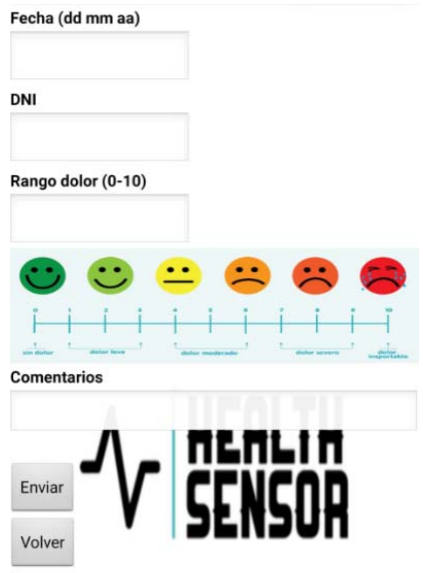

**Figura 56.** Interfaz Enviar Estado Pacientes

Los datos de los estados se guardan en la base de datos en cada uno de los usuarios, tal y como se puede observar en la siguiente figura.

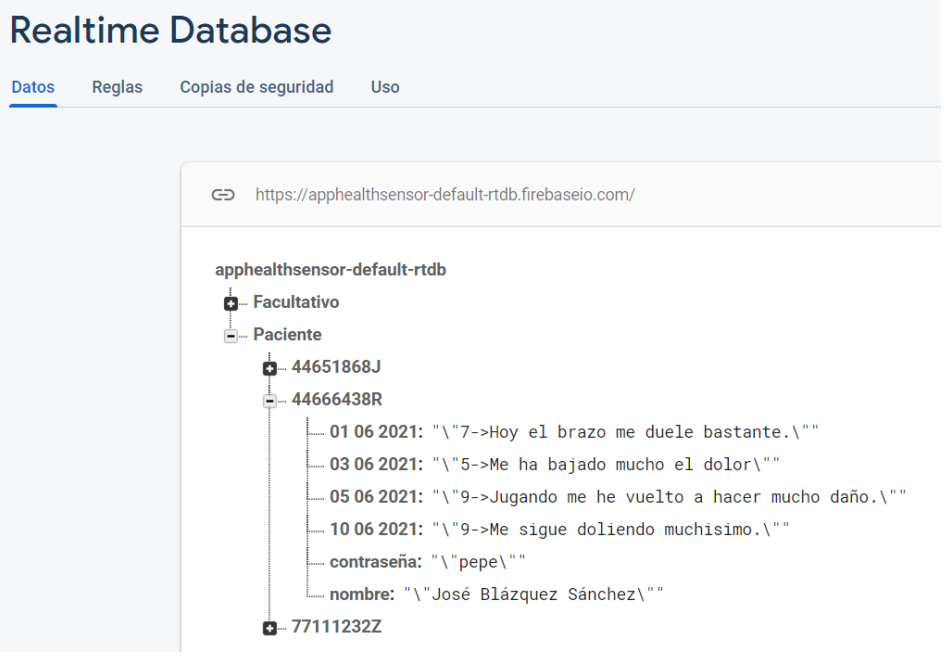

**Figura 57.** Base de datos
#### **6.4.2 Aplicación Health Sensor Facultativo**

#### **6.4.2.1 Interfaz iniciar sesión**

Esta interfaz tendrá la misma estética y funcionalidad que la interfaz de iniciar sesión de Health Sensor Paciente, explicada en el punto 6.4.1.1.

El único cambio que existe es cuando el usuario intenta iniciar sesión, la aplicación no buscará dicho usuario en la base de datos de los pacientes, sino en la base de datos de los facultativos.

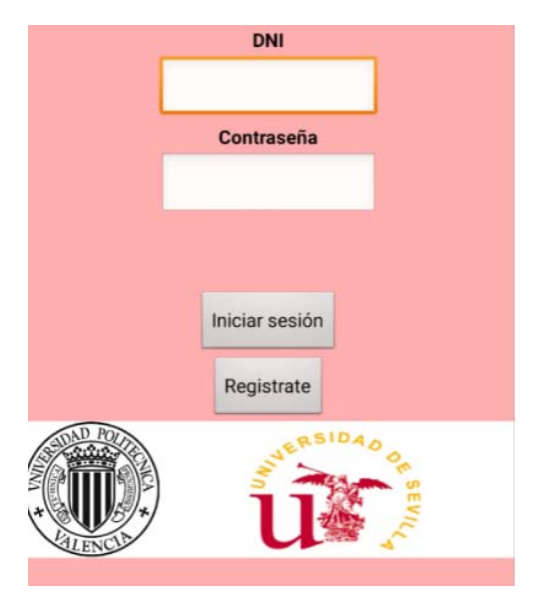

**Figura 58.** Inicio sesión Facultativo

#### **6.4.2.2 Interfaz registro**

Esta interfaz tiene la misma funcionalidad que la interfaz registro de la aplicación Health Sensor Pacientes, explicada en el punto 6.4.1.2. Por lo tanto, se cargará un formulario que el facultativo deberá rellenar. Y el único cambio con respecto a la aplicación de pacientes, es que el usuario que rellene y envíe el formulario, se registrará en la base de datos como facultativo en vez de como paciente.

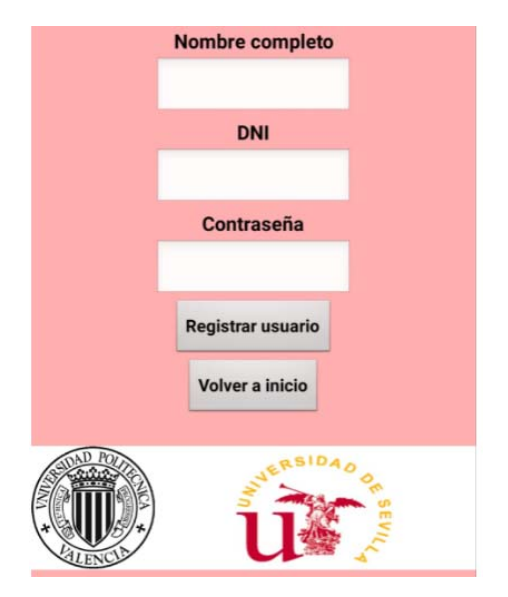

**Figura 59.** Registro Facultativo

#### **6.4.2.3 Interfaz principal aplicación**

En esta interfaz se cargará un campo de texto para que el facultativo escriba el DNI de un paciente. Una vez escrito, si pulsa el botón "Ver datos" podrá ver todos los datos que el paciente ha cargado en la base de datos.

Si el facultativo escribe un DNI no existente o deja el campo de texto vacío, se mostrará una etiqueta con el error cometido.

Aunque sea la aplicación de los facultativos, cuando se busca un DNI en esta interfaz, la aplicación únicamente buscará los DNI en la base de datos de los pacientes.

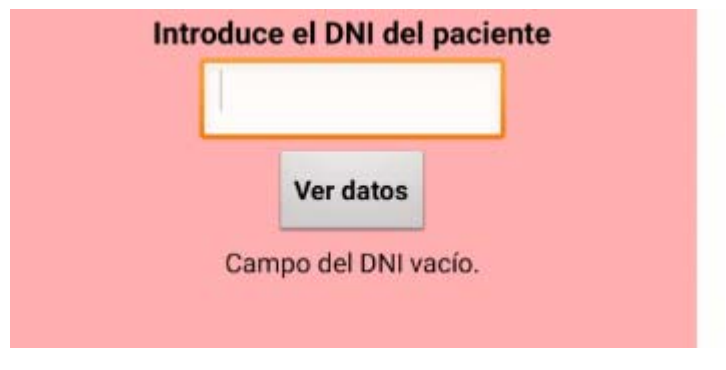

**Figura 60.** Interfaz Principal Facultativo

# $\sqrt{2}$

### Resultados

En este capítulo, se van a mostrar los resultados obtenidos en cada punto explicado en el desarrollo y su posterior validación.

#### **7.1. Resultado de la férula impresa**

Una vez realizado el diseño en Meshmixer, se procedió a abrirlo en Ultimaker Cura para realizar su impresión. Para ello, se seleccionaron una serie de parámetros que fueran óptimos en el diseño.

Como el proyecto, como se ha dicho anteriormente, se ha realizado conjuntamente con una compañera. Ambos disponemos de impresora 3D y cada uno ha impreso una mitad de la férula (por eso el cambio de colores en la figura).

Además, a la férula se le ha añadido tres tornillos correspondientes a los tres puntos de presión, éstos se imprimieron después de la férula.

Tras su impresión, el resultado obtenido es el que se muestra en las siguientes figuras.

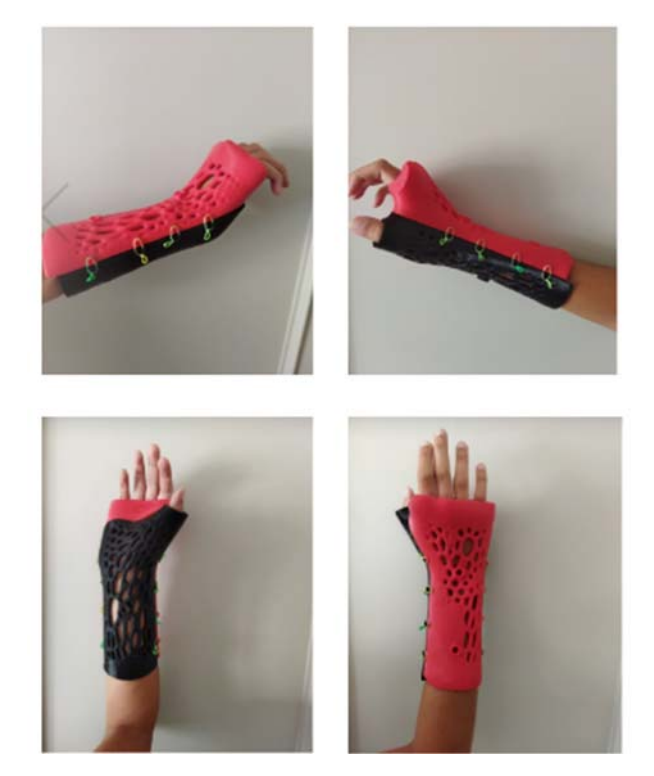

**Figura 61.** Modelo final impreso

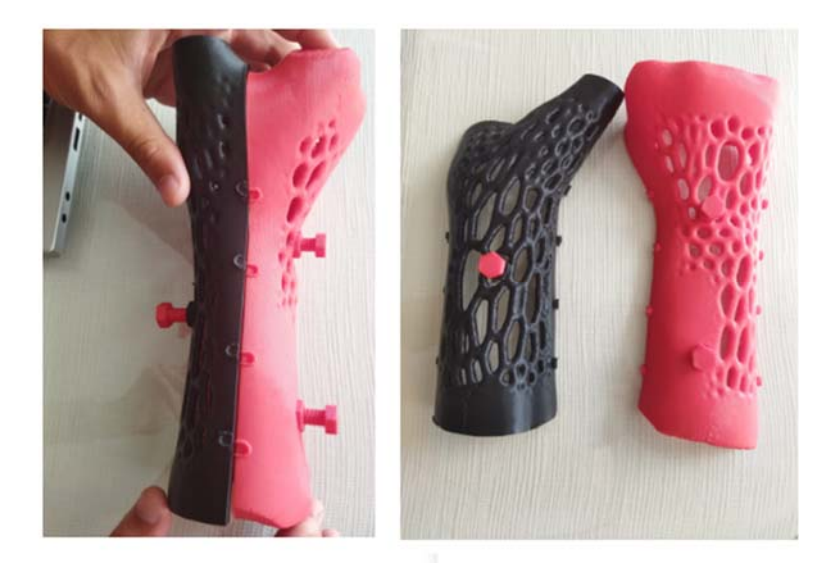

**Figura 62.** Modelo final con tornillos

#### **7.2. Resultado de la calibración de sensores**

Se realizó una calibración final propia del sensor con distintos pesos. Un caso particular fue la medición de una botella de agua de 1'5 litros, siendo el resultado obtenido el que se muestra en la figura 63. Se puede apreciar que el sensor funciona correctamente, pero con cierto margen de error.

```
14:54:54.620 -> Resistance: 1035.11 ohms
14:54:54.667 -> Fuerza: 1502.80 g
14:54:54.667 -> Fuerza en Newtons: 14727.39 N
14:54:54.714 - >14:54:55.646 -> Resistance: 1035.11 ohms
14:54:55.646 -> Fuerza: 1502.80 g
14:54:55.691 -> Fuerza en Newtons: 14727.39 N
14:54:55.691 - >14:54:56.644 -> Resistance: 1040.62 ohms
14:54:56.691 -> Fuerza: 1494.83 g
14:54:56.691 -> Fuerza en Newtons: 14649.32 N
```
**Figura 63.** Resultado de ejercer una fuerza con una botella de agua de 1'5 litros

 Se realizó el mismo procedimiento para diversos pesos y se creó una gráfica (Figura 64), en la cual se muestra la resistencia que se ejerce para esos pesos mencionados.

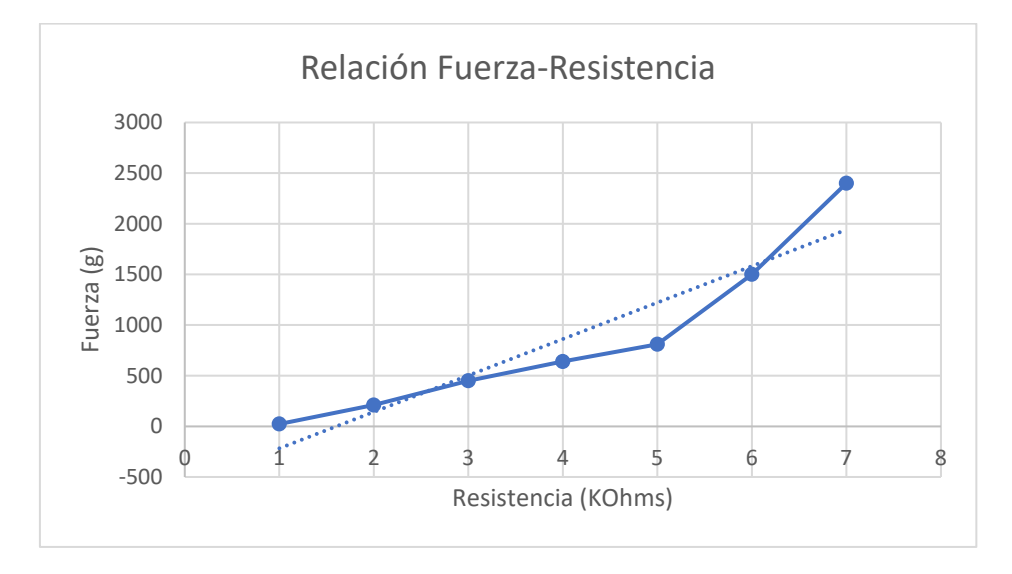

**Figura 64.** Relación Fuerza‐Resistencia de nuestro sensor

#### **7.3. Resultado de la medición de fuerza en la escayola**

Una vez el traumatólogo ejerció fuerza sobre los puntos, la escayola se secó y se consiguió medir la fuerza que había entre la escayola y la piel para posteriormente reflejarla en la férula.

El resultado que mostraba en pantalla era el siguiente:

17:16:09.449 -> Fuerza en Newtons sensor 1: 2155.00 N 17:16:09.496 -> Fuerza en Newtons sensor 2: 14727.00 N 17:16:09.543 -> Fuerza en Newtons sensor 3: 1814.00 N  $17:16:09.590$  -> 17:16:11.512 -> Fuerza en Newtons sensor 1: 2253.00 N 17:16:11.559 -> Fuerza en Newtons sensor 2: 14884.00 N 17:16:11.606 -> Fuerza en Newtons sensor 3: 1862.00 N  $17:16:11.652$  -> 17:16:13.574 -> Fuerza en Newtons sensor 1: 2204.00 N 17:16:13.621 -> Fuerza en Newtons sensor 2: 14805.00 N 17:16:13.668 -> Fuerza en Newtons sensor 3: 1814.00 N  $17:16:13.715$  -> 17:16:15.619 -> Fuerza en Newtons sensor 1: 2057.00 N 17:16:15.665 -> Fuerza en Newtons sensor 2: 14339.00 N 17:16:15.712 -> Fuerza en Newtons sensor 3: 1814.00 N

**Figura 65.** Resultado de medir la fuerza en los sensores tras la escayola

Se puntualiza que el sensor 1 es el que se encuentra más próximo a la mano, el sensor 2 es el que se encuentra en la parte inferior y el sensor 3 es el que se encuentra más próximo al codo.

Como se puede ver, al no ser un sensor de mucha calidad, hay cierto margen de error. No obstante, estos resultados pueden determinar que la fuerza debe rondar entre valores aproximados.

Sobre los valores obtenidos, atendiendo a lo trabajado durante este proyecto y a lo que se ha podido hablar con el traumatólogo del Hospital Comarcal de Antequera, los valores obtenidos son válidos, ya que los dos puntos de fuerza que se encuentran en la parte de arriba del brazo y registran la fuerza que van hacia abajo (sensores 1 y 3) son mucho menores que el sensor 2, cuya fuerza que registra va hacia arriba.

Esto tiene como explicación que, al tener dos puntos de fuerza distintos en la parte de arriba, esta fuerza se divide. En cambio, en la parte inferior al haber sólo un punto, se focaliza toda la fuerza en ese único punto.

Comentando los resultados con el traumatólogo que ha prestado su ayuda, se puede determinar que los puntos de fuerza de la parte de arriba del brazo no deberían superar los 10000 Newtons aproximadamente, mientras que el sensor de la parte inferior no debería superar los 15000 Newtons aproximadamente.

Para concluir con la validación de estos resultados, el traumatólogo ha interpretado que el valor del sensor 2, el que se encuentra en la parte de abajo, es bastante elevado, y que se puede deber a que ha ejercido demasiada fuerza, ya que éste quería que salieran buenos resultados y es posible que se excediera con la fuerza al aplicar la regla de los tres puntos.

Finalmente, sabiendo el rango de estos valores, se puede saber cuándo uno de los tres puntos es tan alto que puede generar una úlcera en la piel, y cuando es demasiado bajo que no va a fijar ni beneficiar a la curación de la fractura.

#### **7.4. Resultado de integrar el circuito a la férula**

En este paso, se integra el circuito soldado explicado en el punto 6.3.2. a la férula, de manera que al ponerla se pueda aplicar la fuerza oportuna en cada punto y ésta se pueda medir.

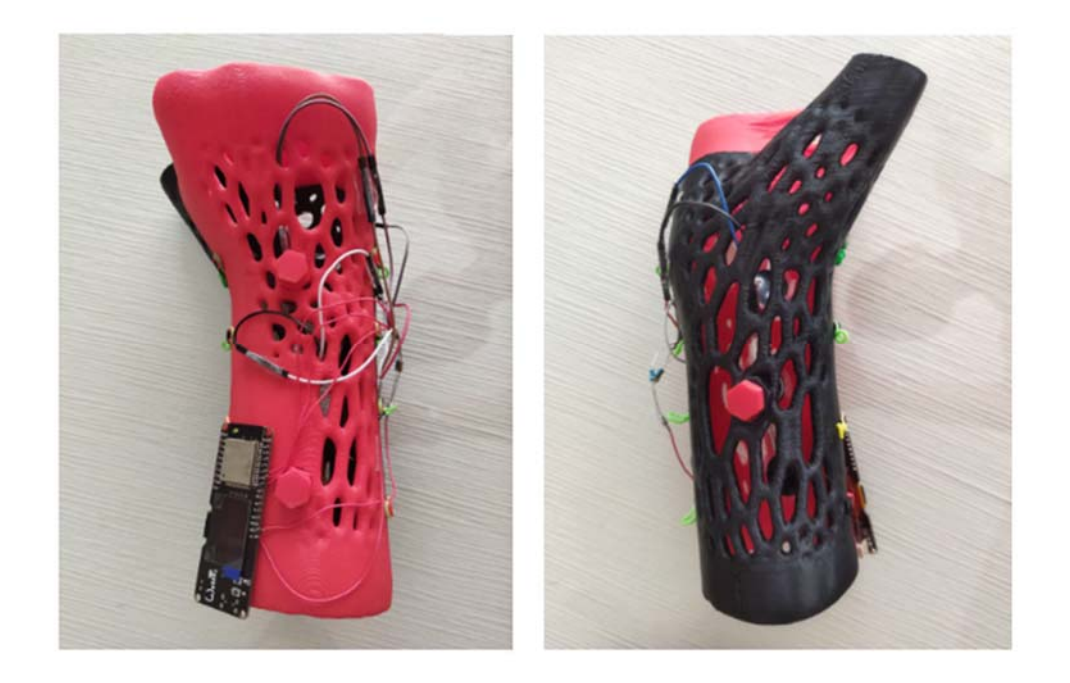

**Figura 66.** Integración del circuito en la férula

#### **7.5. Resultado de medir la fuerza en la férula y mostrarla en la app**

El último paso fue, una vez soldado el circuito e integrado en la férula, aplicar con los tornillos que conforman la férula, la fuerza necesaria para ejercer la regla de los tres puntos.

Para ello, únicamente se giraron los tornillos en cada uno de los puntos seleccionados haciendo que tuvieran aproximadamente la fuerza que se ejerció en la simulación de la escayola. Además, se conectó la placa a una batería para que no tuviera que depender del ordenador.

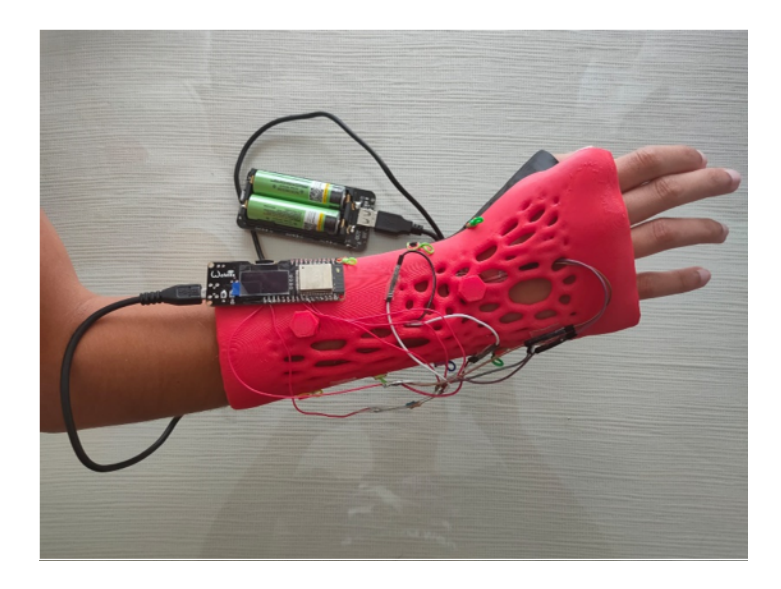

**Figura 67.** Medición de fuerza

Para ver los valores obtenidos en cada punto (recordar que el sensor 1 es el más próximo a la mano, el 2 el que se encuentra en la parte inferior y el 3 el que se encuentra más próximo al codo), nos registramos primero en la aplicación creada e iniciamos sesión. Iniciada la sesión, pulsamos el botón "Conectar" y buscamos "ESP32\_Robojax", perteneciente al bluetooth de la placa de Arduino.

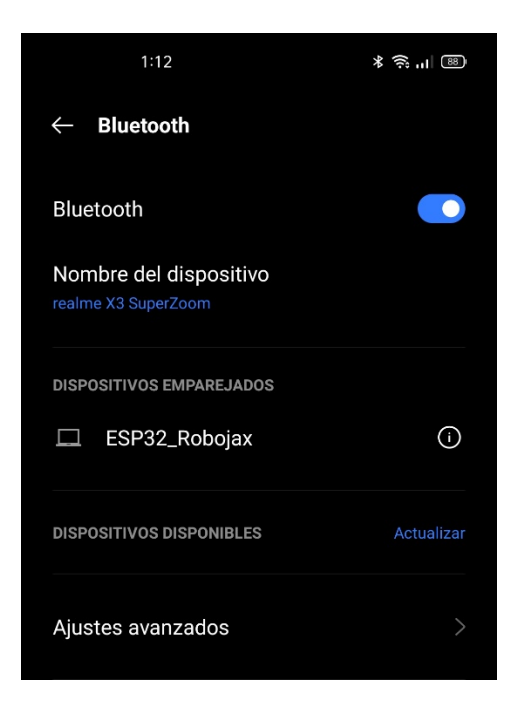

**Figura 68.** Conexión mediante bluetooth

Una vez conectado, se pueden ver los valores que se reflejan de cada uno de los sensores. Se comprueban que los resultados obtenidos rondan los valores que se midieron cuando se aplicó fuerza con la escayola.

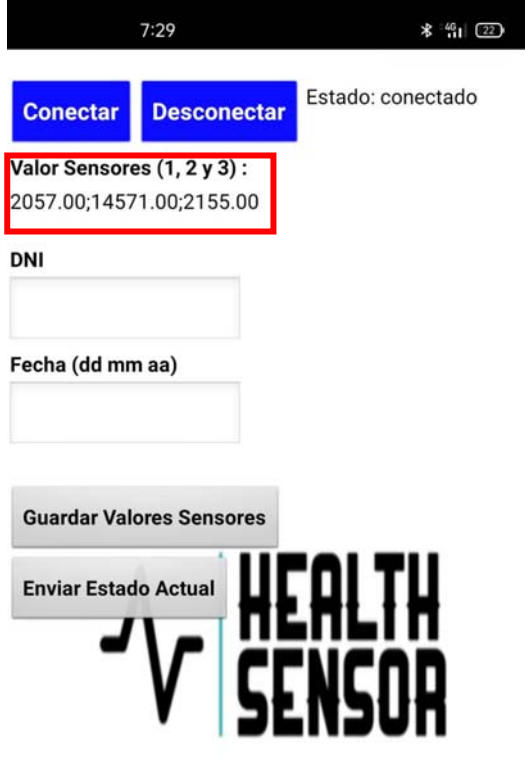

**Figura 69.** Resultados obtenidos

Según los resultados obtenidos, el traumatólogo que ha colaborado en este proceso muestra su interés y nos felicita por los resultados. Comenta que en un futuro puede resultar muy ventajosa la idea de poder aplicar este proyecto en pacientes que sufran fracturas e incluso aporta algunas mejoras que se pueden aplicar (apartado 8.2).

#### **7.6. Análisis de costes**

En este apartado se determinarán los costes que hay que llevar a cabo para la realización de este proyecto. Para ello, se realiza una tabla en la que mostramos los materiales que hemos usado y el precio.

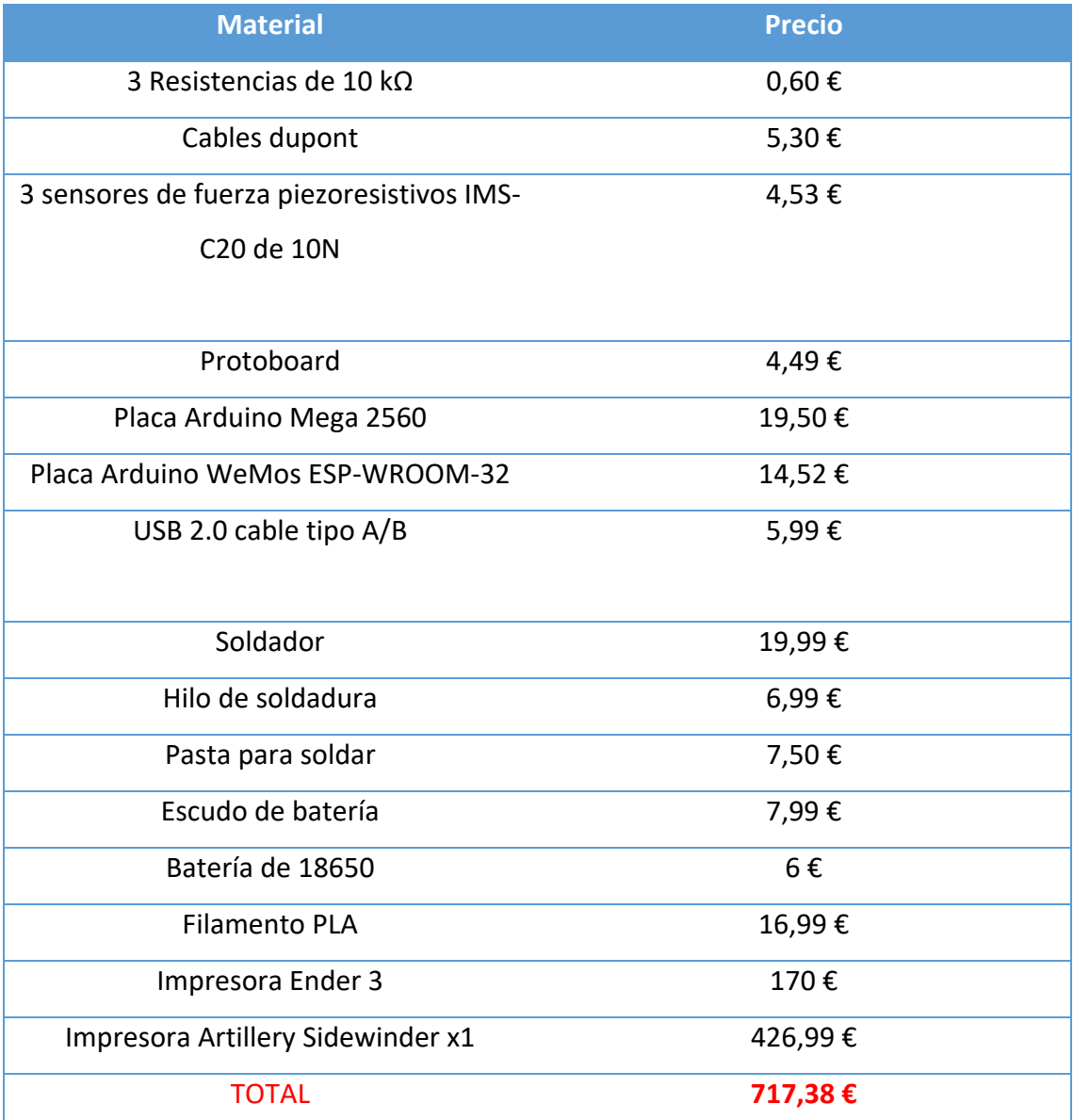

Realmente, con una sola impresora se puede realizar el trabajo, pero como este proyecto se ha realizado en pareja, cada uno usó su impresora personal, por eso se añaden las dos en el análisis de costes.

### Conclusión y futuras mejoras

En este último apartado, se comentan las conclusiones que se han obtenido tras la realización del trabajo junto con las posibles mejoras que se podrían realizar en un futuro, en el caso de que algún estudiante quiera continuar con este trabajo.

#### **8.1. Conclusión del TFM**

Como conclusión final, se piensa que el trabajo final puede resultar bastante útil sobre todo para pacientes frágiles como pueden ser niños y ancianos, ya que un cuidador puede ver en todo momento la fuerza que se ejerce sobre la férula e incluso es capaz de cambiarla manualmente si fuera necesario tan solo enroscando o desenroscando la tuerca pertinente. Quizás la tuerca pueda no ser la mejor idea, pero es una solución sencilla a la hora de adecuar la fuerza ejercida.

Lo que resultó más difícil fue la calibración del sensor de fuerza. Se partía de cero al no tener experiencia ni práctica con Arduino y menos aún con sensores. En un principio, tras mucho investigar, se descubrió que el programa mide el voltaje de forma analógica, el cual había que pasarla a digital, y transformar ese valor en unidades de presión o

fuerza. Por suerte, en internet hay bastante información en este ámbito que ha servido de mucha ayuda y se ha podido conseguir objetivo planteado.

A nivel personal, en cuanto a mis sensaciones después de realizar el TFM, estoy muy satisfecho y orgulloso del trabajo que hemos conseguido hacer ya que, desde en un principio, a mi compañera Laura y a mí, nos cautivó la idea y quisimos llevarla a cabo hasta el final, intentando que de alguna manera, esto sirva en un futuro. Decir que la colaboración entre ambos ha sido muy positiva, realizando un trabajo que de otra manera habría sido muy dificultoso hacerlo de forma individual.

Por otra parte, me he sentido muy cómodo con los entornos que hemos usado. Tanto 3D Slicer, Meshmixer y Ultimaker Cura, los habíamos usado anteriormente en un curso de impresión 3D y ambos nos defendíamos con estos softwares. Durante la carrera hemos usado App Inventor, aunque no con gran profundidad, pero es muy intuitivo de usar y no hemos tenido muchos problemas. Fundamentalmente nuestra mayor dificultad, como mencionábamos anteriormente, ha sido Arduino y la calibración del sensor.

Para acabar la conclusión, pienso que hemos obtenido muy buenos resultados ya que hemos conseguido valores muy aproximados de fuerza a los del traumatólogo cuando hizo fuerza sobre la escayola y los obtenidos cuando hemos apretado los tornillos en la férula.

Otra cuestión a añadir es la colaboración con la que hemos contado de diversos facultativos y profesionales de la salud. En tiempo de pandemia, cuando ha sido difícil, por no decir imposible, acudir a un hospital para contactar con profesionales que nos pudieran facilitar los materiales que necesitábamos, hemos contado con la ayuda de dos Técnicos de rayos (que han estado buscando imágenes) y un traumatólogo del Hospital Regional de Carlos Haya, que a pesar de sus esfuerzos e interés no encontraron imágenes completas que nos pudieran servir. Así como la colaboración del traumatólogo del Hospital Comarcal de Antequera, que ha sido muy beneficiosa para nuestro trabajo, facilitándonos información que como médico pudiera aportar, con él hemos comentado el proceso de nuestro proyecto y nos felicita por nuestro trabajo y por los resultados.

#### **8.2. Futuras mejoras**

Una de las principales mejoras, es añadirle más funcionalidades a la férula, como por ejemplo sensores de humedad, ya que es muy importante controlar que no se produzcan humedades que puedan provocar daños en la piel; sensores de temperatura para controlar la temperatura corporal del paciente. También poder detectar el intrusismo de aquellos objetos que pudieran introducirse entre la férula y la piel.

En cuanto al sensor de fuerza, la mejora sería adquirir uno de mejores calidades, ya que, al escoger un sensor estándar, no tenía demasiada precisión a la hora de medir la fuerza.

Por otro lado, en lo que respecta a la placa de Arduino, quizás sería conveniente usar una que fuese más pequeña y se pudiera adaptar a la férula sin que ésta pudiera causar algún tipo de estorbo. Además, que todo el circuito no sobresalga de la férula, porque realizando un uso normal de la misma es muy posible que se desconecte cualquier elemento.

Finalmente, otra vía para estudiar en un futuro puede ser investigar sobre la regla de los tres puntos con más de un traumatólogo, ya que nosotros únicamente hemos obtenido datos de un solo procedimiento, cuyos resultados hemos intentado transportar a la férula.

### Referencias

- **[1]** *3D Slicer*. (s.f.). Obtenido de 3D Slicer image computing platform: https://www.slicer.org/
- **[2]** *Aprendiendo Arduino*. (s.f.). Obtenido de Sensores: https://aprendiendoarduino.wordpress.com/2015/03/30/sensores/
- **[3]** *Arduino*. (s.f.). Obtenido de https://www.arduino.cc/
- **[4]** *Arduino Mega 2560*. (s.f.). Obtenido de http://manueldelgadocrespo.blogspot.com/p/arduino‐mega‐2560.html
- **[5]** *Autodesk Meshmixer*. (s.f.). Obtenido de https://www.meshmixer.com/

**[6]** Automobilny, G., Gnii Travmatolog Ortoped, G., Prikladnoj Fiz An SSSR, I., Nina M, A., Vladimir A, A., Tatyana B, B., . . . Shmonin, A. (1988). *Patente nº SU1397022A1.* Obtenido de https://worldwide.espacenet.com/patent/search/family/021246536/publicatio n/SU1397022A1?q=pn%3DSU1397022A1

- **[7]** Ayinetaw, B. (10 de julio de 2015). Principle of fracture managment.
- **[8]** Bayne, G., & Turner, R. (Septiembre de 2006). Closed Fracture Manipulation‐ Improving Charnley's Three Point Fixation Technique. *The Annals of The Royal College of Surgeons of England, 88*(5), 504. doi:https://doi.org/10.1308/rcsann.2006.88.5.504
- **[9]** *BITalino*. (s.f.). Obtenido de https://plux.info/sensors/381‐flexiforce‐fsr‐sensor.html
- **[10]** Boutis, K., Willan, A., Babyn, P., Goeree, R., & Howard, A. (2010). Cast versus splint in children with minimally angulated fractures of the distal radius: a randomized controlled trial. *Epub, 182*(14), 1507‐1512. doi:10.1503/cmaj.100119

**[11]** *Burkert*. (s.f.). Obtenido de Sensor piezorresistivo: https://www.burkert.es/es/Servicio‐Asistencia/Prestacion‐de‐ servicios/Glosario/Sensor‐piezorresistivo

- **[12]** Corona Ramírez, L., Abarca Jiménez, G., & Mares Carreño, J. (2014). *Sensores y Actuadores.* México: Grupo Editorial Patria.
- **[13]** *CuidatePlus*. (s.f.). Obtenido de Fractura: https://cuidateplus.marca.com/ejercicio‐ fisico/diccionario/fractura.html
- **[14]** Douglas A., R. (1977). *Patente nº US4055171A.*
- **[15]** *Ebay*. (s.f.). Obtenido de Wemos Lolin32 ESP32: https://www.ebay.es/itm/303130548962
- **[16]** Fayez Nasr, W., ElSheikh, E., Waheed El‐Anwar, M., Hassan Sweed, A., Bessar, A., & Ezzeldin, N. (2017). Two‐ versus Three‐Point Internal Fixation of Displaced Zygomaticomaxillary Complex Fractures. *PubMed*, 256‐264. doi:10.1055/s‐ 0037‐1604199
- **[17]** Fricker, R., Jesse, J., & Matej, K. (s.f.). *Surgery Reference*. Obtenido de Nonoperative treatment ‐ Cast: https://surgeryreference.aofoundation.org/orthopedic‐trauma/adult‐ trauma/distal‐forearm/extraarticular‐fracture‐of‐the‐radius‐with‐dorsal‐ displacement‐or‐tilt/nonoperative‐treatment‐cast
- **[18]** Giannetti, S., Bizzotto, N., Stancati, A., & Santucci, A. (Marzo de 2017). Minimally invasive fixation in tibial plateau fractures using an pre‐operative and intra‐ operative real size 3D printing. *Injury, 48*(3), 784‐788. doi:https://doi.org/10.1016/j.injury.2016.11.015
- **[19]** Gudkov Andrej, B., Labutin Nikolaj, J., & Medvedev Gennadij, M. (2007). *Patente nº RU2306961C2.* Obtenido de https://worldwide.espacenet.com/patent/search/family/038954348/publicatio n/RU2306961C2?q=pn%3DRU2306961C2
- **[20]** *Hetpro*. (s.f.). Obtenido de Sensor de Fuerza o Presión: https://hetpro‐ store.com/TUTORIALES/sensor‐de‐fuerza‐o‐presion‐mf01/
- **[21]** *Hipocratech*. (s.f.). Obtenido de Férulas inteligentes: Como sanar tus huesos de manera segura: http://hipocratech.blogspot.com/2015/04/ferulas‐inteligentes‐ como‐sanar‐tus.html
- **[22]** Kalinskij Boris, M., Kavalerskij Gennadij , M., Klimenko Boris, M., Murylev Valerij, J., & Zorokhovich Oleg, L. (2008). *Patente nº RU2322208C1.* Obtenido de https://worldwide.espacenet.com/patent/search/family/039453935/publicatio n/RU2322208C1?q=pn%3DRU2322208C1
- **[23]** *Kistler*. (s.f.). Obtenido de Sensor de presión piezorresistivo: https://www.kistler.com/es/glosario/termino/sensor‐de‐presion‐ piezorresistivo/
- **[24]** *Last Minute Engineers*. (s.f.). Obtenido de Interfacing Force Sensing Resistor (FSR) with Arduino: https://lastminuteengineers.com/fsr-arduino-tutorial/
- **[25]** Lin, H., Huang, W., Chen, X., Zhang, G., Yu, Z., Wu, X., & Wu, C. (2016). Digital design of internal fixation for distal femoral fractures via 3D printing and standard parts database. *Europe PMC, 96*(5), 344‐348. doi:10.3760/cma.j.issn.0376‐2491.2016.05.006
- **[26]** *MedlinePlus*. (5 de agosto de 2020). Obtenido de Fracturas: https://medlineplus.gov/spanish/fractures.html
- **[27]** *MedlinePlus*. (9 de junio de 2021). Obtenido de Reducción cerrada de una fractura ósea: https://medlineplus.gov/spanish/ency/patientinstructions/000521.htm
- **[28]** Miralles, R. (s.f.). Técnicas de tratamiento de fracturas. *Cirugía ortopédica y traumatología en zonas de menor desarrollo*, 1‐28.
- **[29]** *MIT App Inventor*. (s.f.). Obtenido de https://appinventor.mit.edu/
- **[30]** *Placa Arduino WeMos ESP‐WROOM‐32*. (s.f.). Obtenido de https://www.amazon.es/MELIFE‐Desarrollo‐Bluetooth‐Microcontrolador‐ procesador/dp/B07SN3GJ2R

**[31]** R., L. (1973). *Patente nº US3776225A.*

**[32]** Ronghua, B., Yang, J., Yu, J., & Zhang, Y. (2020). *Patente nº CN111671564A.* Obtenido de https://worldwide.espacenet.com/patent/search/family/072436217/publicatio n/CN111671564A?q=pn%3DCN111671564A

**[33]** Ruiz, G., de Vergara, J., Talha, C., & Zain, S. (s.f.). Smart‐ Cast. New Jersey: Department of Biomedical Engineering. Obtenido de https://biomedical.njit.edu/sites/biomedical/files/SMART%20Cast.pdf

**[34]** *Sensor IMS‐C20*. (s.f.). Obtenido de

https://es.aliexpress.com/item/32960696900.html?spm=a2g0o.productlist.0.0. 4bf43010A7d1T9&algo\_pvid=e2890c64‐c04d‐4f0b‐99ca‐ d117d972d619&algo\_expid=e2890c64‐c04d‐4f0b‐99ca‐d117d972d619‐ 2&btsid=2100bddd16183953015545837e5b88&ws\_ab\_test=searchweb0\_0,sea rchwe

- **[35]** Sevices, W. B. (2018). InvestEU. *Férulas en 3D: mucho más que sustituir una escayola*. Obtenido de https://www.xataka.com/espacioinvesteu/ferulas‐3d‐ mucho‐que‐sustituir‐escayola
- **[36]** Shouchen, D. (2020). *Patente nº CN111419505A.* Obtenido de https://worldwide.espacenet.com/patent/search/family/071557378/publicatio n/CN111419505A?q=pn%3DCN111419505A

**[37]** Siyuan, C., Haichen, C., Jiang, Y., & Xuerong, Y. (2018). *Patente nº CN207721948U.*

**[38]** *Ultimaker*. (s.f.). Obtenido de https://ultimaker.com/es/software/ultimaker‐cura

**[39]** Xian, W., & Minghong, Z. (2020). *Patente nº CN210205034U.*

## Apéndice A Manual de Usuario

En este apartado se facilitará un manual de usuario para aquellas personas que usen la aplicación realizada.

#### **A.1 Manual aplicación móvil HealthSensor para pacientes**

#### **A.1.1 Inicio sesión**

En la primera interfaz de la aplicación, el usuario podrá introducir su DNI y su contraseña, y tras cliquear en el botón de iniciar sesión, podrá acceder a la interfaz principal de la aplicación.

Si el usuario no está registrado no podrá iniciar sesión. Para registrarse deberá cliquear en el botón "Registrarse", el cual le redireccionará a un formulario de registro.

Además, esta primera interfaz está dotada de una etiqueta que muestra los errores de campos de texto vacíos o usuario y contraseña incorrectos. También mostrará si hay algún problema con la base de datos y si no puede acceder a ella.

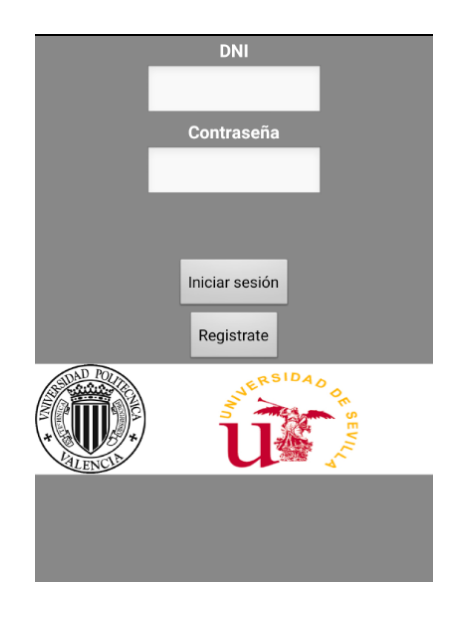

**Figura en apéndice A.1.** Inicio de sesión pacientes

#### **A.1.2 Registro**

Esta interfaz está formada por un formulario el cual el usuario deberá rellenar y cliquear en el botón de "Registrarse". Si el usuario se registra correctamente, se mostrará en una etiqueta con el mensaje: "Se ha registrado correctamente". Una vez registrado, deberá cliquear en el botón "Volver" para poder iniciar sesión.

Al igual que la interfaz de inicio de sesión, esta interfaz está dotada de una etiqueta que mostrará si un campo de texto del formulario se encuentra vacío o si por cualquier motivo, no se ha podido registrar el usuario en la base de datos.

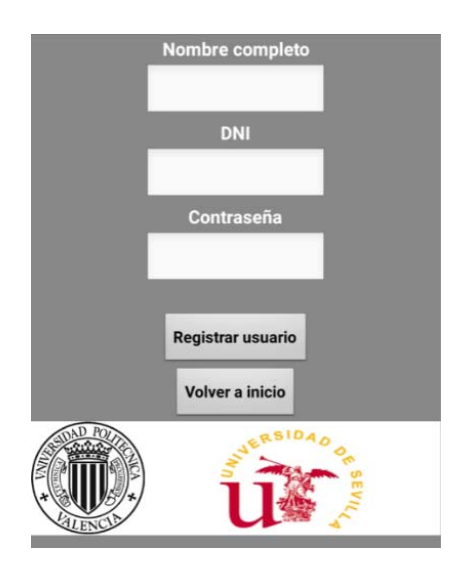

**Figura en apéndice A.1.** Registro pacientes

#### **A.1.3 Interfaz principal**

En la parte superior de esta interfaz se encuentra un botón que permite conectar el dispositivo en el que se esté ejecutando la aplicación con el dispositivo bluetooth al que están conectados los sensores. Al cliquear en dicho botón "Conectar", se desplegará una lista con todos los dispositivos Bluetooth disponibles. Al cliquear sobre alguno de ellos, se conectará automáticamente.

Al lado del botón "Conectar", se encuentra el botón "Desconectar" que con sólo cliquear, el dispositivo dejará de conectarse por Bluetooth con cualquier otro dispositivo que estuviera conectado.

En la parte media de la interfaz, se encuentran tres campos de textos que muestran los valores de fuerza que recogen los sensores en ese momento. Al lado de estos, se ubica un botón "Guardar valores" que permite guardar los valores que se muestran en ese momento. Para ello, el usuario deberá rellenar el campo de texto de fecha, para que se guarde conjuntamente a los valores de fuerza.

Estos valores, se guardarán en la base de datos y el facultativo, a través de otra aplicación, podrá observar todos los valores guardados por el paciente. Además, una etiqueta mostrará si se ha podido guardar correctamente los valores, o si ha habido algún error con la base de datos.

Para acabar con esta interfaz, en la parte interior se ubica un botón "Enviar estado" que al cliquear sobre él, la aplicación redireccionará al usuario a otra interfaz.

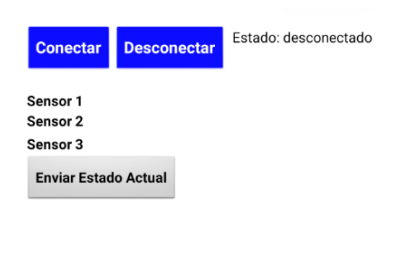

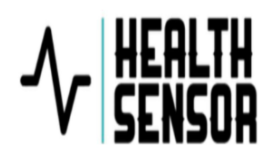

**Figura en apéndice A.1.** Interfaz principal pacientes

#### **A.1.4 Interfaz enviar estado**

Esta interfaz está formada por un formulario, el cual usuario deberá rellenar. Los campos del formulario son: la fecha en la que se quiere guardar como estado, el DNI del usuario, un valor numérico del 0‐10 que simboliza el grado de dolor y comentarios que el paciente quiera añadir.

En la parte inferior, se ubican un botón de "Enviar" y otro botón de "Volver" el cual redirecciona al usuario a la pantalla inicial". Además, se encuentra una etiqueta que mostrará si algún campo se encuentra vacío, si la base de datos tiene algún error o si se ha enviado correctamente el estado.

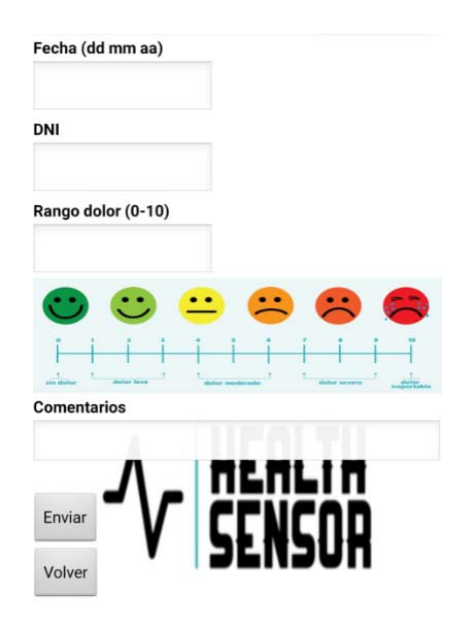

**Figura en apéndice A.1.** Enviar estado pacientes

#### **A.2. Manual aplicación Facultativo HealthSensor**

#### **A.2.1 Inicio de sesión**

El uso y la funcionalidad de esta interfaz, es idéntica a la interfaz de inicio de sesión de Health Sensor para pacientes. Se encuentra explicada en el Anexo I, en el apartado A.2.1.

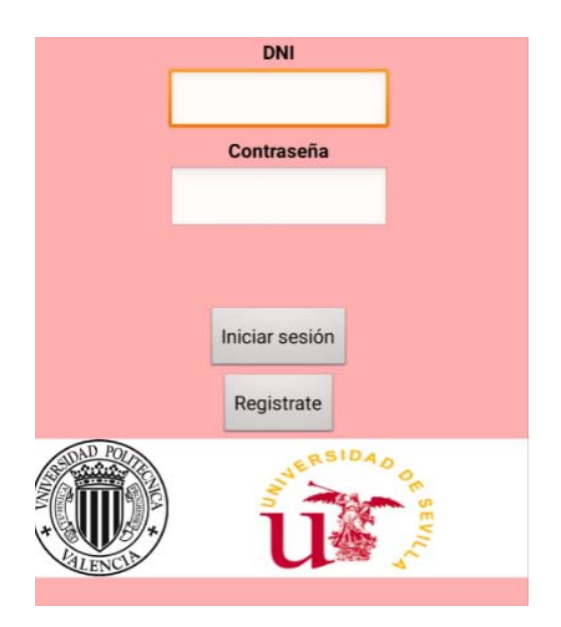

**Figura en apéndice A.2.** Inicio de sesión facultativos

#### **A.2.2 Registro de facultativo**

El uso y la funcionalidad de esta interfaz, es idéntica a la interfaz de registro de Health Sensor para pacientes. Se encuentra explicada en el Anexo I, en el apartado A.2.2.

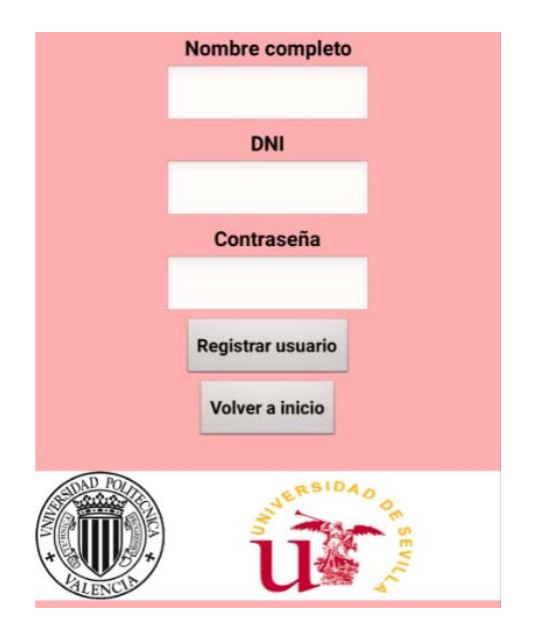

**Figura en apéndice A.2.** Registro facultativos

#### **A.2.3 Interfaz principal**

En esta interfaz, el facultativo deberá añadir el DNI de un paciente en el campo de texto, y tras cliquear el botón de "Observar", se mostrarán todos los valores de fuerza guardados y todos los estados con su fecha correspondiente.

Además, en la parte inferior, se ubica una etiqueta que muestra si el campo del DNI está vacío o posibles errores con la base de datos.

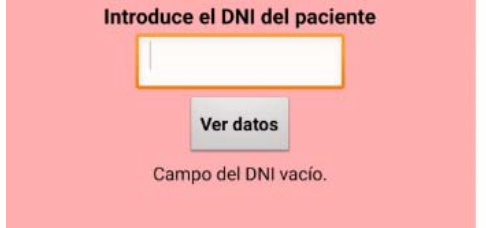

**Figura en apéndice A.2.** Interfaz principal facultativos

# Apéndice B División del trabajo

Debido a que este Trabajo de Fin de Máster se ha realizado en colaboración con una compañera, creo necesario un apartado en el que se especifique la división del trabajo.

En un principio, se dividió el trabajo entre Laura María y yo, ya que la condición que nos pusieron para realizar el trabajo de manera conjunta fue que la división de este estuviera definida claramente. Esta división del trabajo se encuentra explicada en el punto 3.1.1 de división de tareas.

Debido a la gran relación que tengo con Laura María pudimos realizar reuniones casi todos los días por lo que cada paso del proyecto, aunque estuviera asignado a una persona, se realizó de manera conjunta y supervisada por ambas partes. Por ello en el punto 3.3, cito que todo el trabajo se ha realizado en una colaboración a partes iguales durante el estudio previo y el desarrollo del proyecto, con una eficiente colaboración entre ambos.

Además, tanto la ayuda del tutor Juan Manuel Belda Lois como de los tutores de mi compañera, ha sido fundamental a la hora de realizar este proyecto.

Finalmente, es necesario aclarar que esta memoria es personal e individual del autor que la firma, y Laura María tuvo que realizar otra memoria distinta, para poder presentar su trabajo de fin de máster en su universidad.